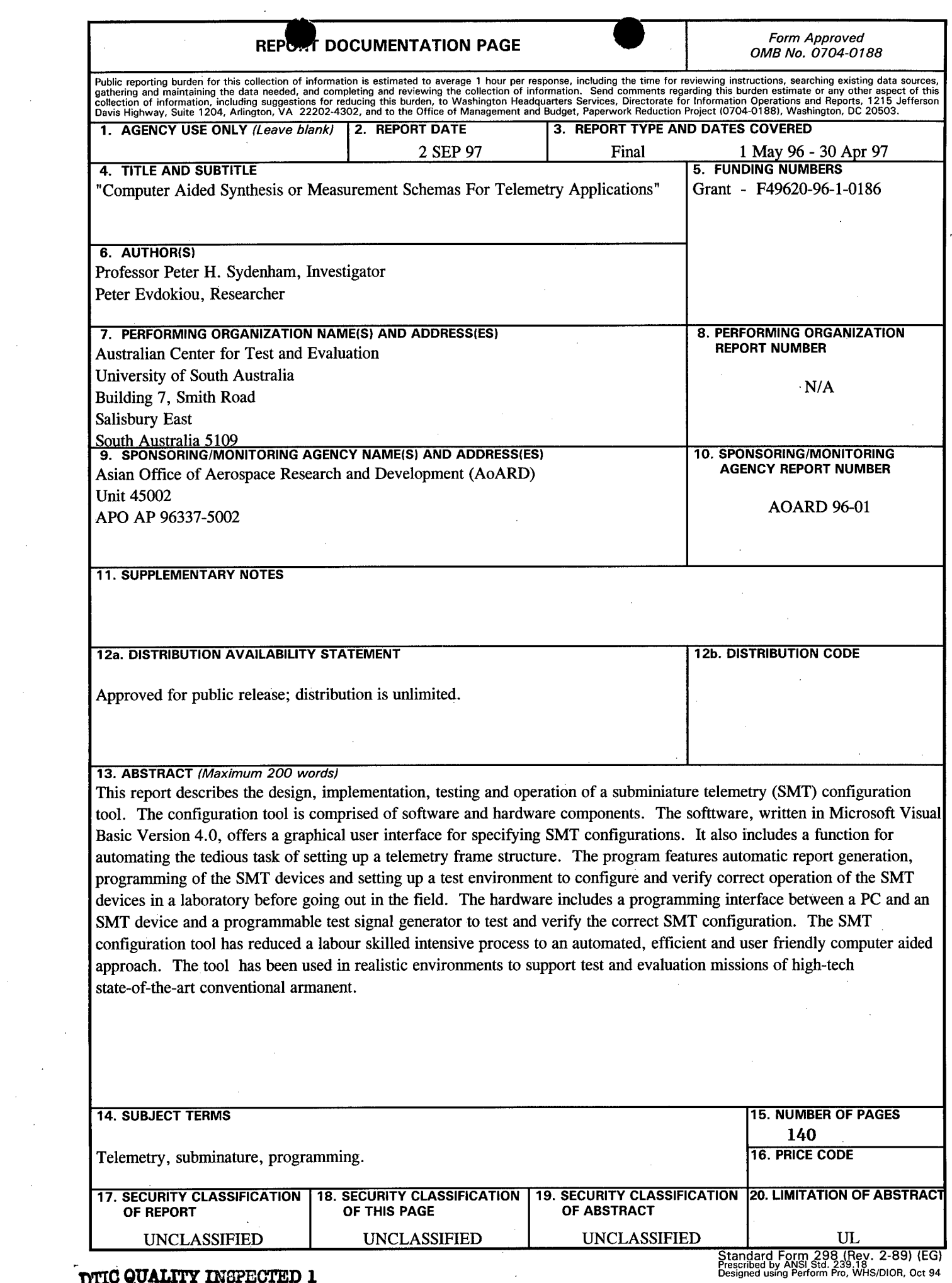

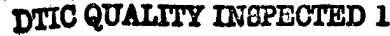

٢  $\sim$ 

 $\hat{\mathcal{F}}$ 

 $\mathcal{A}^{\mathcal{A}}$ 

 $\mathcal{A}^{\pm}$ 

 $\mathcal{L}^{\mathcal{A}}$ 

 $\mathcal{A}^{\text{out}}$ 

Prescribed by ANSI Std. 239.18 Designed using Perform Pro, WHS/DIOR, Oct 94

 $\mathcal{A}^{\mathcal{A}}$ 

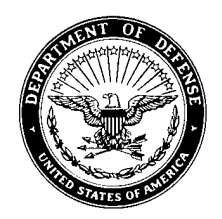

DEPARTMENT OF THE AIR FORCE

ASIAN OFFICE OF AEROSPACE RESEARCH AND DEVELOPMENT AIR FORCE RESEARCH LABORATORY/OFFICE OF SCIENTIFIC RESEARCH AOARD UNIT 45002, APO AP 96337-5002

10 Jun98

MEMORANDUM FOR Defense Technical Information Center 8725 John J. Kingman Road, STE 0944 Fort Belvoir VA 22060-6218

FROM: AOARD Unit 45002 APO AP 96337-5002

SUBJECT: Submission of Document

1. A Final Technical Report entitled, "Computer Aided Synthesis of Measurement Schemas for Telemetry Applications" is attached.

2. Please contact our Administrative Officer, Dr. Jacque Hawkins, AOARD, DSN: 315- 229-3388, DSN FAX, 315-229-3133, e-mail: hawkinsj@aoard.yokota.af.mil, if you need additional information.

KOTO WHITE Director, AOARD

Attachment: AOARD 96-01, w/SF 298 and DTIC 50

# **FINAL TECHNICAL**

# **REPORT**

 $\frac{1}{2} \sum_{i=1}^{n} \frac{1}{2}$ 

Computer Aided Synthesis of

Measurement Schemas

for

Telemetry Applications

Principal Investigator: Prof. Peter H. Sydenham Principal Researcher: Peter Evdokiou

from

Australian Center for Test and Evaluation University of South Australia Building 7, Smith Road Salisbury East South Australia 5109

Grant Number: F49620-96-1-0186

Tuesday, 2 September 1997

# **19980623 147**

÷,

Final Technical Report: Created at: Australian Centre for Test and Evaluation University of South Australia Adelaide SA, Australia

Period: <sup>1</sup> May 96 to 30 April 97

Îκ,

Prof. Peter Sydenham Peter Evdokiou, Meng, Beng (Hons) Australian Centre for Test & Evaluation Australian Centre for Test & Evaluation University of South Australia University of South Australia Salisbury SA, Australia Salisbury SA, Australia

*f ,/*

 $\overline{2}$ 

## **Table of Contents**

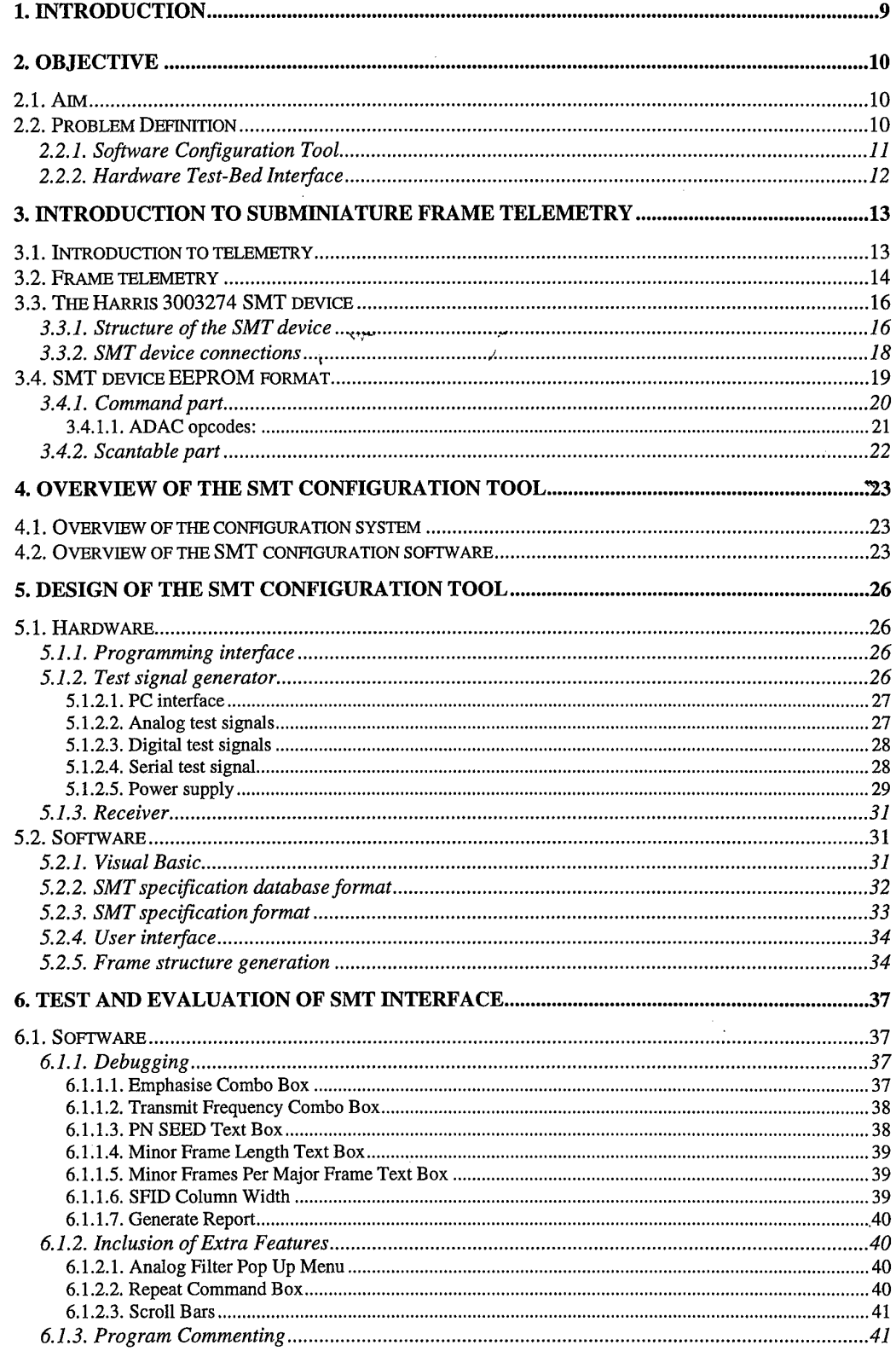

 $\overline{3}$ 

 $\mathcal{A}_\mathrm{c}$ 

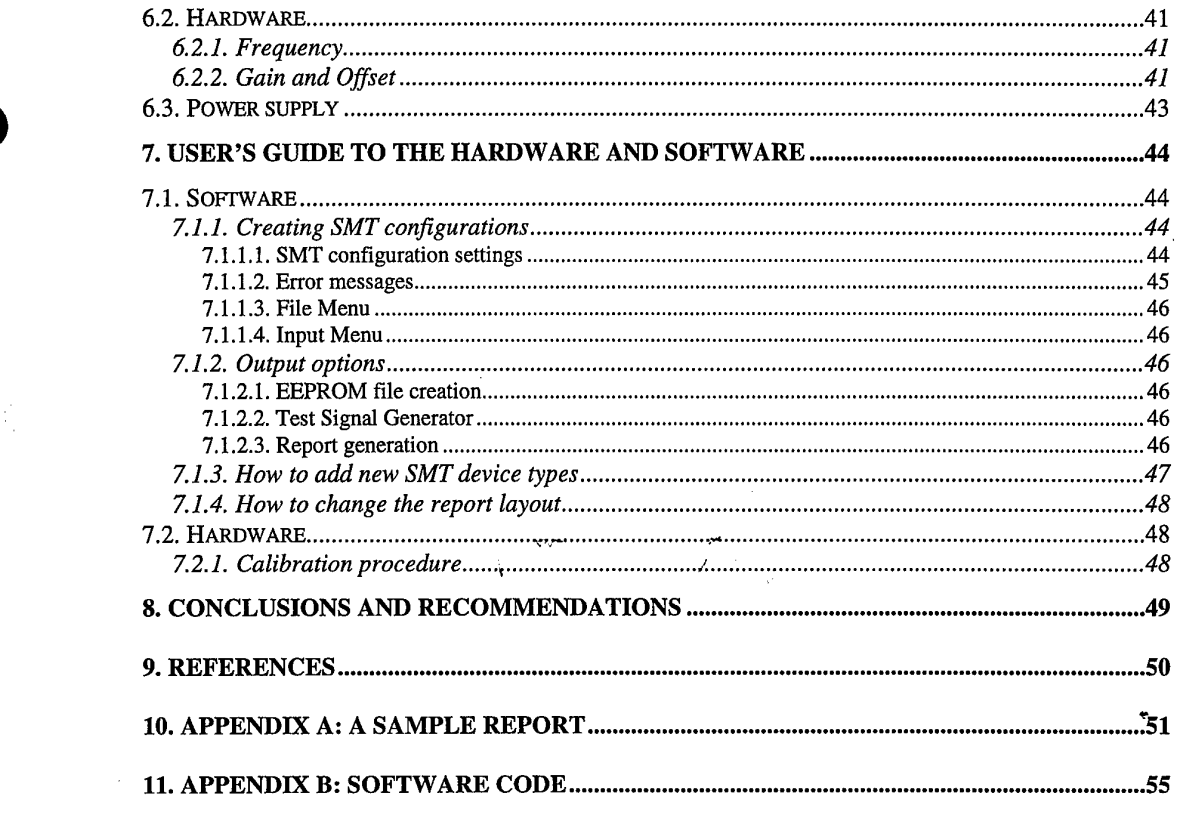

 $\label{eq:2.1} \frac{1}{\sqrt{2}}\int_{\mathbb{R}^3}\frac{1}{\sqrt{2}}\left(\frac{1}{\sqrt{2}}\right)^2\frac{1}{\sqrt{2}}\left(\frac{1}{\sqrt{2}}\right)^2\frac{1}{\sqrt{2}}\left(\frac{1}{\sqrt{2}}\right)^2\frac{1}{\sqrt{2}}\left(\frac{1}{\sqrt{2}}\right)^2\frac{1}{\sqrt{2}}\left(\frac{1}{\sqrt{2}}\right)^2\frac{1}{\sqrt{2}}\frac{1}{\sqrt{2}}\frac{1}{\sqrt{2}}\frac{1}{\sqrt{2}}\frac{1}{\sqrt{2}}\frac{1}{\sqrt{2}}$ 

 $\label{eq:2.1} \frac{1}{\sqrt{2}}\int_{\mathbb{R}^3}\frac{1}{\sqrt{2}}\left(\frac{1}{\sqrt{2}}\right)^2\frac{1}{\sqrt{2}}\left(\frac{1}{\sqrt{2}}\right)^2\frac{1}{\sqrt{2}}\left(\frac{1}{\sqrt{2}}\right)^2\frac{1}{\sqrt{2}}\left(\frac{1}{\sqrt{2}}\right)^2\frac{1}{\sqrt{2}}\left(\frac{1}{\sqrt{2}}\right)^2\frac{1}{\sqrt{2}}\frac{1}{\sqrt{2}}\frac{1}{\sqrt{2}}\frac{1}{\sqrt{2}}\frac{1}{\sqrt{2}}\frac{1}{\sqrt{2}}$ 

 $\overline{4}$ 

 $\label{eq:2.1} \frac{1}{\sqrt{2\pi}}\sum_{i=1}^n\frac{1}{\sqrt{2\pi}}\sum_{i=1}^n\frac{1}{\sqrt{2\pi}}\sum_{i=1}^n\frac{1}{\sqrt{2\pi}}\sum_{i=1}^n\frac{1}{\sqrt{2\pi}}\sum_{i=1}^n\frac{1}{\sqrt{2\pi}}\sum_{i=1}^n\frac{1}{\sqrt{2\pi}}\sum_{i=1}^n\frac{1}{\sqrt{2\pi}}\sum_{i=1}^n\frac{1}{\sqrt{2\pi}}\sum_{i=1}^n\frac{1}{\sqrt{2\pi}}\sum_{i=1}^n\$ 

an di

 $\label{eq:2.1} \frac{1}{\sqrt{2}}\left(\frac{1}{\sqrt{2}}\right)^{2} \left(\frac{1}{\sqrt{2}}\right)^{2} \left(\frac{1}{\sqrt{2}}\right)^{2} \left(\frac{1}{\sqrt{2}}\right)^{2} \left(\frac{1}{\sqrt{2}}\right)^{2} \left(\frac{1}{\sqrt{2}}\right)^{2} \left(\frac{1}{\sqrt{2}}\right)^{2} \left(\frac{1}{\sqrt{2}}\right)^{2} \left(\frac{1}{\sqrt{2}}\right)^{2} \left(\frac{1}{\sqrt{2}}\right)^{2} \left(\frac{1}{\sqrt{2}}\right)^{2} \left(\$ 

## List of Figures

 $\bar{z}$ 

an<br>Maria B

 $\mathcal{A}$ 

 $\mathcal{A}_1$ 

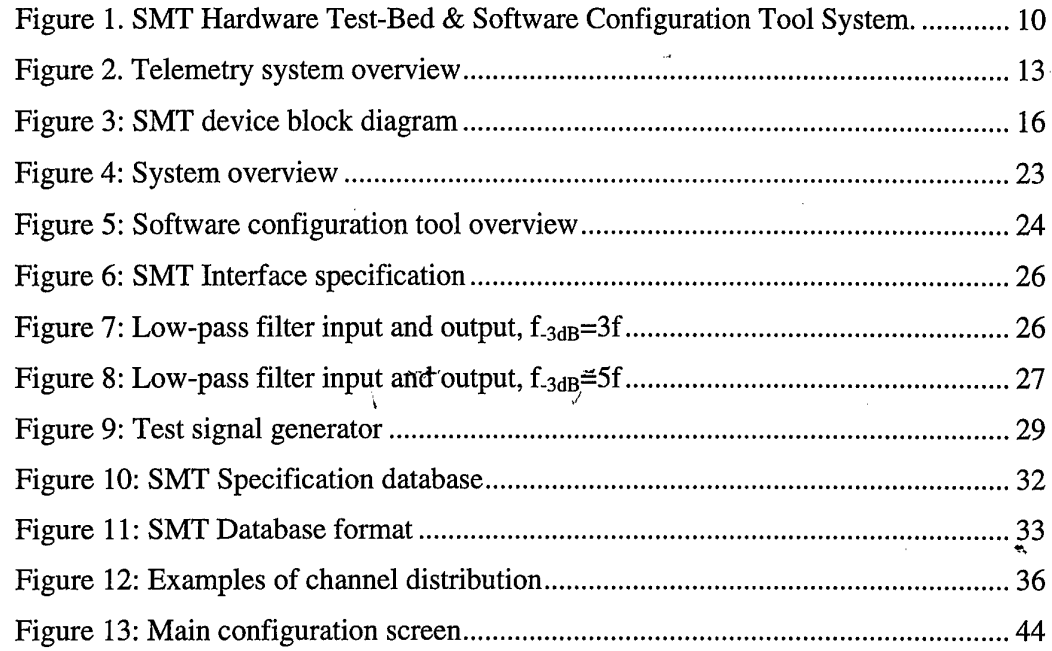

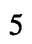

 $\mathcal{A}$ 

## **List of Tables**

 $\hat{\mathcal{L}}$ 

÷,

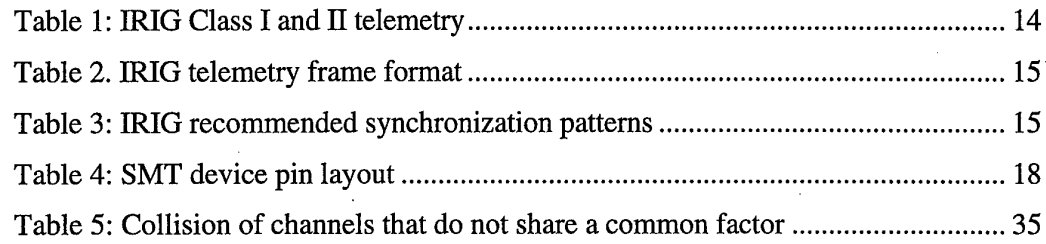

 $\mathbf{v}\mathbf{v}^{\omega}$  $\hat{\lambda}$ 

 $\frac{1}{2}$ 

### **Preface**

This is the Final Technical Report of the collaborative project between the Australian Centre for Test & Evaluation (ACTE) at the University of South Australia (UniSA) and Wright Laboratory of Eglin Air Force Base. The Author wishes to acknowledge the work of the following people:

- ACTE (South Australia)
	- Prof. Peter Sydenham, Director of ACTE
	- David Harris, Manager of ACTE,
	- Mark Dvorak, Project Leader at ACTE,
	- *•* Peter Evdokiou, Principal Researcher on the system conceptualisation, requirements definition, hardware/software implementation, test and evaluation, and operation.

 $\overline{7}$ 

- Eric Lammerts (hardware/software implementation),
- Howy Truong (software debugging)
- La Cuong (literature review on modulation schemes).
- Eglin Air Force Base (Florida)
	- Ed Keller (Eglin AFB)
	- John Cesulka
	- David Kerr
- AFOSR (Tokyo) **•**
	- Dr. Thomas Davis (AFOSR),
	- USAF.

#### Peter Evdokiou

#### Adelaide, September 2, 1997

#### **Abstract**

This report describes the design, implementation, testing and operation of a subminiature telemetry (SMT) configuration tool. The configuration tool comprises of software and hardware components. The software, written in Microsoft Visual Basic Version 4.0, offers a graphical user interface for specifying SMT configurations. It also includes a function for automating the tedious task of setting up a telemetry frame structure. The program features automatic report generation, programming of the SMT devices and setting up a test environment to configure and verify correct operation of the SMT devices in a laboratory before going out in the field.

The hardware includes a programming interface between a PC and an SMT device, and a programmable test signal generator to test and verify the correct SMT configuration.

The SMT configuration tool has reduced a labour skilled intensive process to an automated, efficient and user friendly computer aided approach. The tool is been used in realistic environments to support test and evaluation missions of high-tech state-ofthe-art conventional armament at Eglin Air Force Base.

÷,

#### 1. Introduction

The University of South Australia is conducting research in collaboration with the Royal Australian Air Force and Wright Laboratory of Eglin Air Force Base (Florida, USA) to optimise telemetry stream data structures in an effort to improve the traceability between test requirements and measured data.

Modern complex systems require rigorous test and evaluation programmes to be conducted to assure that they operate reliably to prescribed standards. Conducting a test and evaluation programme requires the acquisition, management, processing and analysis of large volumes of test data. The measured data must be traceable to internationally accepted standards, and the data processing chain must be well defined to guarantee that data of known quality is delivered to customers.

The colaborative research has investigated how to adapt already developed ACTE specification tools to create highly-marketable, off the shelf, Sub-Miniature Telemetry (SMT) modules for widespread domain use. These domains are applications where the cost per system is affordable to users who previously could not make use of telemetry due to high cost, large bulk, and lack of sufficient technical expertise. This research has explored set-up configuration tools and the knowledge needed to put telemetry in the hands of non-expert users as an effective, affordable, system. Examples \*of potential users of "affordable telemetry" include:

- Ambulatory medical patient monitoring,
- Machine tool automation,
- Process Control,
- Wild/farm animal and fish health monitoring,
- "Just in time", air, sea and land vehicle test,
- etc.

The aim of the collaborative research was focused on conceptualising and developing demonstrable structured computer aided methodologies, that will aid non-expert users of SMT technology, in the process of establishing domain specific measurement/dataacquisitions Schemas from an overall generic telemetry model. The model is based on the structural, functional, and behavioural capabilities of the current SMT technology.

This report describes the conceptualisation, design, development, test and evaluation, and operation of a software configuration tool for SMT modules.

#### 2. Objective

#### 2.1. **Aim**

The aim of this hardware/software development project shall be to conceptualise, design, develop, test and evaluate a full prototype system of what shall be called the "Sub-Miniature Telemetry (SMT) Hardware Test-Bed and Software Configuration Tool. This tool shall form part of the overall research project currently being undertaken by the Principal Researcher, Peter Evdokiou. The overall research project is known as "Computer Aided Synthesis of Measurement Schemas for Telemetry Applications".

#### **2.2. Problem Definition**

The hardware/software development project can best be defined by considering **Error! Reference source not found..** /

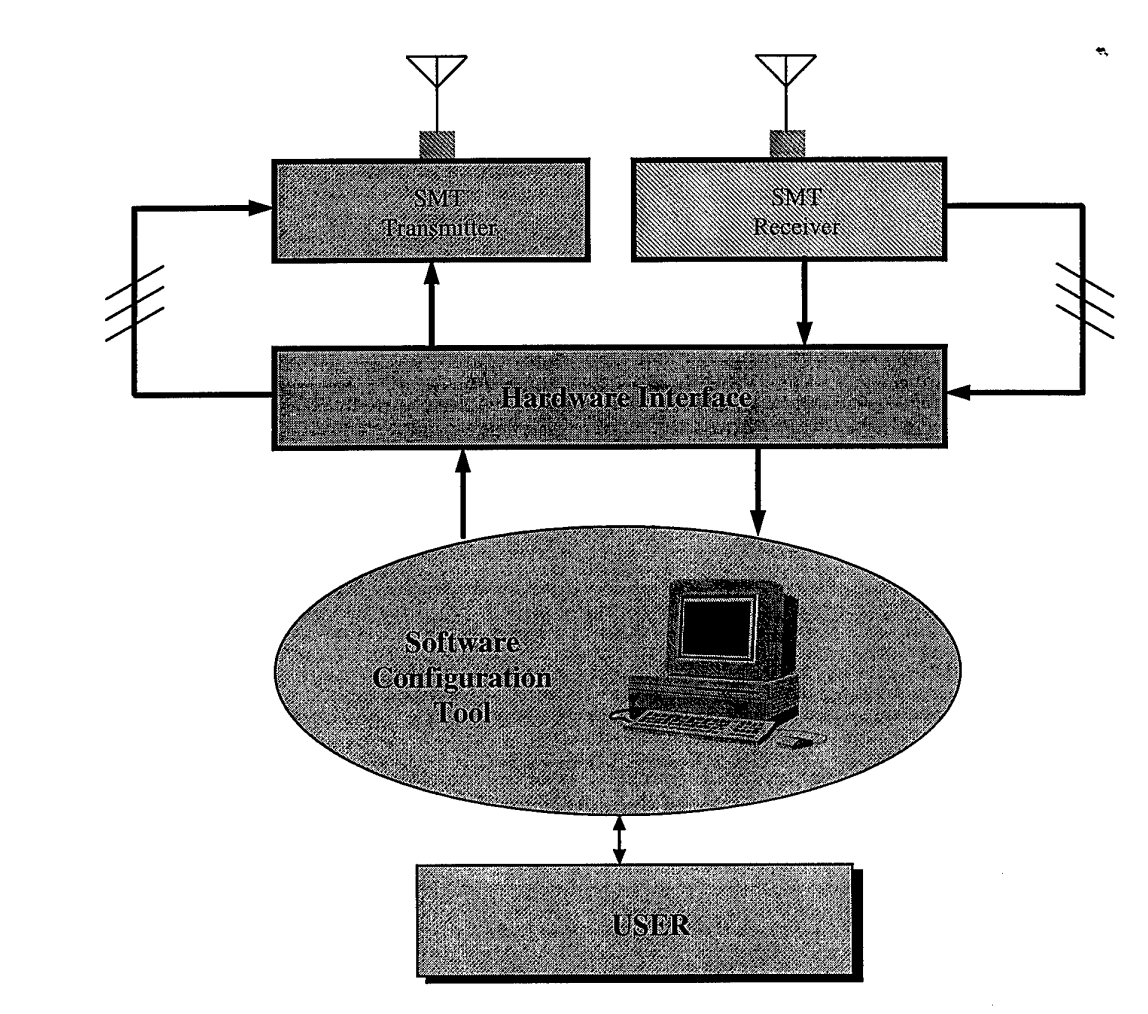

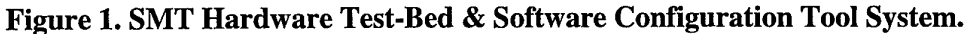

Figure <sup>1</sup> shows the system as a whole when in operation. It shows structurally that the SMT transmitter and receiver shall be configured through a Software Configuration Tool via a Hardware Test-Bed Interface between the SMT's and the PC environment. A description of the Software Configuration Tool and the Hardware Test-Bed Interface appear in the following sections.

#### *2.2.1. Software Configuration Tool*

The Software Configuration Tool serves three main purposes and hence can be considered to have three modes of operation:

#### *Mode 1:* "SMT Set-Up"

 $\frac{1}{2}$  ,  $\frac{1}{2}$ 

Mode <sup>1</sup> of operation involves the set-up of the SMT EEPROMS on board the SMT modules. The EEPROMS on board the SMT's contain the program that configure the SMT's/for an specific measurement schema. Given a file containing a list of parameters such as:

- number of inputs,
- type of inputs (ie., analog, digital, discrete),
- sampling rates,
- analog filter bandwidths,
- TM format,
- sync words,
- transmit frequency,
- gains, etc.

An EEPROM file is required to be generated in the proper syntax and format, as specified by Harris Corporation Engineers, comprising the above instantiated parameters.

In this mode of operation the Software configuration tool should be able to take a file comprising of the above instantiated parameters and produce an EEPROM file that complies to the Harris Corporation syntax and format, and then download to the EEPROM on the SMT's (using a special driver supplied by Harris Corporation) via a Hardware Test-Bed Interface that connects the PC and SMT's together.

Configuring the SMT's for an specific measurement schema is only part of the problem. Verification must be made about the correctness of the set-up procedure to ensure that what is intended to be transmitted will in actual fact be what will be received. This brings rise to the next mode of operation. That being Mode 2, "SMT Run & Verify".

#### *Mode 2:* "SMT **Run** & Verify"

In Mode 2 of operation the Software Configuration Tool must verify the correctness of the set-up procedure in Mode 1, and also perform tests to obtain performance results on each input and its corresponding receiver output. The Verification phase of Mode 2 shall simply involve the sending of appropriate signals to the inputs of the SMT and verifying that they have been received at the receiver. A report must be produced to show the test method, test signals at the transmitter inputs, and the test signals received at the receiver, and any other information directly relevant to the Verification phase.

Once the Verification Phase has been completed and is successful then the user may wish to apply certain test signals to the inputs of the transmitter and view the received signals in real time on the computer for performance related purposes. Details of this Test Phase of Mode 2 will be investigated at a later date. Once the SMT set-up has been verified and tested to comply with the requirements of the user, a detailed report needs to be generated that includes all the information relating to the initial requirements of the user, set-up and verification results of Modes <sup>1</sup> and 2.

#### • *Mode 3:* "System Options Set-Up for System Expert"

**Section** 

Mode 3 simply contains special set-up options to configure the Hardware Test-Bed for special Engineering purposes. This mode should not relate to the needs of the user but merely for the Telemetry expert to set-up other interesting features on the Hardware Test-Bed Interface. Possible features have yet to be determined. This is left to the discretion of the Engineer undertaking this project.

#### *2.2.2. Hardware Test-Bed Interface*

The Hardware Test-Bed Interface shall be a physical interface between the PC environment that runs the Software Configuration Tool and the SMT transmitter and Receiver. This interface shall provide the correct connections between the physical elements concerned, and also contain the necessary electronics to perform the various functions depicted in the three modes of operation of the Software Configuration Tool.

The Hardware Test-Bed Interface shall meet the interface requirements of the SMT's concerned and also the interface requirements of a PC, and the relevant communication protocols associated with each of these.

The Hardware Test-Bed Interface shall be robust, small in size and easy to be handled in field environments. Field Environments can span various domains from military, medical down to home applications.

The Hardware Test-Bed Interface shall be built with custom off the shelf hardware. Cost of design and parts shall be kept to a minimum as possible.

#### 3. Introduction to Subminiature Frame Telemetry

In this chapter, first an introduction to telemetry in general, and frame telemetry in particular will be given. It is followed by a description of the device used in this project, the Harris 3003274. Because this device is highly integrated and therefore very small, we speak about Subminiature Telemetry (SMT). The description is split into two parts: The physical characteristics and the programming of the EEPROM of the device.

#### **3.1. Introduction to telemetry**

The Federal Communications Commission (FCC) defines telemetry as the "use of telecommunication for automatical indicating or recording measurements at a distance from the measuring instrument". Telemetering systems are used in many environments, like spacecraft<sub>\_\_</sub>sending data to Earth, control of satellite communications systems for voice and video communications, monitoring body signals of sick persons in hospitals and missile and aircraft testing. Figure 2 shows the basic structure of a telemetry system.

In most cases data from multiple measurements has to be sent through one channel. This calls for a multiplexing method. Well-known multiplexing methods include Frequency Division Multiple Access (FDMA), Time Division Multiple Access (TDMA) and Code Division Multiple Access (CDMA). In the first case, the bandwidth of the channel is divided into subbands, in which data can be sent. In TDMA measurements are sent after each other. In CDMA, the data is coded in such a way that the correlation with the other coded data is zero. This way, multiple signals can be sent simultaneously in the same bandwidth.

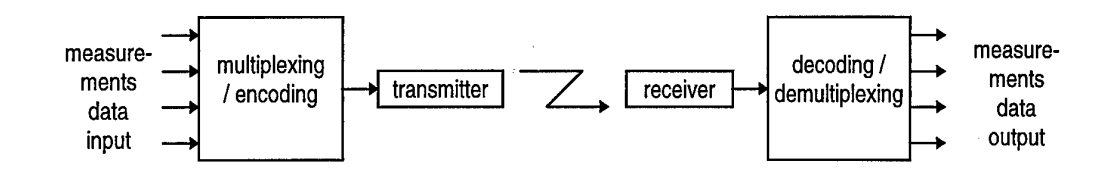

**Figure 2. Telemetry system overview**

Nowadays data is usually sent over the communications channel as digital data using Pulse Code Modulation (PCM). Analog measurements are converted to a digital equivalent. The multiplexing method that fits best to digital data channels is TDMA. For the receiver to be able to demultiplex the data, the data must be sent in a structured way. Data from multiple sources is packed in a frame. If the frames are transmitted continuously, we speak of **frame telemetry.** Another method of structuring data is to generate packets of data and send them when they are available, much like the format used for most computer-to-computer communication. This is called **packet telemetry.**

In this project a telemetry device manufactured by Harris Corp. will be used. This device is a complete telemetry package in itself. While the size of the device is very small  $(2^{\prime\prime} \times 2^{\prime\prime} \times 0.25^{\prime\prime})$ , it features 4 analog, 8 digital and 1 serial inputs, generates a telemetry frame, encodes it and modulates it onto a carrier frequency generated internally. All of these functions are fully programmable.

#### **3.2. Frame telemetry**

The **Inter-Range Instrumentation Group** (IRIG) has defined two frame formats for telemetry purposes. These are called Class I and Class II specification. They are illustrated in **Table 1.** The whole frame is called the major frame. This major frames consists of a number of minor frames. In Table 2, the minor frames are shown as rows. In Class I, the minor frames are of a fixed length. This length is divided into a number of fixed-length words, containing the telemetry data. At the start of each minor frame a synchronization word is required. This allows the receiver to determine which field contains which data.

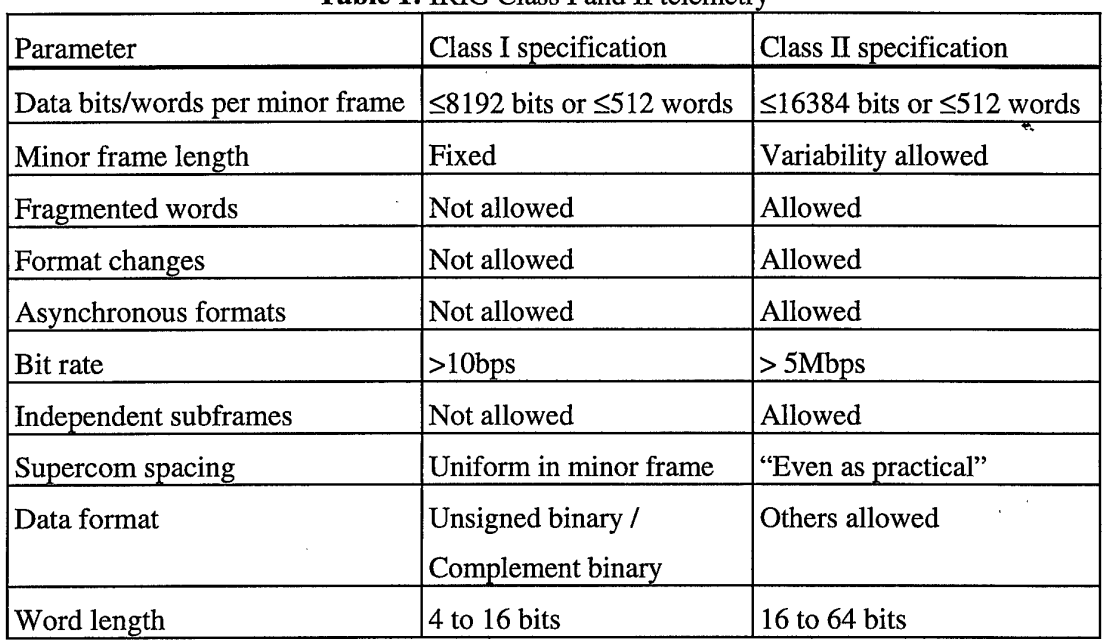

**Table 1:** IRIG Class I and II telemetry

In a typical application, not all measurements have to be done at the same rate. To accomodate this and still use bandwidth efficiently, the IRIG standard allows supercommuted and subcommutated signals.

**Commutated signals** are sent each minor frame, and their position within the minor frame is fixed. The sampling rate of these signals therefore equals the minor frame rate. Examples in Table 2 of these signals are the field labeled 1, 2, 3 and n-1.

**Supercommutated signals** are sent more than once per minor frame. Therefore, a higher sampling rate is possible. Usually, the fields are positioned in the minor frame in such a way that the time difference between each occurrence of the field is the same (Class I requires this). An example of this are the Supercom-n-fields in Table 2.

**Subcommutated signals** are sent less than once per minor frame. (Without subcommutated signals, there would be no reason to have more than one minor frame per major frame). Subcommutated signals are put in a subframe, shown in Table 2 with a grey background. Each signal appears once per major frame. Example: i+1

**Super-subcommutated signals** are signals sent in a subframe, but appearing more than once per major frame. An example of this is field i in Table 2.

| Sync Word |   | 2              | 3 |          | Supercom1 | <b>SEID TEST</b> | $\cdots$ | Supercom <sub>2</sub> | $ln-1$  |
|-----------|---|----------------|---|----------|-----------|------------------|----------|-----------------------|---------|
| Sync Word |   | 2              | 3 | $\cdots$ | Supercom1 | <b>SHID RAIL</b> |          | Supercom2             | l n-1   |
| Sync Word |   | 2              | 3 |          | Supercom1 | <b>SHID</b>      | $\cdots$ | Supercom <sub>2</sub> | $\ln-1$ |
| Sync Word | 1 |                | 3 |          | Supercom1 | <b>SPID</b> Res  | $\cdots$ | Supercom <sub>2</sub> | $ln-1$  |
| Sync Word | 1 | $\overline{2}$ | 3 | $\cdots$ | Supercom1 | <b>SEID HEA</b>  |          | Supercom <sub>2</sub> | l n-1   |
| Sync Word | 1 | 2              | 3 | $\cdots$ | Supercom1 | <b>SFID</b> R    | $\cdots$ | Supercom <sub>2</sub> | l n-1   |
| Sync Word |   |                | 3 | $\cdots$ | Supercom1 | <b>SPID</b> in   |          | Supercom <sub>2</sub> | n-1     |
| Sync Word |   |                | 3 |          | Supercom1 | <b>SHID</b> HELL |          | Supercom2             | $n-1$   |

**Table 2. IRIG telemetry frame format**

en<br>Kanada

In Class I Telemetry, subframes are synchonized with the major frame. That means a subframe starts when a major frame starts. To allow the receiver to distinguish between the minor frames, a field called **subframe identifier** (SFTD) is used. This is a counter that is increased or decreased every minor frame, and is reset when another major frame starts.

In Class II Telemetry, there are much more variations allowed than in Class I. For example, it is allowed to have subframes that are not synchronized with the major frame. Then the subframe must have its own synchronization method. It is also allowed to fragment a data word. All fragments have to be transmitted within the same minor frame. **Table 1** sums up the specifications of the two classes.

The synchronization word, with which each minor frame begins, is a fixed bit pattern of 8 to 33 bits. IRIG has compiled a table of optimal bit patterns that can be used. The patterns are optimal in the sense that the chances are minimal that the receiver locks onto the wrong words. The optimal patterns are listed in Table 3.

| length | pattern                         | length | pattern                                     |
|--------|---------------------------------|--------|---------------------------------------------|
| 16     | 111 010 111 001 000 0           | 25     | 111 110 010 110 111 000 100 000 0           |
| 17     | 111 100 110 101 000 00          | 26     | 111 110 100 110 101 100 110 000 00          |
| 18     | 111 100 110 101 000 000         | 27     | 111 110 101 101 001 100 110 000 000         |
| 19     | 111 110 011 001 010 000 0       | 28     | 111 101 011 110 010 110 011 000 000 0       |
| 20     | 111 011 011 110 001 000 00      | 29     | 111 101 011 110 011 001 101 000 000 00      |
| 21     | 111 011 101 001 011 000 000     | 30     |                                             |
| 22     | 111 100 110 110 101 000 000 0   | 31     | 111 111 100 110 111 110 101 000 010 000 0   |
| 23     | 111 101 011 100 110 100 000 00  | 32     | 111 111 100 110 101 100 101 000 010 000 00  |
| 24     | 111 110 101 111 001 100 100 000 | 33     | 111 110 111 010 011 101 001 010 010 011 000 |

**Table 3:** IRIG recommended synchronization patterns

#### **3.3. The Harris 3003274 SMT device**

The Harris SMT device is a complete telemetry package. While the size of the device is very small  $(2'' \times 2'' \times 0.25'')$ , it features 4 analog, 8 digital and 1 serial inputs, generates a telemetry frame, encodes it and modulates it onto a carrier frequency generated internally. All of these functions are programmable. The device is available is two versions: an FSK (Frequency Shift Keying) and a QPSK (Quadrature Phase Shift Keying) version.

#### *3.3.1. Structure ofthe SMT device*

A block diagram of the QPSK version of the device is given in Figure 3. Each part of the device will be described below. The transmitter section will be described only briefly because this project does not deal with its characteristics.

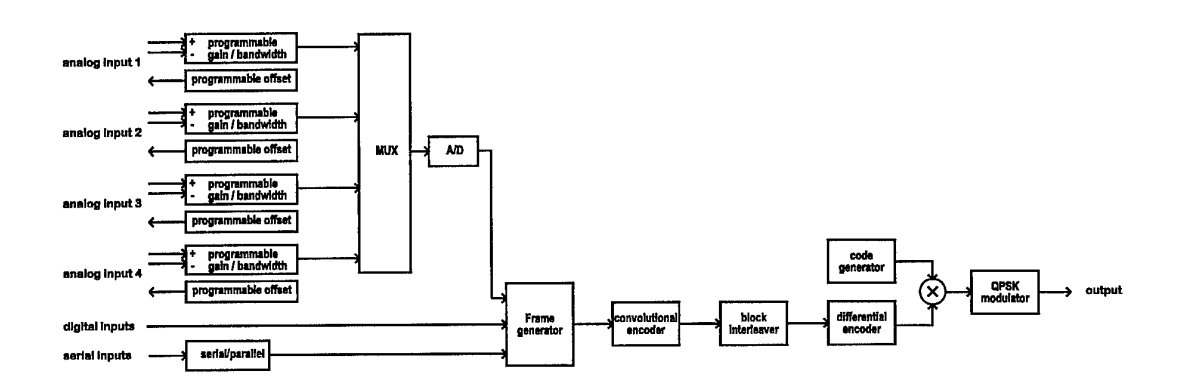

**Figure 3. SMT device block diagram**

#### **Analog signal conditioning**

Each analog channel features a differential input, programmable offset and gain, and a programmable anti-aliasing filter. The analog inputs are differential inputs. The offset can be applied by connecting the voltage offset output from the device to the negative input. What remains then is a single-end input. So the user can choose either the offset capability or a differential input.

Possible offset values are:  $-2.5$  V - 2.5 V in steps of 0.3125 V. A value of 0 V, however, is not possible. But if no offset is needed, the negative input can be connected to ground instead of to the offset output voltage.

Possible gain values are: 1, 2, 4, 8, 16, 32. The accuracy of the gain stage is 0.4%.

This filter consists of a discrete-time filter (using switched-capacitor techniques) functioning as an anti-aliasing filter for the A/D convertor, preceded by a continuous-time filter which provides anti-aliasing for the discrete-time filter. Unfortunately, the documentation of the device doesn't specify the order of the filters.

Possible anti-aliasing filter cut-off frequencies are: 122 Hz, 244 Hz, 488 Hz, 976 Hz, 1953 Hz and 3906 Hz. The accuracy of the cut-off frequency is 1%.

#### **Multiplexer**

The multiplexer selects an analog channel from the inputs. Because all the data words are time-multiplexed in the frame structure anyway, the usage of only one A/D converter is no drawback. However, due to setup times it is not possible to transmit two analog values after each other. So in the frame structure an analog channel has to be followed by a non-analog channel.

#### **A/D converter**

The A/D converter is of the successive-approximation type. It has an input range of -2.5 V to 2.5 V. The resolution is 8 bits, the linearity 1/2 LSB and the accuracy 3% of full-scale.

#### **Frame generator**

The frame generator is fully programmable. As only data words of 8 bit are generated, the frame generator is programmed byte by byte. This implies that the synchronization word must be either  $16$ ,  $24$  or  $32$  bits long, and that the SFID field must be either 8 or 16 bits long. When programming the table that the device traverses to generate the frame, bytes with value <128 are taken as channel addresses, while byte >=128 are taken as literal values to be transmitted. Because sync words and the SFTD field have to be programmed as literal values, each 8-bit part of the sync words and SFID field has to start with a "1"-bit. This limits the choice of sync words. Especially the IRIG recommended syncwords of length 24 and 32 are not possible to program.

#### **Convolutional encoder & block interleaver**

The convolutional encoder uses Viterbi R=1/2,  $k=7$  encoding. This means the data rate is increased by a factor of two. The available data rate is therefore reduced by a factor of two when the user chooses to use Viterbi encoding. The block interleaver is used to equalize the spectrum.

#### **• Differential encoder**

This encoder encodes the bit stream using the well-known Manchester encoding technique.

#### • **Code generator and multiplier**

The code generator generator a pseudo-random bit sequence with which the data stream is multiplied. This generates a spread-spectrum signal. The receiver side should use the same pseudo-random generator seed. A maximum of 12 SMT devices can operate using the same frequency provided they are programmed with different seeds that cause bit sequences having a cross-correlation function equalling 0. The seed is 11 bits long.

#### • **QPSK modulator**

The QPSK modulator encodes the resulting data stream on a carrier frequency generated internally. The carrier frequency can be set from 2320 Mhz to 2380 Mhz in steps of 10 Mhz.

*j*

## *\ 3.3.2. SMTdevice connections*

All connections to the SMT, except for the transmitter output, are made with one connector. This is a 37-pin subminiature D-connector. On the SMT device, the gender of the connector is female.

**Table 4** lists the pin assignments. The connections can be divided in six categories: Analog, Digital, Serial, Setup, Control and Power. The first three are inputs for the measurements (and the auxiliary outputs Serial Clock and A1-A4 Voltage Offset). The Setup signals are used for programming the device. The Control signals are used for setting run-time parameters: The transmitter is switched on by tying the pin Transmitter On (33) to ground, and a beacon signal can be switched on by providing a TTL high level to the pin Beacon Enable (3). The beacon signal allows a receiver to determine the position of the device, and causes only a moderate current drawn from the power supply (much less than while transmitting). The power connections are used to connect the two supply voltages (a positive and a negative) to the SMT device. These voltages must both be between 5.2V and 7.4V. The device draws a maximum of 400mA from the positive supply and 40mA from the negative supply. When the transmitter is switched off however, the current drawn is much lower.

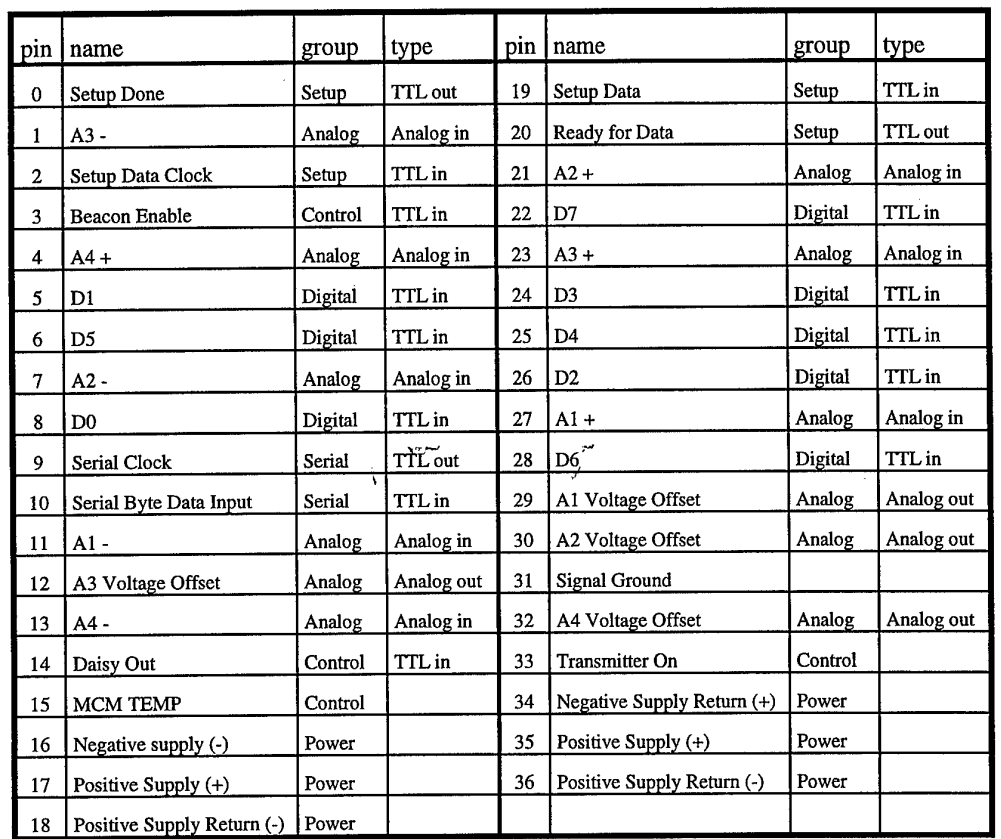

#### **Table 4:** SMT device pin layout

**Nota Bene:** When the Signal Ground (31) is connected to the Power Supply Return pins (18, 34, 36), the current limiting circuitry inside the device is rendered inoperational. It is therefore advisable to use separate power supplies for the device and the surrounding circuitry.

#### **3.4. SMT device EEPROM format**

This section describes how the SMT device interprets the contents of its EEPROM. The programming of the SMT device EEPROM is generally done by a program called ITPDL.EXE which is provided by Harris Corp. The connection to the SMT device is made using a standard PC parallel port. The input ITPDL needs a file in ASCII text format. In this file, each line should consist of two decimal values, optionally followed by text. The text is ignored by the program. This makes it possible to add comments to the file, making it more readable for humans. The first value on each line is the EEPROM address, and the second value is the data to program into that location.

The file consists of two parts:

#### **• Command part**

The command part contains instructions that the SMT device performs when it is powered up. The instructions involve setting up transmission parameters, analog channel conditioning and scantable length.

#### • **Scantable**

When the SMT device had been put in run mode, the SMT device stops executing commands, and starts to scan the scantable and generates output bytes according to the table entries. This is how the telemetry frames are generated.

#### *3.4.1. Commandpart*

Commands consists of an opcode (operation code) and parameters. The 3 most significant bits of the first byte of a command form the opcode. This allows for 8 opcodes. The remaining 5 bits can be used as parameters. Also, there can be more bytes following the first byte, providing more parameter space. The opcodes are:<br>
• 0

This opcode takes the 3 LSB's and programs them as the 3 MSB's of the spreadspectrum pseudorandom generator seed (PN seed). It takes a second byte as parameter and programs that as the 8 LSB's of the PN seed.

• 1

This opcodes takes three bytes as parameter and sends them to the FSK/QPSK modulator and carrier frequency generator. When the first parameter byte is 0x80, the carrier frequency is set. When the first parameter byte is 0, the reference word is set. The second and third byte function as one 16-bit parameter (MSB first, then LSB).

For FSK versions, the carrier frequency equals the second parameter / <sup>8</sup> [Mhz], and the reference word should be 0x103.

For QPSK versions, the carrier frequency equals the second parameter, and the reference word should be 0x23.

**• 2**

This opcode takes the 4 LSB's and programs them into the Single Bit Setup Register. This registers controls the bitrate, encoding and modulation type:

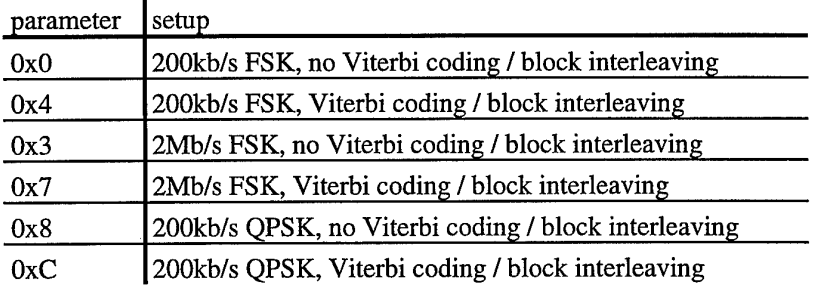

3

The 3 LSB's are sent to the ADAC (A/D converter) as an opcode. The second byte provides the ADAC address, while the third byte provides the ADAC data.

4

The 3 LSB's are sent to the ADAC (A/D signal conditioner) as an opcode. The following byte is sent as ADAC address.

5

This opcode puts the SMT device is run mode. It takes two bytes as parameters, and uses this 16-bit value as the scantable start address. The scantable end address is always 8191. After reaching that value, the scantable adress counter wraps back to the start address.

After this command, the SMT device stops processing command bytes and starts its normal operation.

6&7

These opcodes are unspecified.

#### **3.4.1.1.AI)AC opcodes:**

**• 0**

Initialize ADAC. This opcode needs to be sent twice, with an adress parameter of 0, to reset the ADAC.

÷.

• 1

Program offset:

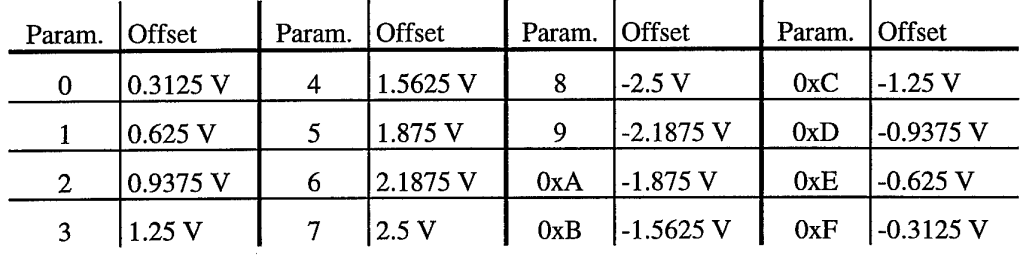

 $\overline{2}$ 

Address program. Each time this command is sent, the next channel of the ADAC is programmed with its address (given as parameter to his command). This opcode should be sent after initializing and before gain/offset/filter setup of a particular channel. The address is used when programming gain/offset/filter properties and in the scantable.

 $\overline{\mathbf{3}}$  $\bullet$ 

Program bandwidth of anti-aliasing filter (200kb/s version):

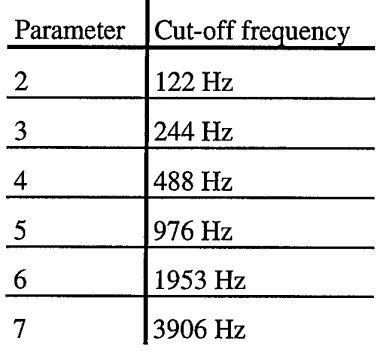

4

This opcode is unspecified

5

Program gain:

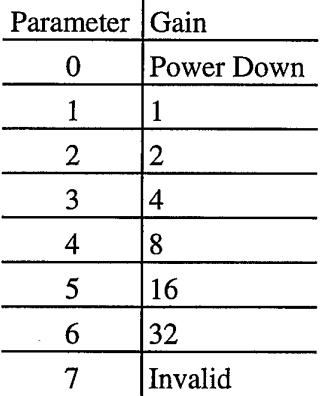

• 6

 $\ddot{ }$ 

Reset COA function (it is not specified what the-COA function is).

• 7

This opcode is unspecified

#### *3.4.2. Scantable part*

A byte in the scantable is interpreted as a channel address when the most significant bit is 0, and taken as a literal value when the most significant bit is 1. The channel addresses that can be used are 0, indicating the serial input, 1, indicating the digital input, and any of the analog channels addresses, which are determined by the user using the ADAC Address Program commands (opcode 2). The maximum size of the scantable is 7168 bytes. Note that it is the user's task to take care of synchronization / subframe identifier fields. These fields are implemented by putting literal values in the scantable.

**22**

#### 4. Overview of the SMT Configuration Tool

#### **4.1. Overview of the configuration system**

The structure of the SMT configuration system is depicted in Figure 4. The user sets up the SMT system using the software configuration tool. The software configuration tool determines the necessary configurations of the three hardware components and configures those components through the PC hardware interface. In the following sections the components that make up the system are described in short.

#### • **Test signal generator**

The test signal generator is used to provide signals to the SMT transmitter inputs in order to test whether the SMT transmitter and receiver are setup properly. The requirements of these signals vary with the SMT transmitter setup. Therefore, the test signal generator must be programmable by the configuration tool.

#### • **SMT transmitter**

The SMT transmitter integrates of a data acquisition system providing analog and digital inputs and a transmitter. All of its functions are programmed through the PC hardware interface.

#### • **SMT receiver**

The SMT receiver is able to receive signals from multiple SMT transmitters. In this configuration system only one transmitter is used at a time. The SMT receiver is used to verify the correct operation of the SMT transmitter. It is configured though a serial interface connected to the PC hardware interface.

#### • **PC hardware interface**

The PC hardware interface forms the connection between the software and the hardware components of the system. On the PC side, it connects to a standard ^ parallel port. Therefore there are no special requirements on the PC.

#### • **Software configuration tool**

The configuration tool enables users without expertise on telemetry systems to program the SMT transmitter. This allows for easy configuration. The software can also generate reports on the actions performed for easy documentation.

#### **4.2. Overview of the SMT configuration software**

The software configuration tool can be divided in functional parts, shown in Figure 5. In the following paragraphs, these parts and their interaction are described.

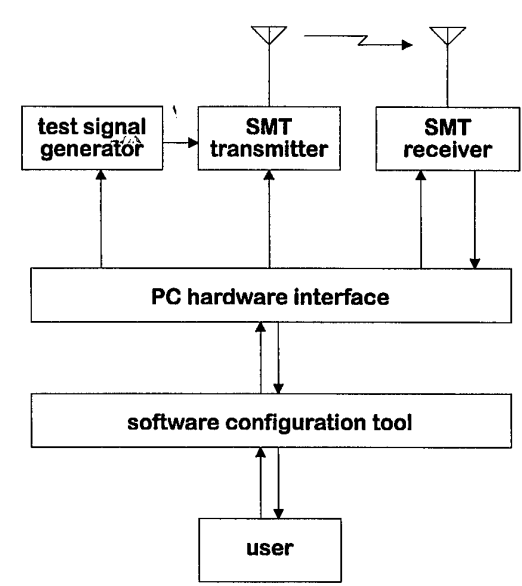

**Figure 4:** System overview

#### **SMT Device Specification database**

The information about the device we want to configure is contained in this database. The reason to use this database is to allow other device types to be added in later, without rewriting the software. The information can be divided into two categories: the device capabilities, and how to setup the device.

#### **SMT configuration**  $\bullet$

This part of the tool comprises a graphical user interface to enter an SMT configuration. Information from the databases described above helps the user to enter this information quickly and reliably.

#### **Storage system**

Complete configurations can be saved to and retrieved from disk.

#### **SMT configuration file generation**

From the information entered by the user, an SMT configuration file is generated. This file describes the contents of the EEPROM of the SMT device. As this file conforms to the specification by Harris Corp., it allows the use of the program ITPDL, written by Harris Corp., to program the SMT devices.

 $\bullet$ **SMT programming**

> This part consists of the ITPDL program. It programs the SMT device using a PC parallel port according to the configuration file. Regrettably this program cannot provide feedback about the results of the programming to the SMT configuration tool. It only reports to the user, on the screen. Therefore, the results of the programming cannot be included in the report that can be generated automatically (see below).

#### **Test signal generation, test signal generator setup**  $\bullet$

For each configuration, test signals are defined that allow the user to verify each aspect of the SMT programming, for instance the analog input range and filter cut-

off frequency. When the verification starts, the test signal generator is configured through the PC hardware interface.

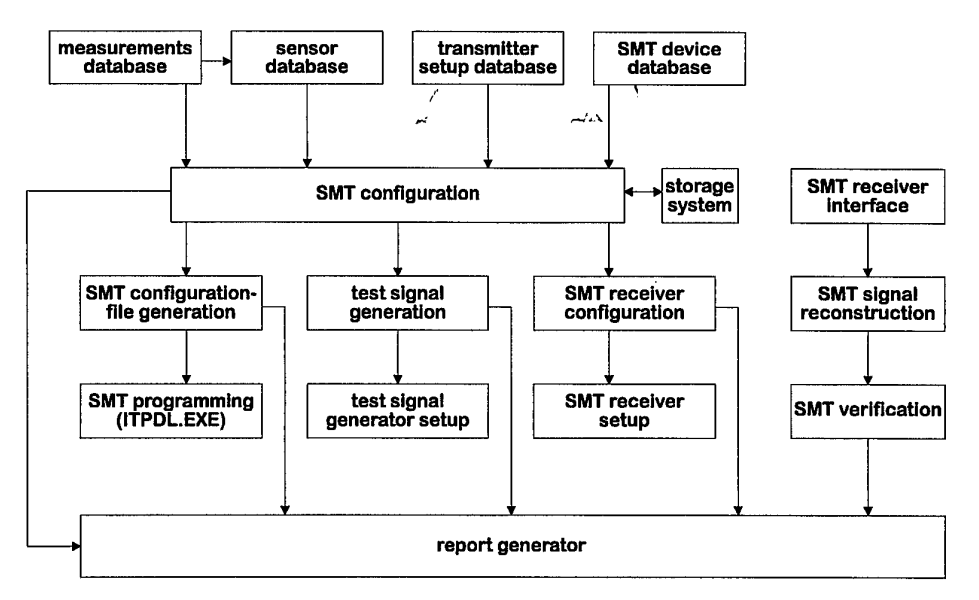

**Figure** 5: Software configuration tool overview

#### **• SMT receiver configuration, SMT receiver setup**

The receiver setup must of course match the transmitter setup. If the receiver is directly connected to the PC the configuration can be done automatically. If the receiver is a stand-alone system, the user can use the information in the report to configure it properly.

#### • **SMT receiver interface**

The receiver interface is the driver which reads data from the SMT receiver through the PC hardware interface.

#### • **SMT signal reconstruction, SMT verification**

From the frames received by the receiver interface, the individual analog and digital values are retrieved. Then, the signals received are verified to match the signals generated by the test signal generator.

#### • **Report generator**

The report generator is an important part of the system. It produces a report about all of the configuration settings. The report is created in Microsoft Word using OLE (object linking and embedding). The reason to do this is the rich feature set of Word, and the fact that Word is the mostly used word processor on PCs. It enabled users to easily integrate the report in a larger document.

 $\mathcal{L}(\lambda)$ 

#### 5. Design of the SMT Configuration Tool

#### **5.1. Hardware**

#### *5.1.1. Programming interface*

Because the programming of the SMT Device is performed by the program ITPDL.EXE provided by Harris Corp., the interface hardware has to conform to Harris' specification. This specification is depicted in Figure 6. The schematic needs little explanation. The "done"-LED should light up when the programming of the device is completed. The "daisy-chain"-

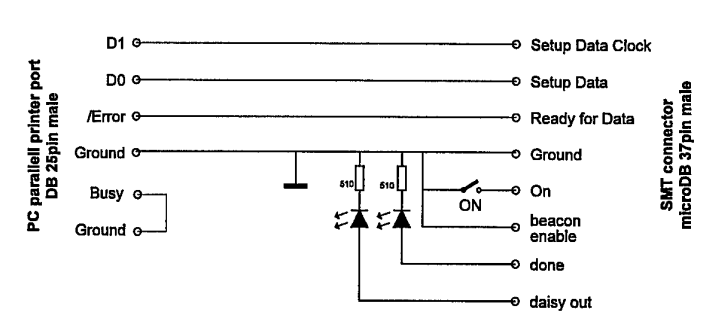

**Figure 6:** SMT Interface specification

LED should be off when the "On"-switched is closed. In the actual design, two AND gates are put between D0/D1 and Setup Data Clock/Setup Data. This allow the user to turn off the power of the SMT device and remove all signals without shutting off the PC.

#### *5.1.2. Test signal generator*

The test signal generator has to provide the signals needed to test whether the SMT device is setup and programmed properly. Of the analog channels, gain, offset and low-pass filter characteristics should be tested. To implement this, a square-wave generator was designed with programmable frequency, gain and offset.

The frequency of the generator is set to approx. 1/3 of the filter cutoff frequency. Then the 3rd

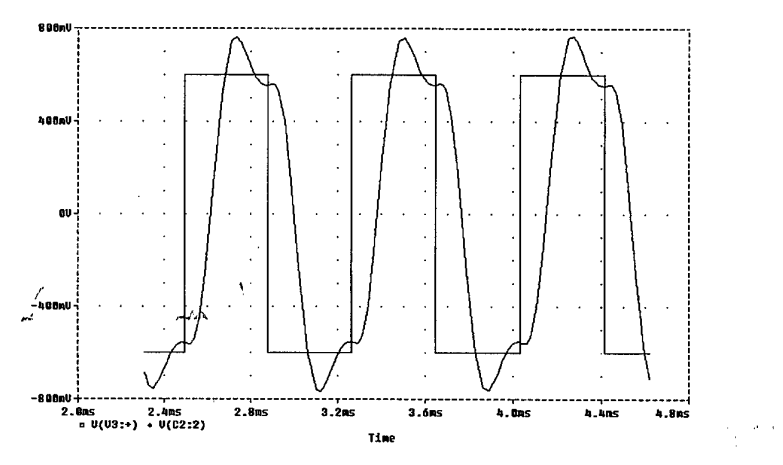

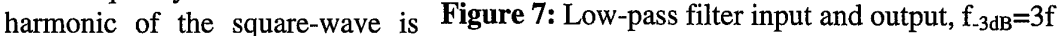

still there after the filter (attenuated 3dB), while higher-order harmonics are significantly reduced in amplitude. At the receiver side, this should be clearly visible. If the filter setting is not set correctly, either the 3rd harmonic disappears (cut-off frequency too low), or higher-order frequencies appear (cut-off frequency too high). Because the transfer function of the low-pass filter is not given (only the -3dB frequency), the output cannot be predicted in what it will look like. To get some idea of the shape of the output waveform, a plot was made of a square wave of 1.3 kHz, and the same signal filtered by 4th-order Butterworth filters with -3db frequencies of 3.9 kHz and 6.5 kHz (Figure 7 and Figure 8, resp.). The 5th harmonic is clearly visible

in Figure 8. The amplitude of the signal is set to 0.6 times the range of the analog input. One reason for this is the fact that after filtering the voltage span of the signal gets larger (see Figure 7 and Figure 8). Another reason is to allow for some tolerance in the signal generator, allowing cheaper components to be calibration.

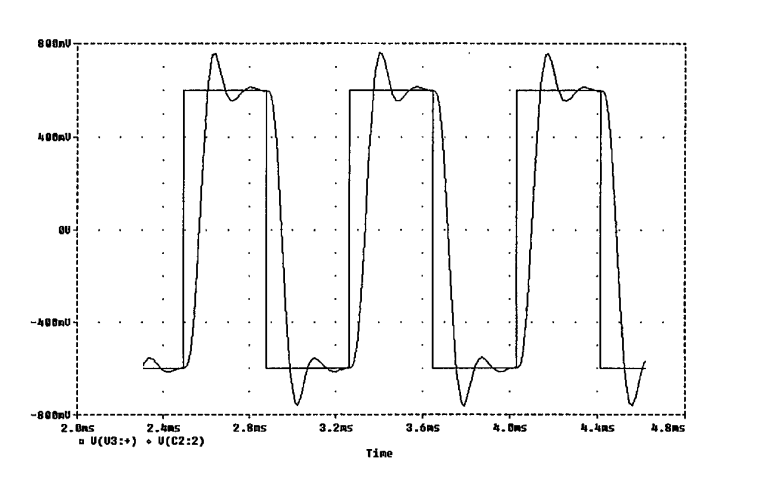

used without the need for **Figure 8:** Low-pass filter input and output,  $f_{3dB} = 5f$ 

Because the SMT device has a very limited set of possible settings (16 offset values, 6 gain values and 6 cut-off frequencies), the test signal generator doesn't need complex circuitry. Is is therefore possible to build it with standard, off-the-shelf components, allowing a low-cost design.

Because the SMT device has 4 input channels, four test signal generators should be provided. To keep the circuit simple, we use one test signal generator which is timeshared by the four channels. Every second the PC switches the output of the test signal generator to another analog input. The other analog inputs receive 0 V input.

The complete circuit diagram is depicted in "Figure 9. A discussion of the function of all components appears in the following section.

#### **5.1.2.1JC interface**

A41 of the functions, except switching on/off the SMT device power supply, are setup by the PC though its parallel port. For this we need 12 bits (3 to select the frequency, 3 to select the gain, 4 to select the offset and 2 to select the channel). Because there's 12 output bits on the PC parallel port, of which 2 are taken by the SMT program interface, we need to extend the number of output bits. This is done by a shift register (IC5). The software provides data -signals on D5 and clock signals on D6. An advantage of using an extra IC here is the fact that the output characteristics of IC5 are well-known. This allows a 4-bit D/A convertor to be built with a simple 4-resistor network (R8-R11). This can't be done reliably on the parallel port output because signal levels and output impedance aren't specified precisely enough (the only specification you can rely on is that the output signals are TTL compatible).

ICla and IClb provide a means for the software to check whether the hardware is connected to a parallel port (and to which parallel port).

#### **5.1.2.2.Analog test signals**

The test signal frequencies are generated by IClc and IC2. IClc generates a signal of 10.4 kHz. IC2 divides this frequency to 1.3 kHz, 650 Hz, 325 Hz, 163 Hz, 81 Hz, 41 Hz, 20 Hz and 10 Hz. One of these is selected by IC3, a multiplexer. After this, the DC component of the signal is removed by the high-pass filter formed by R1-R6 and

**27**

CIO. The cut-off frequency of this filter is 0.85 Hz. Because the lowest possible signal frequency is 20 Hz, this is sufficient. The gain selection circuit is built around R1-R6 and IC4. Multiplexer IC4 selects the signal attenuation by connecting the input of IC6a to a point in the resistor ladder. IC6b buffers the signal, which is then converted to a current by P2. The inverting input of IC6c provides a virtual ground. Therefore, the signal current generated by IC6b / P2 is independent of R8-R11, P3 and R20. To the signal current the offset current is added. This offset current is generated by 4-bit D/A converter IC5 / R8-R11. Because we need positive as well as negative offset currents, the DC level of the offset is adjusted to 0 V by P3. The signal current plus offset current is then converted to an output voltage by IC6c / R20.

The component values follow from:

$$
V_{out} = -R_{20} \left( n \frac{4.7V}{30k\Omega} + A \frac{V_{signal}}{P2} - \frac{4.7V}{P3} \right)
$$

Where  $n \in \{0,1,...,6,7,9,10,...,16\}$ ,  $A \in \{1,\frac{1}{2},\frac{1}{4},\frac{1}{8},\frac{1}{16},\frac{1}{32},0\}$  and  $V_{signal}$  is a squarewave with an amplitude of  $4.7 \text{ V}$  /  $2 = 2.35 \text{ V}$ .

Note the omission of n=8, caused by  $R8 = \frac{1}{9}R9$  instead of  $R8 = \frac{1}{8}R9$ . This conforms to the omission of 0V in the possible offset values of the SMT device.

Because n=8 corresponds to 0V offset, the DC level of the output voltage equals:

$$
V_{out} = -R_{20} \left( 8 \frac{4.7V}{30k\Omega} - \frac{4.7V}{P3} \right)
$$

This needs to be zero, so  $P3 = 3.75k\Omega$ .

The amplitude of the output needs to be  $0.6*2.5V=1.5V$  in case the gain of the SMT device is 1x. Therefore,  $P2 = R_{20} \frac{2.35V}{1.5V} = 3.125k\Omega$ .

The resulting analog signal is connected to one of the analog input of the SMT device by IC8. R14-R17 ensure that the input voltages the inputs not currently connected to the signal generator output equal  $0V<sub>r</sub>$  To enable the offset capabilities of the SMT device, the offset output voltages are' connected tö'^the inverting inputs of the SMT device.

#### 5.1.2.3.Digital test signals

As digital test signals, the output from the frequency divider is taken. At the receiver side one can check the frequency of each digital input, or, if the digital inputs are

presented as one byte, the value of that byte increases every  $\frac{1}{1.3kHz} = 0.769ms$ .

#### 5.1.2.4.Serial test signal

Since access to documentation on the serial input was not available, it was not possible to define a meaningful test signal. Therefore, the serial input was connected to the first digital input, DO. One might be able to check the serial input function by comparing the serial channel values with those of DO.

#### **5.1.2.5.Power supply**

The test signal generator itself needs a +5v supply for the digital IC's and a positive and negative supply for the analog output. The SMT device needs a +5.2 - 7.4V at 400mA and -5.2 - 7.4V at 40mA supply. The power supply circuit is set up to provide +6.5V, +4.7V, -4.7V and -6.5V, and works as follows: If an external power adaptor is used, only the circuit of IC10 with surrounding components is used. This circuit is well-known. A bridge rectifier (D1) and a buffer capacitor (C2) are provided to be able to connect a  $D\bar{C}$  as well as AC power adaptor, and to eliminate the need to pay attention to the polarity of the input voltage.

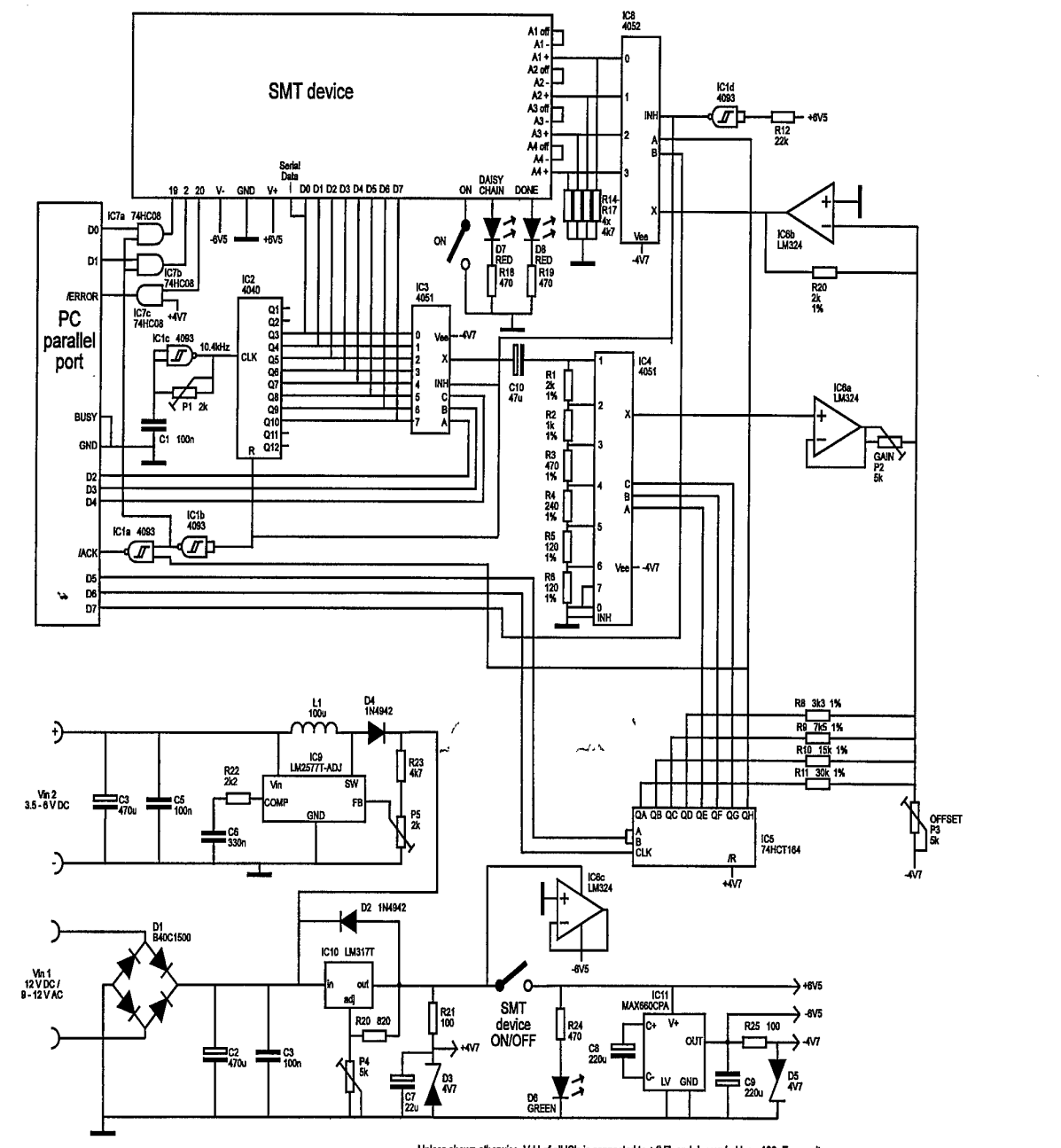

**Unless shown ofherwise, Vdd of all ICs is connected to +4W, and decoupled by a <sup>1</sup> MnF capacitor.**

 $\sigma = \sigma/\sigma$ 

**"Figure 9:** Test signal generator

If power is drawn from the PC keyboard connector, the output voltage has to be higher than the input voltage. Therefore a switching power supply is needed. This is built using IC9 and surrounding circuitry. IC9 is a simple-to-use, almost completely integrated switching power supply. It works as follows: IC9 turns on and off its output switch, which is connected between SW and GND, at a frequency of 52 kHz. When the switch is closed, energy is accumulated in inductor LI. When the switch opens, the side of the inductor connected to D4 flies above the input voltage (this is caused by the negative  $dI_{L1}$  *I*  $dt$  of the inductor), thereby charging C7. IC9 regulates the output voltage by changing the duty cycle of the output switch signal. The shorter the switch is closed, the less energy is accumulated in LI and the lower the output voltage will be.

Because the switching power supply has no current-limiting circuitry, the output is connected to the voltage-regulating circuitry of IC10. Another advantage of this setup is that the power supplies to the SMT device contains less high-frequency interference generated by the switching. A disadvantage of this approach is the extra energy loss incurred by IC10. A higher current is therefore drawn from the PC. This current equals:

$$
I_{\sup ply} = \frac{I_{\text{SMT}} + I_{\text{generator}}}{\eta} \frac{V_{\text{IC9,out}}}{V_{\text{IC9,in}}}
$$

Where  $I_{\text{SMT}} \leq 450 \text{mA}$  (400mA for the positive supply and 50mA for the negative supply). and  $I_{generator} \leq 100mA$ .  $\eta$  denotes the effiency of IC9, and is typically 80%, according to the datasheet.  $V_{IC9,out} = 6.5V + 2V$  (IC10 needs 2V power drop) and  $V_{IC9,out}$  = 5V. Therefore,  $I_{subply} \approx 1.2A$ . PC power supplies are quite able to provide this amount of current.

Because power to IC10 is supplied through either Dl or D4, it is possible to have both power circuits connected at the same time, while only one is providing output power. This saves a switch and is easier for the user. From the 6.5V delivered by IC10, a 4.7V voltage is derived with R21 and D3. Because the components using this power require very little power, no further regulation is necessary. The negative power supply is derived from the positive supply by IC11, a charge-pump voltage inverter. Its main features are a voltage drop of less than  $0.3V$  at an output current of 60mA and a conversion efficiency of 88% (typ.). Only two external capacitors are needed for the device to function. The -4.7V supply is derived from the -6.5V supply the same way as for the positive supply voltage.

When the SMT device is switched off, the negative voltages are also switched off because they're only needed for the SMT device and the analog test signal generator. Besides that, all signals to the SMT device are switched off so the device can be unplugged safely without turning off the PC. This is accomplished through IC7a-c, IClb,d and R12/R13. When the SMT device is switched off, the input of ICld drops to 0V (R12 is provided to protect the input against the 6.5V input, which is higher than the supply voltage of IC1d  $(4.7v)$ ). The output of IC1d then disables the multiplexers IC3 and IC8, and resets IC2. Then all digital and analog inputs of the SMT device are 0V. Through IC1b and IC7a,b the programming interface pins of the SMT are set to 0V. IC7c decouples the SMT from a pull-up resistor that might be present on the /ERROR input of the parallel port.

Note that the signal ground is connected to the power supply return pins. The SMT device specifications discourages this because the internal current limiting circuitry doesn't work anymore. The reason for this action is because at the time the circuit was designed this information was not yet available. And changing the circuit afterwards would take too much time. The consequences are not too serious because the power supply circuit has a current limiting circuit of its own.

#### *5.1.3. Receiver*

Because a receiver nor the specification of one was available, it was impossible to integrate a receiver interface into the design. This means that the correctness of the SMT device setup cannot be verified by the configuration tool and has to be done manually.

#### **5.2. Software**

#### *5.2.1. Visual Basic*

Visual Basic is a programming language developed by Microsoft to provide programmers with a quick and easy method of developing Windows applications. It provides the programmer with an integrated environment where he can use tools to create a graphical user interface and use event driven programming techniques. A developer can quickly and easily create a user interface, then write the code to respond to specific events which occur as a result of user input. The integrated development environment allows you to attach code quickly to the interface created for each event which is applicable for any type of object on the interface.

Advantages of using Visual Basic are:

- Quick development of nice-looking programs.
- Easy integration with other Microsoft applications.
- Built-in extensive database capabilities.
- Easy creation of programs for both Windows 3.x and Windows 95.

Disadvantages of using Visual Basic are: \*

- The Basic language is a not so powerful language compared to  $C/C++$ .
- A large run-time library is required to run VB programs and must be distributed with the program.
- It's almost impossible to port programs to other platforms than Windows.
- Run-time efficiency is traded in for easy development. As a result, programs run slower and need more memory.

In this project, quick development was a must. Therefore, Visual Basic was chosen to program the SMT configuration tool.

The information the SMT software uses is managed by the Visual Basic Database Engine. Advantages of this approach are the possibilities of data exchange with other applications, good integration with Visual Basic controls and easy maintenance by

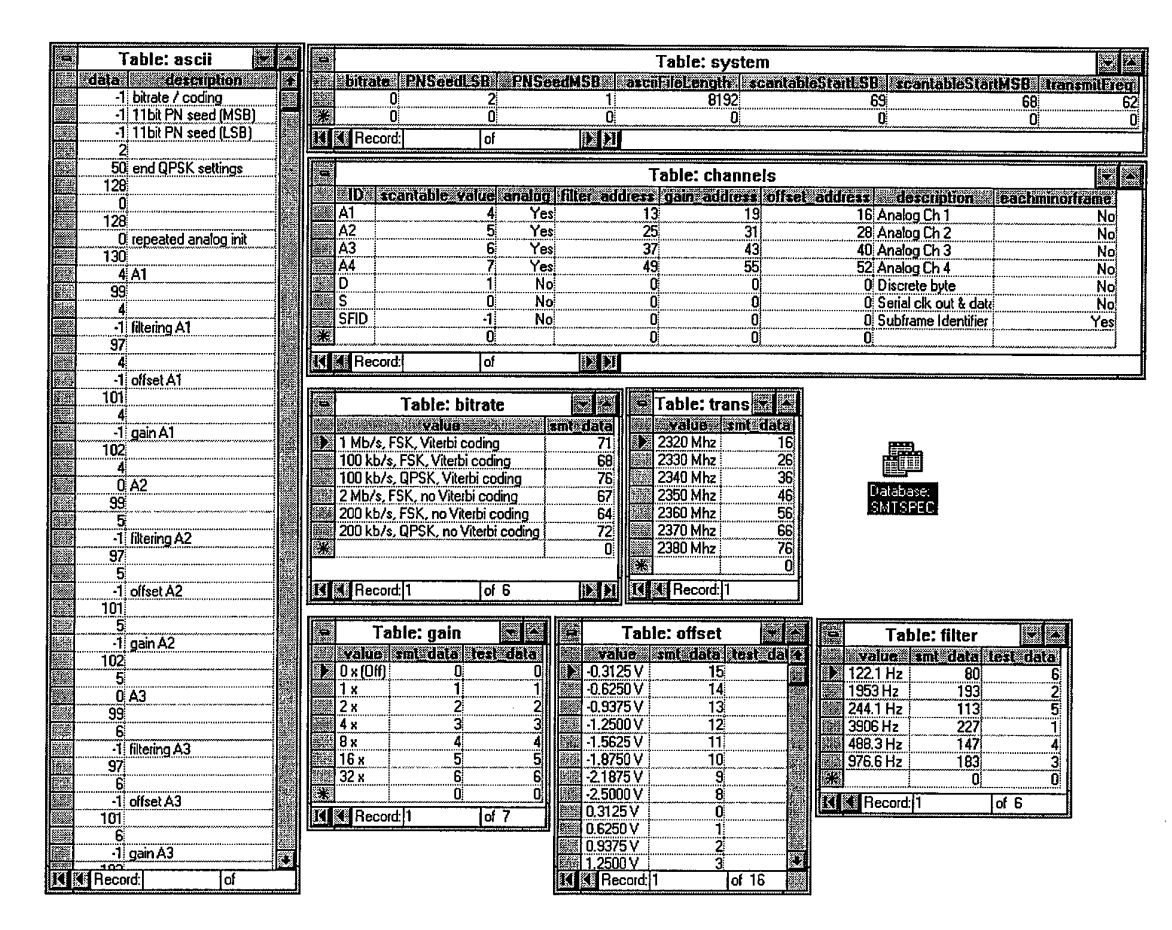

**Figure 10:** SMT Specification database

less experienced programmers. Furthermore, it allows rapid development without worrying about file formats and low-level file operations.

Disadvantages are the probably lower speed and an increase in the program size and required memory. Speed, however, is not a concern because there are only small amounts of data involved in the SMT setup. And because all database functions are contained in the Visual Basic run-time library, program size isn't a problem either.

#### *5.2.2. SMT specification database format*

To make is possible to program future types of SMT devices, the information about the device is put in a Microsoft Access database. When a new type of SMT device becomes available, the software doesn't need to be modified. Only the database has to be altered. However, some basic assumptions about the device programming structure have to be made. The database structure is depicted in Figure 10. The database consists of 8 tables:

 $\mathcal{L}_{\rm{max}}$  and  $\mathcal{L}_{\rm{max}}$ 

#### **ascii: ASCII file template**

This table consists of the bytes that are the same in each configuration. Positions that have to be filled in afterwards are set to -1. The table also contains a description of each field, making the ASCII file more readable for humans.

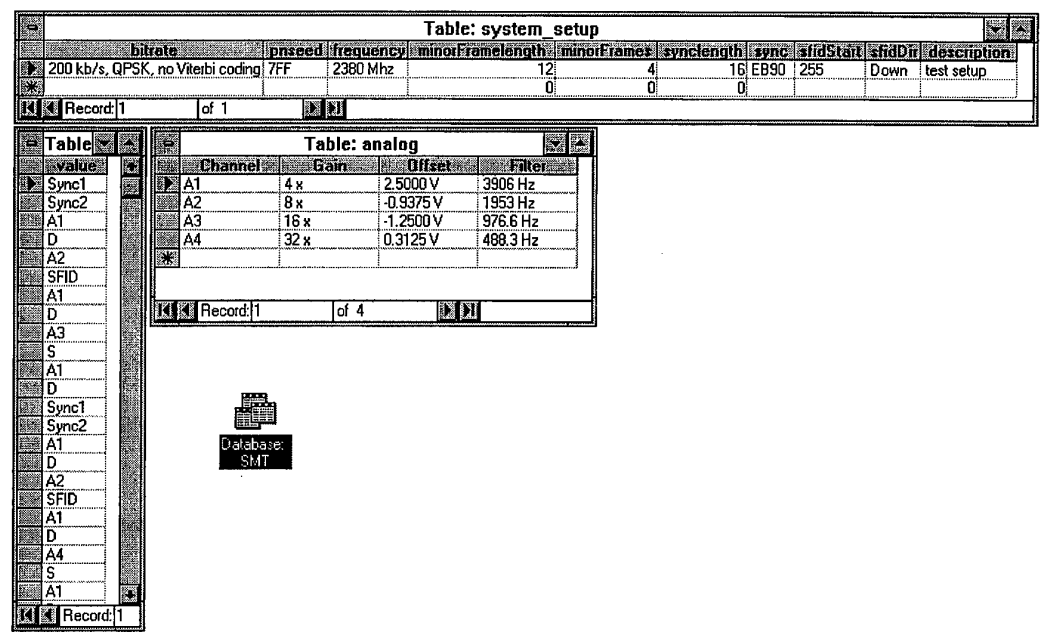

#### **Figure 11:** SMT Database format

#### • **system: System parameters**

This table contains the ASCII file length, and the position in the ASCII file of the system parameters: bitrate, transmission frequency, PN Seed and scantable start address.

#### • **channels: Channel characteristics**

In this table the channels supported by the SMT device are listed. Sync words are not listed, because they are a special case. The properties of each channel are: name, description, value to be put in the scantable, whether the channel is analog

or digital, position of gain/offset/filter setting in the ASCII file (only applicable for analog channels) and whether this value should appear at the same position in each minor frame.

#### • **transmitfreq, bitrate, gain, offset, filter**

In these table the possible values for each parameter are listed, along with the value to program the SMT device with that value. The Gain/Offset/Filter entries also have a test\_data field, which is used to program the test signal generator.

The way the database is setup makes it easy to change the characteristics SMT device. You can add more channels, change transmission specifications, bitrates and so forth.

#### **5.2.3. SMT** specification format

It is possible to load/save the SMT configuration from/to disk. The Microsoft Access Database format was chosen to do this. This allows other programs (like Visual Basic applications or MS Office applications) to interact with this data. The database is depicted in Figure 11. The table 'system\_setup' contains the system parameters line bitrate, PN seed etc. The table 'analog' contains the properties of the analog channels. The table 'scantable' contains the scantable in a one-dimensional way: All minor frames are put after each other. The reason not to use a two-dimensional format is that

is is more difficult and slower to add/remove fields when the frame dimensions are changed. Furthermore, it takes more effort to write software to interact with a database with a variable number of fields. That means it would be harder for external programs to interact with the database.

#### *5.2.4. User interface*

The user interface consists of the main editing window and some additional windows used for special functions. The main editing window allows the user to edit all of the SMT configuration properties. The most important additional windows are the Frame Generation window, the View Errors window, the SMT EEPROM file window and the Test Signal Generator status window.

A description of how to use the software is given in the next chapter. No description of the source code will be given, as it should be clear by itself. Where useful, some comments were included, so one should be able to understand / modify the code. The only exception is the frame generation code, which deserves a little more explanation.

#### *5.2.5. Frame structure generation*

The algorithm generating the frame structure should take as inputs the sampling frequency requirements of the channels, and produce on its output either the frame structure or an indication that the input requirements cannot be met.

The input sampling frequencies are in fact given as integers describing the period time of the sampling, expressed in the byte transmission time. For example, if the byte rate is 25kb/s and the desired sampling frequency is 1kHz, then the period time is 25. The reason the inputs are given like this is that a period time of *n* means that the channel value should be repeated every *n* bytes.

The frame structure generated always consists of only one minor frame. The reason why this is done is that this allows a more efficient use of bandwidth, because there are less sync words needed, and no subframe identifiers are needed.

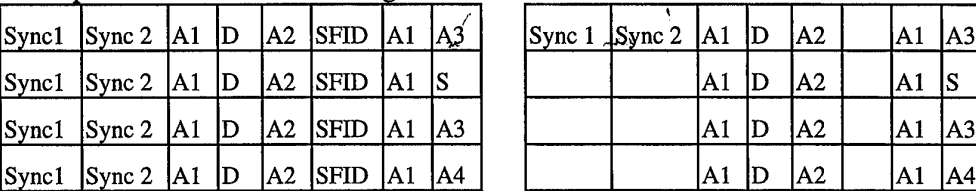

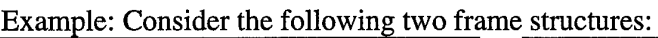

The left frame structure consists of 4 minor frames, each consisting of 8 bytes. The right frame structure consists of <sup>1</sup> minor frame consisting of 32 bytes (displayed as an 8-by-4 matrix). Since the word rate is the same for both frames, it is clear that the sampling frequencies of each channel are the same for both frames. The ten empty cells in the frame on the right can be filled in with more data.

So if one minor frame is always preferable over multiple minor frames, one might ask himself why minor frames are used at all. The reason for this is that the Class I IRIG
Standard prescribes a maximum minor frame length of 8192 bits or 512 words. For example a frame structure of 64x16 bytes can't be replaced by a 1024x1 structure.

The SMT device used in this project however only has 6 channels (4 analog, a digital and a serial). There's no need to use frame structures with as total length of more than 512 words. Even future devices with 8 or 16 channels would hardly need such large frame structures.

The frame structure generator generates every second frame field. It does this because the SMT device can't handle two analog channels directly after each other. So in between analog channels there can only be the digital channel(s), the serial channel(s) and the sync words. This provides so much bandwidth for the digital and serial channels that they are not included in the automatic frame structure generation.

To improve readability, in the rest of this section only the analog channels are mentioned, as if there are no other channels. The other channels get weaved in later.

The analog channel period times are refered to as  $n_1, \ldots, n_{N-1}$ . There are N-1 analog channels. gcd() denotes the greatest common divisor of its arguments, and lcm() denotes the least common multiple of its arguments.

Because the IRIG standards require the spacing of each channel to be uniform within the minor frame, the minor frame length must be a multiple of  $n_i$ , i=1...N-1. Therefore, the minor frame length should be  $lcm(n_1,... n_{N-1})$  or a multiple thereof. Using a multiple has no advantages, and it therefore not considered. Knowing the frame length, we know the period time of the sync word, for which a space should also be reserved. We denote the period time of the sync word by  $n_N$ , and treat the sync word as a normal channel. So we have N channels in total.

Now the remaining problem is how to fill the frame structure in such a way that all channels fit in without colliding. For two channels not to collide, it is required and sufficient that their period times share a common factor,  $gcd(n_1, n_2)$ . For example, if the period times are 4 and 5, there will always be a collision no matter how you shift the cells. This is shown in Table 5.

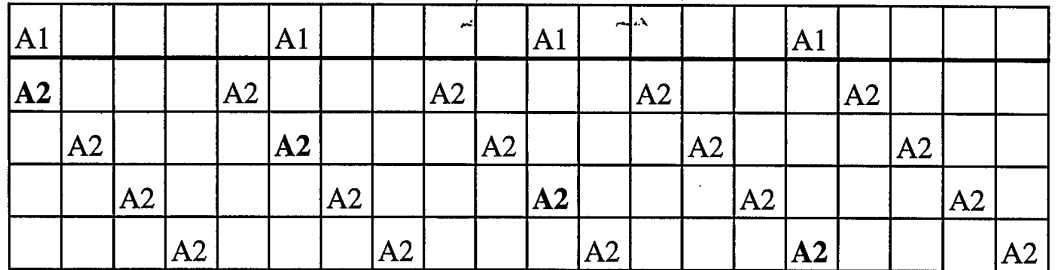

**Table 5:** Collision of channels that do not share a common factor

For more than two channels not to collide, their period times should at least share a common factor,  $gcd(n_1,... n_N)$ . If this common factor is greater or equal to the number of channels, it fits. Otherwise, the channels should be divided among  $gcd(n_1,... n_N)$ groups. In every such group the same requirements apply, except that the period times should be divided by  $gcd(n_1,... n_N)$ .

To make this description a little bit more readable, Figure 12 shows two examples on how channels can be fitted in. The first example shows how three channels fit in directly because their common factor is large enough. In the second channel, the common factor is 2 which is less than the number of channels. The channels are therefore divided into two groups. The first one only contains  $n<sub>l</sub>$ , the second one contains  $n_2 \ldots n_4$ . In the second group, the common factor divided by the common factor of the previous group (2) equals 3. This equals the number of channels. Therefore it is possible to fit these channels into the frame structure.

Generally there can be a lot of ways to divide channels among groups. The algorithm implemented in SCANTBL.BAS (listed in Appendix A) tries all combinations. It tries the possibilities that are most likely to succeed (those with equal distribution over the groups) first. The algorithm uses the function "try\_permutation" recursively to distribute channels among the groups, and the function "try\_subtable" to check each group. When a valid distribution is found, the resulting positions of the channels in the frame structure are recorded in the array "offset". When the user accepts the results, the procedure "generateScantable" puts the values in the frame structure. The

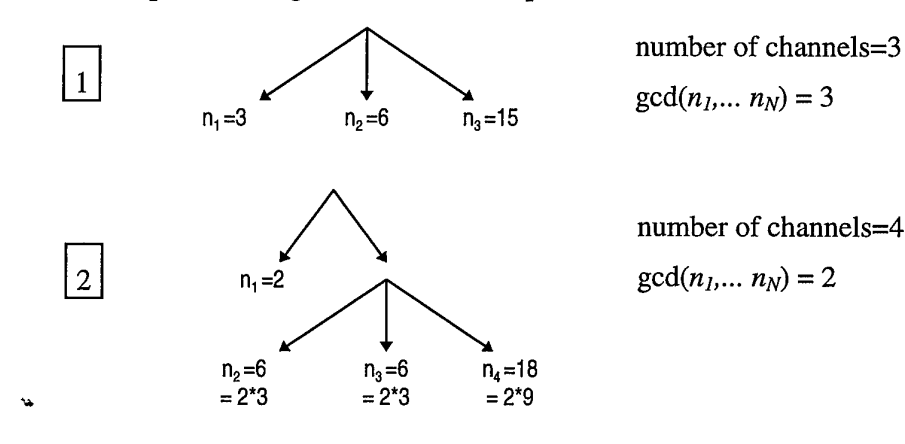

#### **Figure 12:** Examples of channel distribution

positions are shifted in such a way that the sync word is the first word.

# 6. Test and Evaluation of SMT Interface

Unfortunately during the initial testing and evaluation process conducted in Australia access to an SMT device and SMT receiver was impossible. The only testing that could be done was therefore the software, the test signals generated by the Test Signal Generator and the power supply. Later however, when testing was performed at Wright Laboratory (Eglin Air Force Base, Florida USA), the testing focussed on the software as the primary objective. It was agreed that the hardware would be left for someone else to test and modify.

#### **6.1. Software**

The software has been tested with different SMT device specifications, and different setups. Minor frame lengths of 3-512 have been tested and 1-256 minor frames per major frame. A bug still existing in the program is that the EEPROM file is generated within a string of maximum length 64 kbytes, and displayed in a textbox with a maximum string length of 32 kbytes. Because the average line length is approx. 25, this means that problems occur when the total frame length exceeds 1280 bytes. A solution to this problem may be writing the EEPROM file directly to disk instead of accumulating the text in a string.

#### *6.1.1. Debugging*

#### **6.1.1.1. Emphasise Combo Box**

The function of the emphasise combo box is emphasise on one data channel. That is it tries to re-arrange the frame into an N rows x M columns matrix such that the data channel to be emphasised is shown down one column. This function is only available when there is only one Minor Frame Per Major Frame. The TableWidth TextBox value would be modified (to the value M) to reflect on the change. The problems and solutions for this combo box are given in the table below:

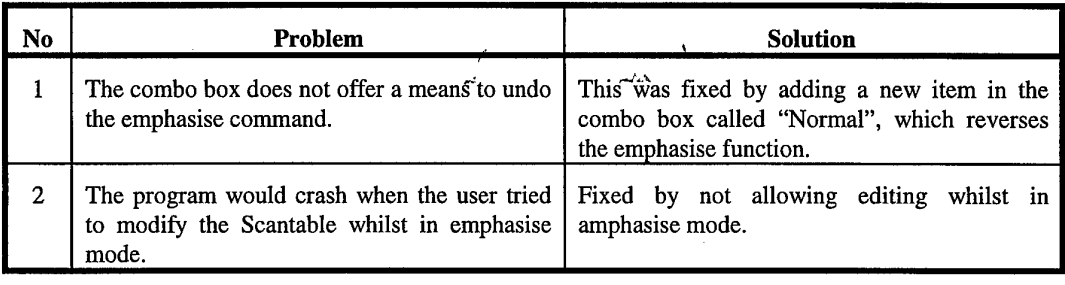

## **6.1.1.2. Transmit Frequency Combo Box**

The function of the Transmit Frequency Combo Box is to show the user the possibile frequencies available for configuration of the SMT device. The problems and solutions for this combo box are given in the table below:

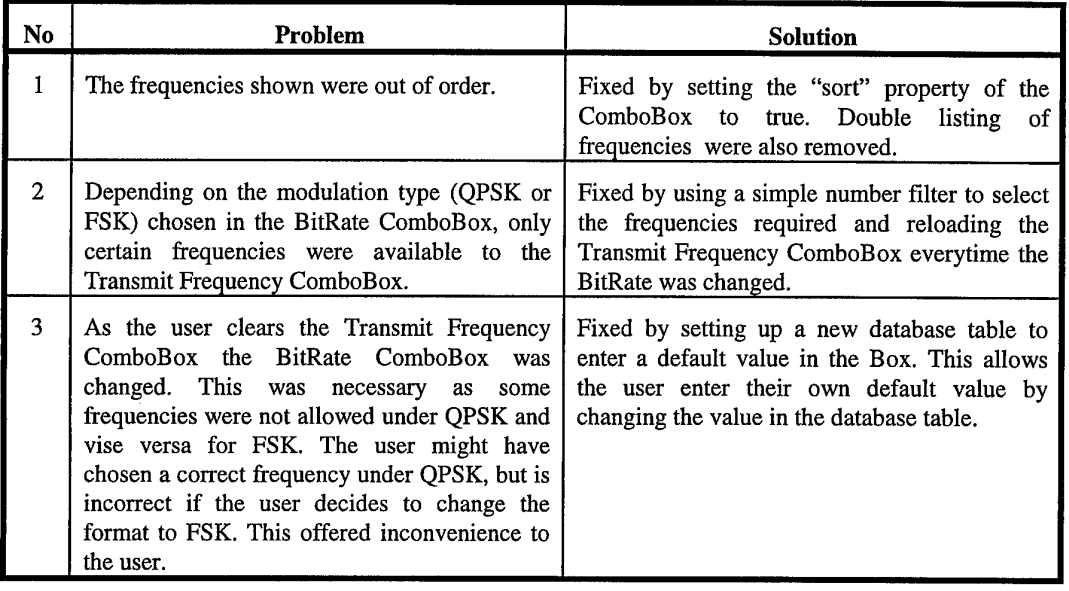

# **6.1.1.3. PN SEED Text Box**

The function of the PN SEED Text Box is required when selecting modulation type of QPSK. The problems and solutions for this combo box are given in the table below:

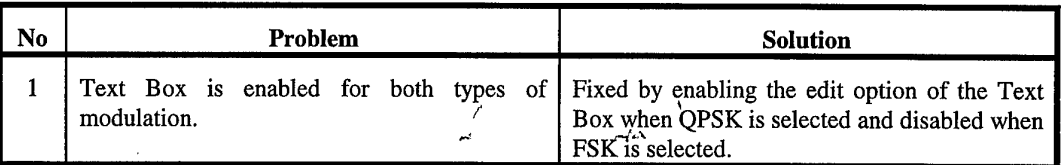

 $\frac{1}{2}$  , where  $\frac{1}{2}$ 

# **6.1.1.4. Minor Frame Length Text Box**

The function of the Minor Frame Length Text Box is to specify how many cells should be in each minor frame. The problems and solutions for this combo box are given in the table below:

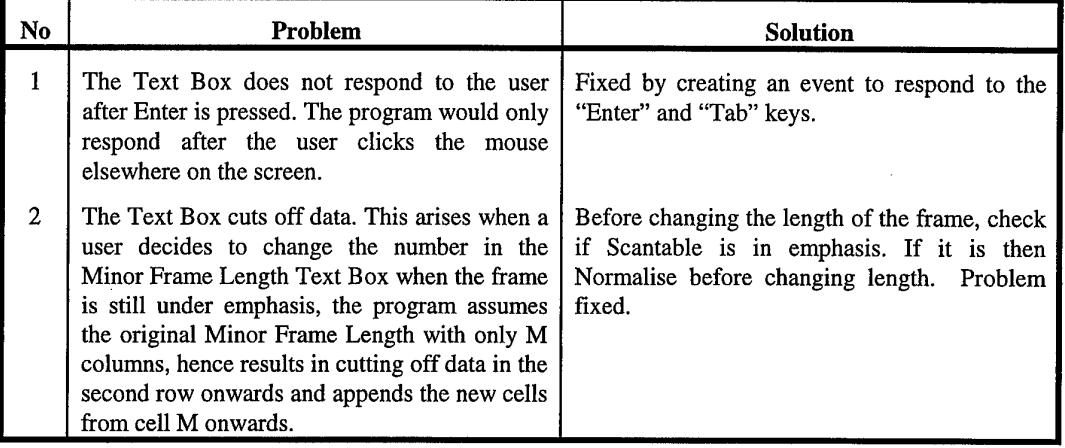

#### **6.1.1.5. Minor Frames Per Major Frame Text Box**

The function of this Text Box is to specify how many minor frames are within the major frame. The problems and solutions for this combo box are given in the table below:

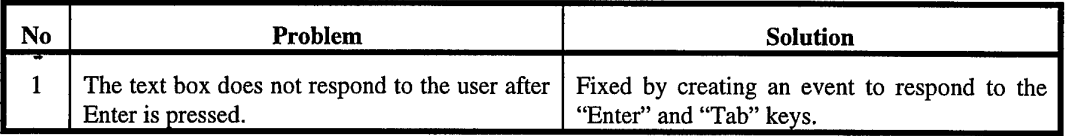

# $\mathbf{r}$ **6.1.1.6. SFID Column Width**

The problems and solutions for this are given in the table below:

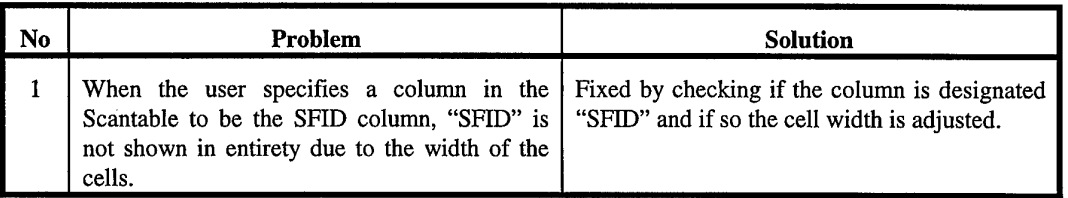

#### **6.1.1.7. Generate Report**

The function of the generate report menu item is to activate the procedure which generates an MS Word 6 document detailing the configuration information entered in the current project. The problems and solutions for this are given in the table below:

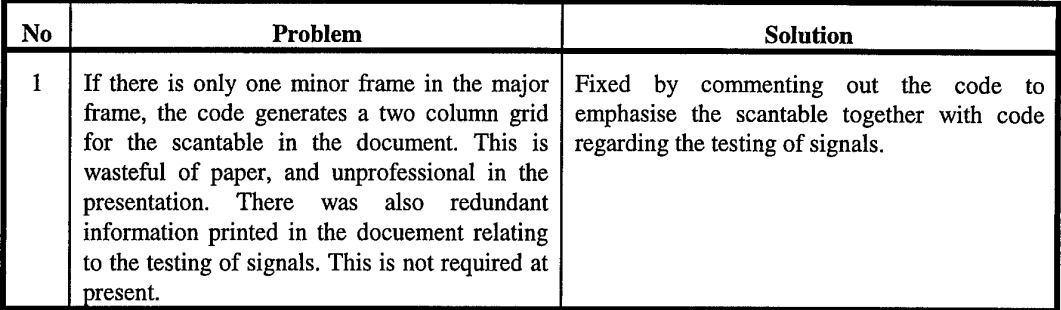

#### *6.1.2. Inclusion ofExtra Features*

The following extra features were built into the software to make it more user friendly, easy to use, and robust.

#### **6.1.2.1. Analog Filter Pop Up Menu**

The function of this is to pop up a menu of available frequencies for the filters. The prequirements and solutions for this are given in the table below:

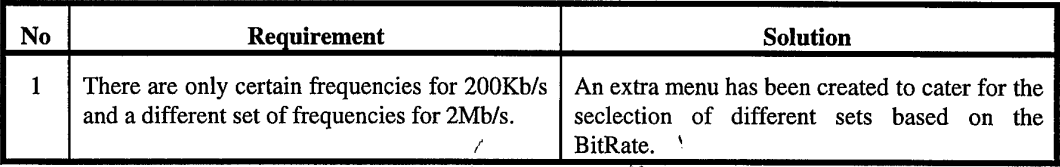

#### **6.1.2.2. Repeat Command Box**

The function of this Repeat Command Box allows the user to highlight the set of cells to be repeated in sequence to the end of the minor frame length. If the pattern copied is incomplete at the end of the minor frame then the user is notified with a message to bring attention to the matter.

#### **6.1.2.3. Scroll Bars**

The software was also intended to be used with a lap-top computer out in the field. Currently the user interface is set to medium screen resolution. If the software is installed on computers with lower screen resolutions than the current user interface screen resolution then the users will not be able to see the entire user interface. To overcome this, scroll bars have been introduced to allow the user to scroll to parts of the user interface cut-off by lower screen resolutions.

The software module used to incorporate scroll bars on the user interface comes from a third party provider. This evident when the software is first run. A message appears to inform the user that a third party module is in use and needs to be registered. This is left to the USAF to proceed with any further action on this matter.

#### *6.1.3. Program Commenting*

All the code in the software contains brief comments to aid programmers in understanding what the code does and to allow for easy readability and modification of the code in the future. The complete software code is attached in Appendix B.

#### **6.2. Hardware**

 $\ddot{\bullet}$ 

After calibration, the hardware was tested using a Tektronix 2225 oscilloscope. The measurements include frequency, offset and amplitude of the test signal. Tests on long-term stability of the test signals and the influence of disturbing factors like temperature variations and load variations on the power supply were not performed as this product is only considered a concept phase demonstrator.

#### *6.2.1. Frequency*

Because all frequencies are derived from one source (an RC generator) by binary divider circuitry, only one measurement suffices. The frequency was measured on the output for channel 1 with settings: gain: 1x, offset;  $0.3125V$  and filter 3.9kHz. The frequency should be 1.3kHz in this case. Because the measurement was done just after calibration, it may not come as a surprise that the frequency was exactly what it should be.

#### *6.2.2. Gain and Offset*

The gain and the offset were measured for in several combinations. The test results are enumerated in the following table (the first value denotes the measured amplitude in volts, the second the measured offset in volts):

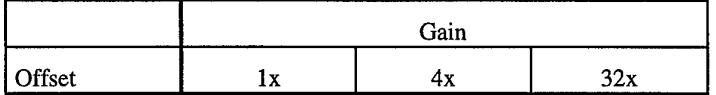

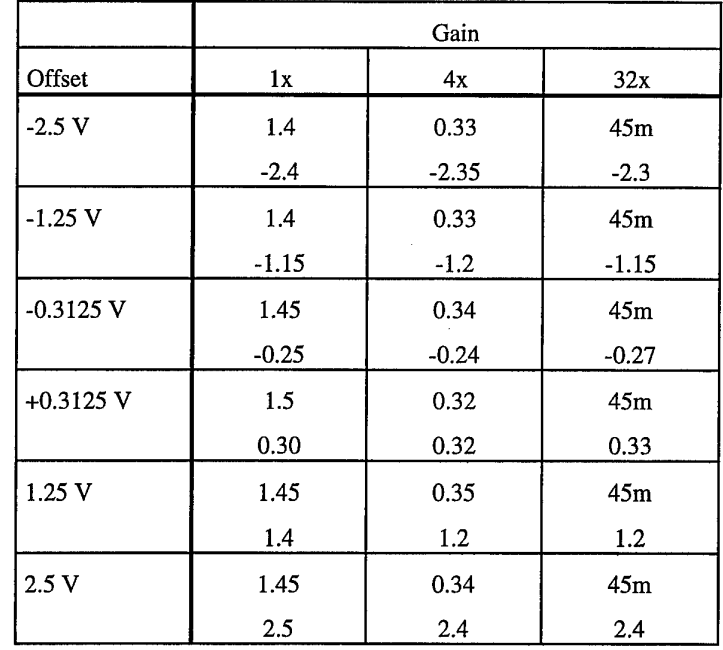

The relative inaccuracy of these results is shown below:

 $\ddot{\bullet}$ 

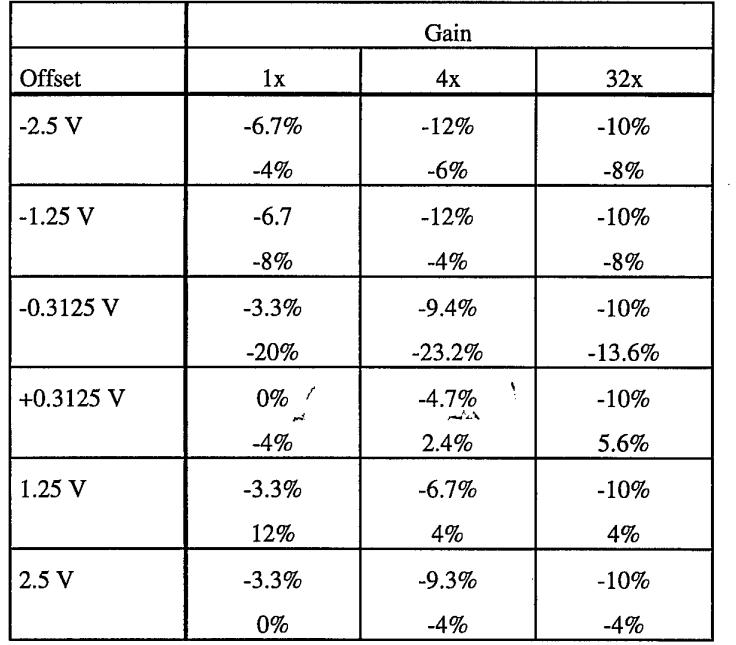

The inaccuracies measured are pretty large to what you would expect from a signal generator. However, the purpose of the test signal generator is only to test whether the setup was done correctly. For this purpose, variations of up to 10 percent are not a problem. There are some measurements that fall out of this range. Reasons for this can be the poor power supply stabilization of the 4.7V supply and inaccuracy of resistors.

## **6.3. Power supply**

 $\mathbf{r}$ 

The Test Signal Generator has two power supply options: An AC or DC power back, or the PC. After building the circuit, some problems arose using the PC power supply. Inductor LI became very hot, after which the generated voltage collapsed. This is most likely caused by an incorrect type of inductor used for LI, causing it to be driven into saturation. This can cause a significant dissipation. Therefore, only one power option remains.

The quality of the standard voltage regulating circuitry was not fully tested. It may be expected however that the IC used for this purpose (the LM317T) is up to its task.

# 7. User's Guide to the Hardware and Software

## 7.1. Software

#### *7.1.1. Creating SMT configurations*

Figure 13 shows the SMT configuration screen. The configuration is divided into 4 groups: descriptions, transmission setup, channel setup and frame structure setup.

#### **7.1.1.1. SMT configuration settings**

The descriptions are for human use only. A project name, a description of this particular setup and your name can be filled in.

The transmission setup consists of settings for bitrate/encoding, PN Seed (QPSK version only, don't care for the FSK version), transmission frequency and synchronization word setup. You can pick most settings from the drop-down boxes, which contain all possible values for the setting. When filling in the sync word, note that the length of the syncword should match the 'sync word length' field.

The channel setup is organized as a matrix. In the different rows the analog channels are listed. The digital and serial channel(s) don't have properties to setup and are therefore omitted from the matrix. In the columns, the gain, offset and bandwidth properties are listed. When you click on a cell, a pick list pops up, allowing you to choose a value for the selected property. It is also possible to select an entire column

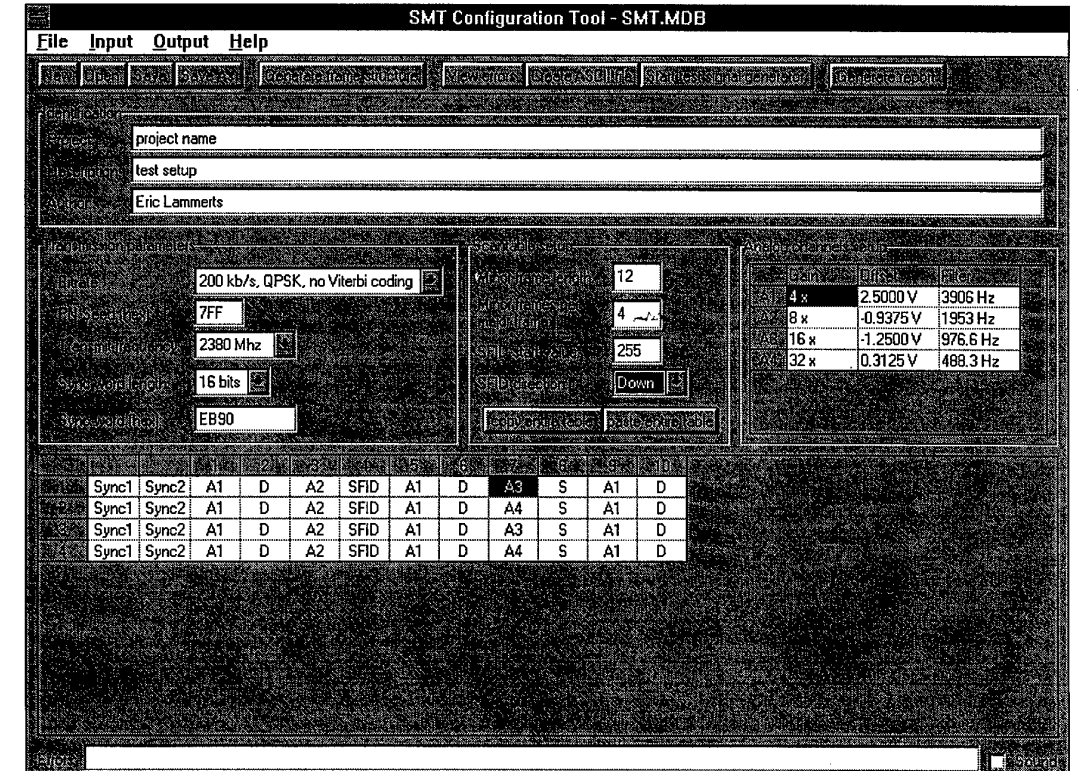

 $\sigma$  ,  $\sigma$  ,  $\sigma$ 

**Figure** 13: Main configuration screen

by clicking on the column header or dragging the mouse across the matrix. All selected properties are filled in then. When using the keyboard, you can move around with the cursor keys and select values using the spacebar or enter key. Multiple cells can be changed by using the shift+cursor keys.

The frame structure setup consists of the settings of the minor frame length, the number of minor frames, the subframe-identifier (SFTD) (only if there's more than one minor frame) and the frame itself. The sync words are already filled in, since their position is fixed. The cells are named according to **IRIG** standards (the first field after the sync words is numbered 1). Editing the frame structure works just like the analog channels: When you click a cell, or select a region, a pick list pops up, allowing you to choose the cell value. You can also choose to clear the cells, copy them to the clipboard or paste the clipboard into the frame structure. The format used on the clipboard is text with each row on a line, columns separated by tabs. This format allows easy integration with Microsoft Excel and other applications that use data in a tabular format. There are also two command buttons that deal with the clipboard: Copy Entire and Paste Entire. Copy Entire copies the whole frame to the clipboard. This is equivalent to selecting the whole frame structure and choosing Copy from the pick list. The Paste Entire has some added functionality: It examines the clipboard and adjusts the settings for minor frame length and the number of minor frames. So if you prepared a frame structure in a different application, you paste it with ease.

The SFTD settings consist of a start value and a direction. The start value determines he values of the SFID in the first minor frame. Each following minor frame gets a number one higher or lower than in the previous frame.

When there's only one minor frame, things change: The frame structure can be viewed not only as one row with several columns, it can also be viewed as a matrix. This has two purposes: First, giving a better view of the frame structure, since it usually eliminates the need to scroll the screen. Second, giving a clear view of how often a cell value is repeated. You can set the number of columns to any number the minor frame length is divisible by. An easier way to change the number of columns is click the Emphasize Channel control. When you select a channel from the list, the program emphasizes the position of that channel, and tries to adjust the column width so that the channel appears once a row, in the same column. This only works when the channel values are spaced uniformly in the minor frame (this is an **IRIG** requirement).

The SFDD setting disappears because there's no need for an SFID.

#### **7.1.1.2.Error messages**

When you enter an inappropriate value, or violate the requirements imposed by the SMT device capabilities, an error message is generated. This error message is displayed in de bottom of the window. If you enable the Sound checkbox, a beep is generated when an error occurs. The software was deliberately made in such a way that the user can continue editing without being interrupted with message windows stating things you might know already. There can be only one error message in the text box, and the text box only displays errors in the item you are currently editing. If you want a list of all error, choose View Errors on the Output menu. Note that still only one error message per setting is displayed.

45

#### **7.1.1.3.File** Menu

The File menu offers you the familiar New/Open/Save/Save As options. The only thing different from most Windows applications is that the SMT configuration files are saved in the Microsoft Access database format. You can save the configuration data to an existing database, even if it doesn't already contain the tables used to hold the SMT data. The tables are automatically created then. When the tables do already exist, their properties should be compatible with the requirements of the configuration tool. Otherwise, you are informed why things are not working.

The other options in the File menu (Open/Edit SMT Device Specification) allow you to use other SMT device specifications than the default one.

#### **7.1.1AInput Menu**

Currently, the only item on this menu is the automatic frame structure generation. You can specify the sample frequencies you want by typing them in the boxes. With the button "Generate Frame Structure" you can check whether the chosen combination is possible. Unfortunately the user gets little help when it comes to selecting appropriate values. There was no time left to improve this part. With the button "Use this frame structure", the frame structure on the main form is filled with the channels specified.

#### *7.1.2. Output options*

The SMT Configuration Tool has three ways to output the SMT configuration: Creating an SMT EEPROM file necessary to program the SMT device, setting up the test signal generator and creating a report of the configuration.

#### **7.1.2.1.EEPROM file creation**

If you choose this option, the program generates the EEPROM file and displays it in a window. Comments are added to the file, so it is possible to inspect the system settings, channel settings and scantable. After inspection you can save it, and optionally start ITPDL to program the device. Refer to the ITPDL documentation for instruction about this.

# **7.1.2.2.Test Signal Generatgr**

When you activate this option, the program investigates the parallel ports on the PC to check whether the hardware is connected. The standard port addresses 0x3BC (LPT1),  $0x378$  (LPT1/2) and  $0x278$  (LPT2/3) are checked. If the hardware is found, it is configured to generate the correct test signals. You can choose to test one channel, or have the program alternate between the four channels automatically. Don't forget that when the channel is set to a certain value, the input voltage of the other channels equals 0.

#### **7.1.2.3.Report generation**

To generate the report, functionality of Microsoft Word is borrowed. This means you have to have Word installed on your machine. The program creates a link to Word using OLE (object linking and embedding). It sends the configuration data to Word and formats it. The information included is:

- Title, project name, description, author, date&time, number of pages
- Transmission Parameters
- Analog channel properties
- Digital channels properties
- Frame structure
- Test signals
- **EEPROM** file

A sample report is included in Appendix A.

For the Analog and Digital channels, the sampling frequency is automatically deduced from the frame structure and bitrate. When non-uniform spacing of supercommutated signal occurs, this is printed as well. Strictly speaking, non-uniform spacing is not allowed by the IRIG Class I standards.

When Word is ready creating the report, it saves it with the name you chose. You may want to print it too, but you can of course do this later as well.

# *7.1.3. How to add new SMT device types*

To add new SMT devices, you need to generate an SMT device specification file. The easiest way is to copy the existing SMTSPEC.MDB file to a new name and editing the tables. That way, the table structures are automatically correct. The following tables are to be edited:

• **ascii**

This table contains the configuration part of the EEPROM. All commands are preentered into this table. You need to figure out these commands yourself. Parameters and such are filled in by the program. The locations of those parameters are listed in the tables "system" and "channels". Locations that need to be filled in are given the data value -1. Since this is an invalid value for the

EEPROM, it allow the configuration tool to detect that information is missing.

• **system**

The program uses only the first record of this table. The fields contain the locations in the EEPROM configuration part of various system parameters. Exceptions are the fields "asciiFileLength" and "scantableMaxLength". These contain the EEPROM size and the maximum size of the scantable, resp.

## • **bitrate & transmitfreq**

These tables contain the valid values for these system parameters. The field "smt\_data" contains the values to program into the EEPROM locations.

• **channels**

This table describes the properties of the input channels of the device. For all channels, this includes the name, description and the boolean field "eachminorframe". This field determines whether it's required to have this field in each minor frame in the same position. For the digital, serial and analog channels, the value with which the channel is identified in the scantable is given in the field "scantable\_value". Finally, only for analog channels, the locations in the EEPROM configuration part of the gain, offset and filter properties of the channel are given.

## • **gain, offset & filter**

These tables contain the valid choices for the Gain, Offset and Filter settings of the analog channels. For each choice, the value to put into the EEPROM configuration part is given.The field "test\_data" is used by the Test Signal generator. It contains the codes to setup the test hardware correctly.

## *7.1.4. How to change the report layout*

You may want to alter the paper size, margins etc. of the report. If you want to change the default values the program uses, start Word and edit the file REPORT.DOC, residing in the SMT configuration tool's program directory. This file contains the template used for creating the file. You can change the paragraph style by changing the styles "Heading 1" (used for the title), "Heading 2" (used for the header of each section), "SMT.EEPROM" (used for the EEPROM file) and "Normal" (used for normal text and tables). Other styles are not used.

# **7.2. Hardware**

# *7.2.1. Calibration procedure*

The test signal generator has three calibration points: Frequency (PI), Gain (P2) and Offset (P3). These calibrations do not influence each other, so they can be done in any order. Below a calibration procedure is described (there is of course more than one way to do it). For this procedure an oscilloscope is needed. Only one channel is needed, and the bandwidth of the signals measured is so small (below 100kHz) that almost any scope will do.

- **Step 1: Frequency**
- \*\* Connect the scope to the CLK pin of IC2 (pin 10) and turn PI so that the frequency equals 10.4 kHz.

• **Step 2: Offset**

Run the SMT configuration tool, set for channel <sup>1</sup> the gain to 32, the offset to 2.5V and the filter bandwidth to  $3.9$ kHz. Start the test signal generator, select channel 1. Connect the scope input to the A1+ pin of the SMT connector. A square wave with a small amplitude (something like 50mV) and frequency of 1.3kHz should be visible. Turn P3 so that the mean level of the signal equals 2.5V.

• **Step 3: Gain**

Change the gain setting of channel <sup>1</sup> to <sup>1</sup> and the offset to 0.3125V. Start the test signal generator, select channel 1. Connect the scope input to the A1+ pin of the SMT connector. Turn P2 so that the peak-peak value of the square wave equals 3V.

This completes the hardware calibration.

 $\label{eq:2.1} \begin{array}{c} \mathcal{L}_{\mathcal{A}}(\mathcal{A})=\mathcal{L}_{\mathcal{A}}(\mathcal{A})\mathcal{A}^{\dagger}_{\mathcal{A}}(\mathcal{A})\\ \mathcal{L}_{\mathcal{A}}(\mathcal{A})=\mathcal{L}_{\mathcal{A}}(\mathcal{A})\mathcal{A}^{\dagger}_{\mathcal{A}}(\mathcal{A})\mathcal{A}^{\dagger}_{\mathcal{A}}(\mathcal{A}) \end{array}$ 

# 8. Conclusions and Recommendations

 $\ddot{ }$ 

During this project, an SMT configuration tool was developed and tested. Hardware as well as software has been designed and tested. The software allows the user to easily put together a set of specifications to program the SMT device. The hardware allows the user to actually program the device and test its setup.

Using off-the-shelf database technology, easy integration with other programs is possible.

An aim that is not attained fully is the computer-aided frame structure generation. It is therefore highly recommended that further research be conducted in this area.

An aim than could not be attained at all is the integration of the receiver side of the telemetry system. This is because no information was available about that system.

 $\mathcal{E}$ 

 $\omega\Delta$ 

 $\frac{1}{2} \left( \begin{array}{cc} 0 & 0 & 0 \\ 0 & 0 & 0 \\ 0 & 0 & 0 \end{array} \right) = 0$ 

# 9. References

Stephen Horan, *"Introduction to PCM Telemetering Systems",* CRC Press, Inc., 1993

OJ. Strock, *"Telemetry Computer Systems: The New Generation",* Instrument Society of America, 1988

*'TRIG Standard 106-93: Telemetry Standards",* Telemetry Group, Range Commanders Council, 1993

 $\mathcal{E}$ 

Ą

 $\frac{1}{\sqrt{2}}\left(\frac{1}{\sqrt{2}}\right)^2\frac{1}{\sqrt{2}}\left(\frac{1}{\sqrt{2}}\right)^2\frac{1}{\sqrt{2}}\left(\frac{1}{\sqrt{2}}\right)^2\frac{1}{\sqrt{2}}\left(\frac{1}{\sqrt{2}}\right)^2\frac{1}{\sqrt{2}}\left(\frac{1}{\sqrt{2}}\right)^2\frac{1}{\sqrt{2}}\left(\frac{1}{\sqrt{2}}\right)^2\frac{1}{\sqrt{2}}\left(\frac{1}{\sqrt{2}}\right)^2\frac{1}{\sqrt{2}}\left(\frac{1}{\sqrt{2}}\right)^2\frac{1}{\sqrt{2}}\left$ 

 $\overline{\mathcal{L}}$ 

# 10. Appendix A: A Sample Report

# SMT Configuration Report

Project: test project

Description: test setup

Author: Eric Lammerts

Date of creation: Monday, Sep 16 1996 16:16

Number of pages: 4

# *Transmission parameters*

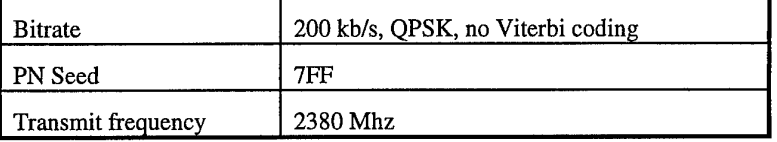

# *Analog channels*

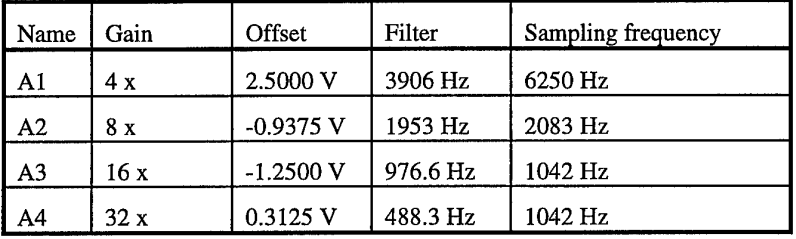

# *Digital channels*

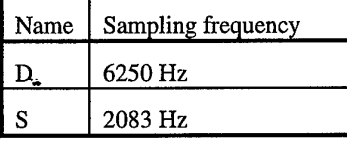

## *Frame Structure*

Minor frame length: 12

Minor frames per major frame: 4

Sync words: EB 90 (hex)

SFID Start value: 255

SFID Direction: Down

Frame Structure:

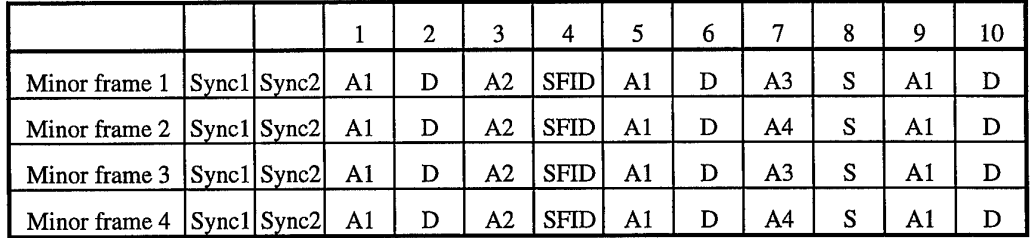

 $\sim$ 

 $\frac{1}{2}$  , where  $\frac{1}{2}$ 

# *Test Signals*

 $\epsilon$ 

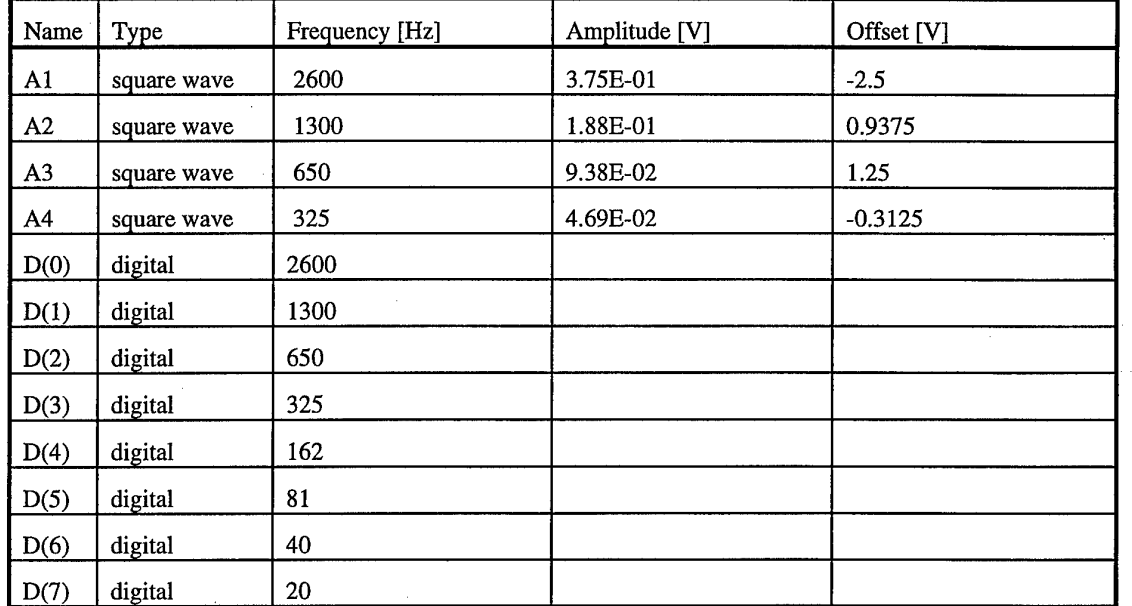

 $\frac{1}{n}$ 

لمناسر

 $\bar{\beta}$ 

# *SMTEEPROM Description file (ASCII file)*

 $\bar{\beta}$ 

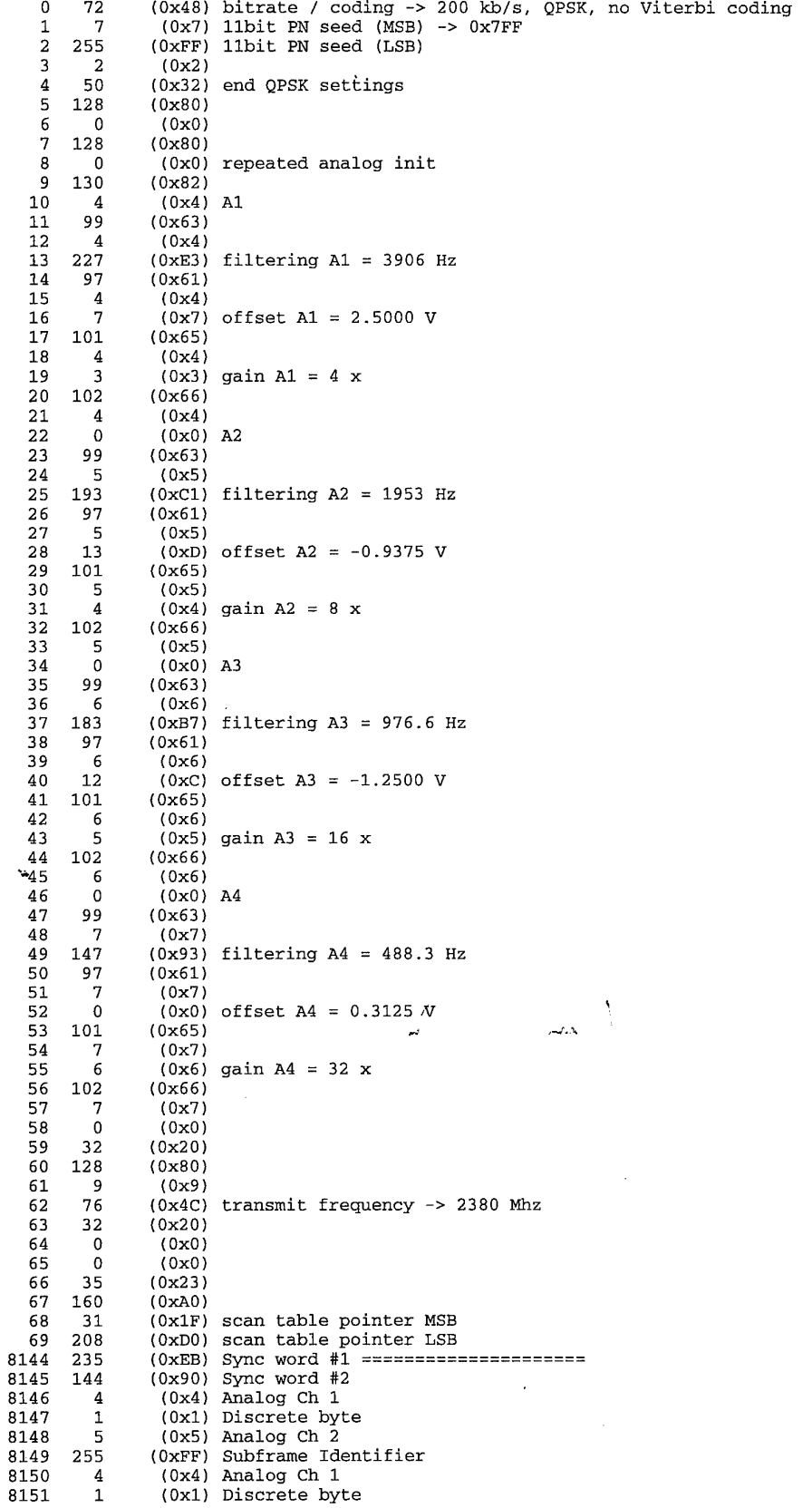

 $\ddot{\phantom{a}}$ 

 $\alpha = \alpha$  .  $\mathcal{L}$ 

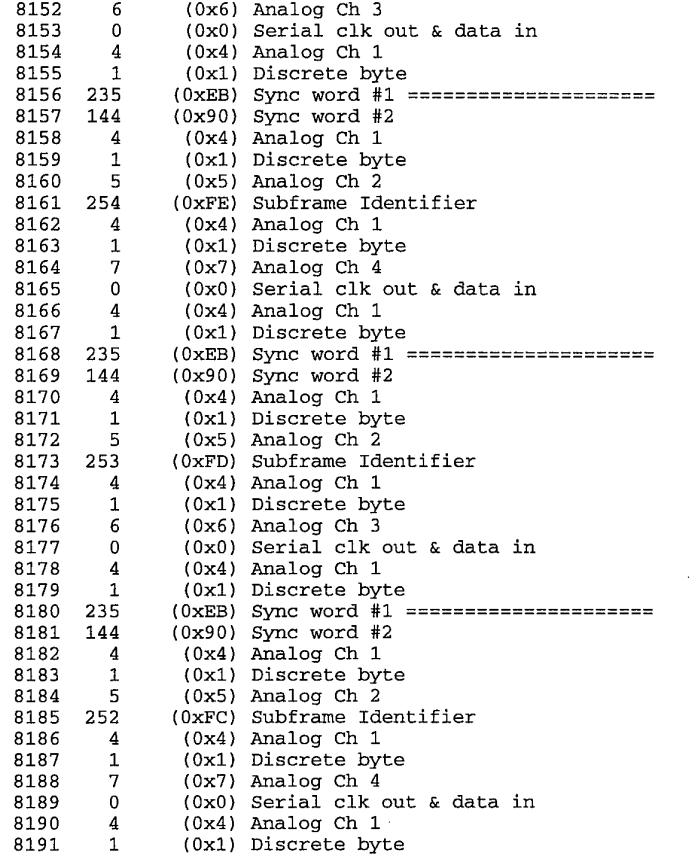

 $\sim$ 

 $\frac{1}{2}$ 

 $\ddot{ }$ 

 $\overline{\mathcal{M}}$ 

 $\frac{1}{2}$ 

 $\label{eq:2.1} \frac{1}{2} \sum_{i=1}^n \frac{1}{2} \sum_{j=1}^n \frac{1}{2} \sum_{j=1}^n \frac{1}{2} \sum_{j=1}^n \frac{1}{2} \sum_{j=1}^n \frac{1}{2} \sum_{j=1}^n \frac{1}{2} \sum_{j=1}^n \frac{1}{2} \sum_{j=1}^n \frac{1}{2} \sum_{j=1}^n \frac{1}{2} \sum_{j=1}^n \frac{1}{2} \sum_{j=1}^n \frac{1}{2} \sum_{j=1}^n \frac{1}{2} \sum_{j=1}^n \frac{$ 

 $\sim$   $\sim$ 

**54**

 $\mathcal{A}^{\mathcal{A}}$ 

 $\sim$ 

# 11. Appendix B:

i<br>Corr

 $\frac{1}{\sqrt{2}}$ 

 $\mathbf{v}$ 

Í.

# Software Code

**55**

frmAbout - 1

Option Explicit

Private Sub cmdAboutOk\_Click() Unload Me End Sub

 $\sqrt{r}$ 

 $\hat{\mathbf{v}}$ 

مبر<br>بر

**5k**

 $\mathcal{L}_{\mathcal{A}}$ 

 $\alpha$ 

 $\bullet,$ 

Private Sub cmdACTE\_Click() frmACTE.Show End Sub

frmAbout - 1 VERSION 5.00 Begin VB.Form frmAbout 1 'Fixed Single BorderStyle  $=$ Caption = "About..." ClientHeight  $= 4320$ ClientLeft 3048  $ClientTop$  =  $4092$ <br>ClientWidth = 3900 ClientWidth = "Forml" LinkTopic 0 'False  $=$ MaxButton 0 'False MinButton  $=$   $\,$  $=$   $\,$ 1 'UseZOrder PaletteMode  $ScaleHeight = 4320$ <br>ScaleWidth = 3900  $ScaleWidth = 3900$ Begin VB.CommandButton cmdACTE Caption = "Info"  $Height = 435$  $Left$  = 3060 Tablndex  $\equiv$ 3  $\begin{array}{ccc}\n\text{Top} & = & 120 \\
\text{Width} & = & 615\n\end{array}$  $width = 615$ End Begin VB.CommandButton cmdAboutOk *f*  $Caption$  = "OK"  $X^{\mu}$  $Height$  = 375<br>  $Left$  = 1176 Left  $=$  1176 Tablndex  $\qquad \qquad =$ 0  $Top$  = 3828  $Width = 1455$ End Begin VB.Label txtAbout Alignment  $=$ 2 'Center Caption = "October, 1996" BeginProperty Font Name =  $^{\bullet}$  =  $^{\bullet}$  MS Sans Serif"<br>Size =  $^{\bullet}$  9.6  $Size =$ Charset  $\equiv$ 0 Weight =  $400$ <br>Underline =  $0$ 0 'False<br>0 'False Underline  $=$  $\qquad \qquad =$ 'False Italic Strikethrough = 0 'False EndProperty  $Height = 312$ Index  $\equiv$ 6 Left  $= 312$ Tablndex  $\qquad \qquad =$ 8  $Top$  = 2760  $Width = 3252$  $WordWrap = -1$  'True End Begin VB.Label txtAbout 2 'Center Alignment  $\, = \,$ Caption = "Modified by Peter Evdokiou" BeginProperty Font Name = "MS Sans Serif"  $Size = 9.6$ Charset  $\,$   $\,$ 0  $Weight = 400$ 0 'False Underline  $\qquad \qquad =$  $\bar{ }$ 0 'False Italic Strikethrough  $=$ 0 'False EndProperty  $Height = 312$ Index  $\equiv$ 5  $Left$  = 540 Tablndex  $\qquad \qquad =$ 7  $Top$  = 2388  $width = 2832$  $WordWrap = -1$  'True End Begin VB.Label txtAbout Alignment 2 'Center  $=$ Caption = "Copyright 1996" BeginProperty Font

÷,

 $frm$ About - 2

Žγ.

Name  $=$  "MS Sans Serif"<br>Size  $=$  9.6  $Size$  = 9.<br>Charset = 0 Charset  $= 0$ <br>Weight  $= 400$  $Weight$  = 40<br>Underline = 0  $Underline = 0$  'False<br>  $Italian = 0$  'False Italic = 0 'False<br>Strikethrough = 0 'False Strikethrough EndProperty Height =  $312$ <br>
Index =  $4$  $Index$  = 4<br>  $Left$  = 1176 Left  $=$  11<br>TabIndex  $=$  6  $TabIndex$  =<br>Top = 3360  $Width = 1512$  $WordWrap$  =  $-1$  'True End Begin VB.Label txtAbout<br>Alignment = : Alignment = 2 'Center<br>Caption = "June 10th "June 10th - September 13th, 1996" BeginProperty Font  $=$  "MS Sans Serif"<br>=  $9.6$  $Size$  = 9<br>Charset = 0 Charset  $= 0$ <br>Weight  $= 400$  $\begin{array}{ccc} \texttt{Weight} & = & 400 & \sqrt{6} \\ \texttt{Underline} & = & 0 & \texttt{'False} \end{array}$  $\mathcal{L}$ Underline  $= 0$  'False<br>Italic  $= 0$  'False Italic = 0 'False<br>Strikethrough = 0 'False Strikethrough EndProperty Height =  $315$ <br>
Index =  $3$  $Index$  = 3<br>
Left = 360 Left  $=$  36<br>TabIndex  $=$  5  $TabIndex$  =  $Top$  =  $Top$  = 1920  $Width = 3255$ <br>WordWrap =  $-1$  $WordWrap = -1$  'True End Begin VB.Label txtAbout<br>Aliqnment = 2 'Center Alignment =<br>Caption = Caption = "written by Eric Lammerts" BeginProperty Font Name  $=$   $\frac{1}{10}$   $\frac{1}{10}$   $\frac$  $Size$  = 9.<br>Charset = 0 Charset  $= 0$ <br>Weight  $= 400$  $\begin{array}{ccc} \text{Weight} & = & 40 \\ \text{Underline} & = & 0 \end{array}$  $Underline = 0$  'False<br>  $Italian = 0$  'False 0 'False<br>0 'False  $Strikethroup =$ EndProperty  $Height$  = 315<br>  $Index$  = 2  $Index$  = 2<br>  $Left$  = 540  $Left$  = TabIndex =  $4$ <br>Top =  $15$  $=$  1560<br>= 2835 Width<br>WordWrap  $=$   $-1$  'True End Begin VB.Label txtAbout Alignment = 2 'Center<br>Caption = "Australiar = "Australian Centre for Test and Evaluation" BeginProperty Font "MS Sans Serif"  $Size = 9.6$ Charset  $= 0$ <br>Weight  $= 400$ Weight =  $400$ <br>Underline =  $0$ Underline  $= 0$  'False<br>Italic  $= 0$  'False Italic = 0 'False<br>Strikethrough = 0 'False  $Strikethroup = 0$ EndProperty  $Height$  = 555<br>  $Index$  = 1  $Index$  = 1<br>  $Left$  = 840  $Left$  =  $=$ TabIndex =  $2$ <br>Top =  $120$  $\text{Top}$  =  $Width = 2115$ 

 $\bullet$ 

```
frmAbout - 3
        WordWrap = -1 'True
    End
    Begin VB.Image imgUnisa
        \begin{array}{ccc} \text{Height} & = & 540 \\ \text{Left} & = & 180 \end{array}Left = Picture == (Bitmap)<br>= 120
        \begin{array}{ccc} Top & = & 120 \\ Width & = & 420 \end{array}widthEnd
    Begin VB.Label txtAbout<br>Alignment = 2 'Center
        Alignment =<br>Caption =
                                      "SMT Configuration Tool"
        BeginProperty Font
                                    = "MS Sans Serif"<br>= 12
             Size = 12<br>Charset = 0
             Charset = 0<br>Weight = 400\begin{array}{ccc}\n\text{Weight} & = \\
\text{Underline} & = \\
\end{array}= 0 'False<br>= 0 'False
            Italic = 0 'False<br>Strikethrough = 0 'False
            Strikethrough
        EndProperty
        Height = 495<br>
Index = 0
        Index = 0<br>
Left = 300
                                                        \mathbf{v}Left = 300<br>TabIndex = 1
                                                                         \mathcal{L}\DeltaTabIndex = 1<br>Top = 1020\begin{array}{ccc} Top & = & 1020 \\ Width & = & 3315 \end{array}Width =<br>WordWrap =
                                      -1 'True
    End
```
End

 $\mathcal{C}_{\mathcal{A}}$ 

÷.

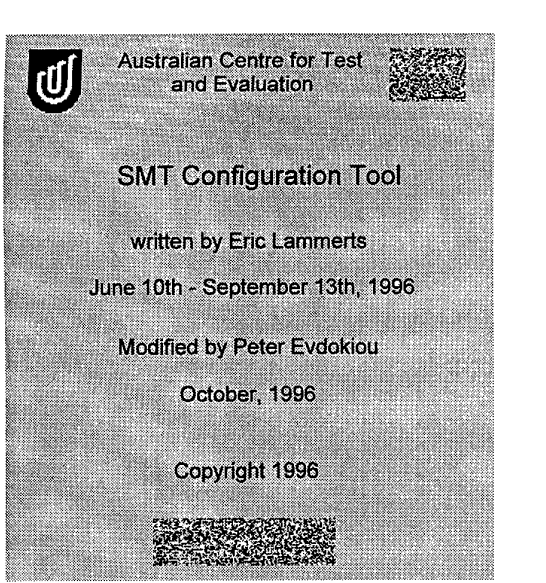

frmACTE - <sup>1</sup>

an<br>Kabupatèn

Option Explicit

Private Sub cmdAboutOk\_Click() Unload Me End Sub

 $\frac{1}{\sqrt{2}}$ 

 $\chi\gamma\omega$  $\hat{\lambda}$ 

 $\sim$ 

 $\hat{\mathbf{r}}$ 

frmACTE - <sup>1</sup> VERSION 5.00 Begin VB.Form frmACTE BorderStyle = <sup>1</sup> 'Fixed Single Caption  $=$  "What is ACTE?"<br>ClientHeight = 5676 ClientHeight ClientLeft = 1416  $ClientTop$  = 1812<br>ClientWidth = 8412  $ClientWidth = 8412$ <br> $LinkTopic = "Form1"$ LinkTopic =<br>MaxButton =  $=$  0  $'$  False<br>= 0  $'$  False  $MinButton = 0$ PaletteMode = 1 'UseZOrder<br>ScaleHeight = 5676 ScaleHeight =<br>ScaleWidth = ScaleWidth = 8412 Begin VB.CommandButton cmdAboutOk  $\begin{array}{ccc} \text{Cancel} & = & -1 & \text{True} \\ \text{Caption} & = & "OK" \end{array}$  $Caption$  = Default  $= -1$  'True  $Height = 375$  $Left$  = 3480 Tablndex = 0  $Top$  = 5160  $Width = 1455$  $\sqrt{2}$ End Begin VB.Label lblACTE Caption  $=$  "For more information, look at the ACTE Web page at http://www.acte.<br>Height  $=$  255 Height  $Index = 4$ Left  $= 120$ Tablndex = 5  $\bullet,$  $Top$  = 4740<br>Width = 8175  $Width$  =  $WordWrap = -1$  'True End Begin VB.Label lblACTE Caption  $=$  <...>  $Height = 855$  $Index = 3$  $Left$  = 120  $TabIndex = 4$  $Top$  = 3840  $Width = 8235$  $WordWrap$  =  $-1$  'True End Begin VB.Label lblACTE Caption  $=$  <...>  $Height = 855$  $Index = 2$  $Left$  = 120 Tablndex = 3  $\text{Top}$  = 3000 Width = 8175  $WordWrap = -1$  'True End Begin VB.Label lblACTE  $Caption$  = "What is  $ACTE?$ " BeginProperty Font Name = "MS Sans Serif" Size  $= 12$  $\text{Character}$  = 0  $Weight \qquad = \qquad 400$ Underline  $= 0$  'False Italic  $= 0$  'False  $Strikethroup = 0$  'False EndProperty  $Height = 315$  $Index = 1$  $Left$  = 120 Tablndex = 2  $Top$  = 2640  $Width = 1695$  $WordWrap = -1 \quad 'True$ End

Begin VB.Image imgACTE

frmACTE -  $2$ 

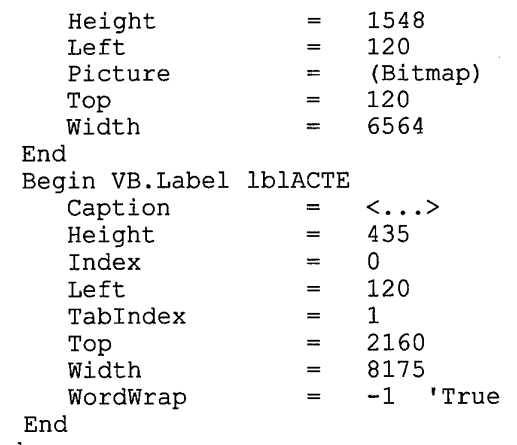

 $\sum_{i=1}^{n} \frac{1}{\left\| \sum_{i=1}^{n} \frac{1}{\left\| \sum_{i=1}^{n} \frac{1}{\left\| \sum_{i=1}^{n} \frac{1}{\left\| \sum_{i=1}^{n} \frac{1}{\left\| \sum_{i=1}^{n} \frac{1}{\left\| \sum_{i=1}^{n} \frac{1}{\left\| \sum_{i=1}^{n} \frac{1}{\left\| \sum_{i=1}^{n} \frac{1}{\left\| \sum_{i=1}^{n} \frac{1}{\left\| \sum_{i=1}^{n} \frac{1}{\left\| \sum_{i=1}^{n} \$ 

 $\mathcal{L}^{\text{max}}_{\text{max}}$ 

 $\hat{\Delta}$ 

 $\mathcal{L}^{\text{max}}_{\text{max}}$  and  $\mathcal{L}^{\text{max}}_{\text{max}}$ 

End

 $\mathcal{L}^{\text{max}}_{\text{max}}$ 

 $\sim$ 

 $\mathcal{L}^{\text{max}}_{\text{max}}$  and  $\mathcal{L}^{\text{max}}_{\text{max}}$ 

 $\langle \bullet,$ 

# UNIVERSITY OF **SOUTH AUSTRALIA**

# AUSTRALIAN CENTRE FOR TEST AND EVALUATION

The Australian Centre for Test and Evaluation (ACTE) is located at the University of South Australia's Salisbury Campus, which is located some 17 kilometres north of Adelaide, South Australia,

# What is ACTE?

The Australan Centre for lest and Evaluation (ACTE) has been established to provide a focus for lest and Evaluation in the Asia Hacific<br>Region, to expand recognition of the value of T&E and to develop the skill levels of i

T&E is <sup>a</sup> scientifically bosed disciplined process used to help ensure that new complex technological systems and products are maturing at on expected rate, that simulations and models of those systems and products «re faithful and that they behave as expected in the user envronmsnt oyer their useful lives, T&£ is *s* principal mechanism for reducing technological risk. ACTE offers <sup>a</sup> range of services to assist

For more information, took at the ACTE Web page at http://www.acte.unisa.edu.au

```
frmAscii - 1
Option Explicit
Private Sub save()
Dim file, i As Integer
Dim filename As String
    With commondialogAscii
        \texttt{Flags} =
            cdlOFNHideReadOnly Or cdlOFNNoReadOnlyReturn Or _
            cdlOFNOverwritePrompt Or cdlOFNPathMustExist
        filename = frmMain.commondialogFile.filename
        For i = Len(filename) To 1 Step -1
            If Mid(filename, i, 1) = \overline{\cdot}."
                 Or Mid(filename, i, 1) = \overline{\mathbf{w}} Then Exit For
        Next
        If filename <> "" Then
            If Mid(filename, i, 1) = "." Then Mid(filename, i) = ".DAT"
        End If
        .filename = filename
        On Error GoTo errAsciiSave
        .ShowSave
        On Error GoTo 0
        If .filename <> "" Then
                                         سيردى
            file = FreeFileOpen .filename For Output Access Write As #file
            Print #file, txtAscii
            Close #file
        End If
    End With
    Exit Sub
errAsciiSave:
    MsgBox "Error saving ASCII file", vbOKOnly + vbExclamation, "Error"
End Sub
Private Sub cmdAsciiDontSave_Click()
    Unload Me
End Sub
Private Sub cmdAsciiSave_Click()
    save
    Unload Me
End Sub
Private Sub cmdAsciiSaveProgram_Click()
    save
    Shell App.Path & "\ITPDL.PIF " & commondialogAscii.filename, vbNormalFocus
    Unload Me
End Sub
```
j.

```
frmAscii - 1
VERSION 5.00
Object = "{F9043C88-F6F2-101A-A3C9-08002B2F49FB}#1.1#0"; "COMDLG32.OCX"
Begin VB.Form frmAscii
   BorderStyle = 1 'Fixed Single
   Caption = "ASCII File"<br>ClientHeight = 6060
   ClientHeight = 6060<br>ClientLeft = 876
   ClientLeft
   ClientTop = 1248<br>ClientWidth = 9600ClientWidth = 9600Icon = (Icon)<br>LinkTopic = "Form2"
   LinkTopic = "Form2"<br>MaxButton = 0 'False
   MaxButton = 0 'False<br>MinButton = 0 'False
   MinButton
   PaletteMode = 1 'UseZOrder
   ScaleHeight = 6060
   ScaleWidth = 9600Begin VB.CommandButton cmdAsciiSaveProgram
      Caption = "Save & Program"<br>Default = -1 'True
      Default = -1 'True
      Height = 315Left = 120<br>TabIndex = 0
      TabIndex =
      \begin{array}{ccc}\n\text{Top} & = & 5640 \\
\text{Width} & = & 1515\n\end{array}width = 1515 V^{\sim}\mathbf{End} and \mathbf{Mod} and \mathbf{Mod} and \mathbf{Mod}Begin VB.CommandButton cmdAsciiDontSave
      Cancel = -1 'True
      \begin{array}{ccc}\n\text{Caption} & = & \text{"Cancel"}\\ \nHeight & = & 315\n\end{array}Height =
      Left = 3480
      TabIndex = 2\text{Top} = 5640
      Width = 1515End
   Begin VB.CommandButton cmdAsciiSave
      Caption = "Save"
      Height = 315<br>
Left = 1800
      Left =
      Tablndex = 1
      Top = 5640
      Width = 1515End
   Begin VB.TextBox txtAscii
      BeginProperty Font
         Name = "Courier New"
         Size = 8.4<br>Charset = 0Character =We <b>i</b> qh t = 400Underline = 0 'False<br>Italic = 0 'False
         \begin{array}{ccc}\n\text{It} & = & 0 & \text{ 'False} \\
\text{Strikethrough} & = & 0 & \text{ 'False}\n\end{array}Strikethrough =EndProperty
      Height = 5355Left = 120
      \begin{array}{cccc}\n\text{Locked} & = & -1 & 'True \\
\text{MultiLine} & = & -1 & 'True\n\end{array}MultiLine = -1ScrollBars = 2 'Vertical
      Tablndex = 3
      TabStop = 0 'False
      \text{Top} = 120
      Width = 9375End
   Begin MSComDlg.CommonDialog commondialogAscii
      Left = 5640
      Top = 5520
       ExtentX = 847\text{ExtentY} = 847
       Version = 327681
      \overline{\text{CancelError}} = -1 'True<br>DefaultExt = "dat"
      DefaultExt =DialogTitle = "Create ASCII File"
      Filter = "SMT Ascii files (*.dat)|*.dat"
      MaxFileSize = 64
```
End

#### End

 $\label{eq:12} \begin{array}{cccccc} \mathbf{v}_{\mathbf{r}} & & & \mathbf{v}_{\mathbf{r}} & & \\ & & \mathbf{v}_{\mathbf{r}} & & \\ \mathbf{v}_{\mathbf{r}} & & & \mathbf{v}_{\mathbf{r}} & \\ \mathbf{v}_{\mathbf{r}} & & & \mathbf{v}_{\mathbf{r}} & \\ \mathbf{v}_{\mathbf{r}} & & & \mathbf{v}_{\mathbf{r}} & \\ \mathbf{v}_{\mathbf{r}} & & & \mathbf{v}_{\mathbf{r}} & \\ \mathbf{v}_{\mathbf{r}} & & & \mathbf{v}_{\mathbf{r}} & \\ \mathbf{v}_{\mathbf{r}}$ 

 $\mathcal{L}^{\text{max}}_{\text{max}}$  and  $\mathcal{L}^{\text{max}}_{\text{max}}$ 

 $\label{eq:2} \frac{1}{2} \int_{\mathbb{R}^3} \frac{1}{\sqrt{2}} \, \frac{1}{\sqrt{2}} \, \frac$ 

 $\mathcal{L}^{\text{max}}_{\text{max}}$  , where  $\mathcal{L}^{\text{max}}_{\text{max}}$ 

 $\hat{\mathbf{w}}$ 

 $\hat{p}$  and  $\hat{p}$  and  $\hat{p}$ 

 $\mathcal{L}^{\text{max}}_{\text{max}}$  and  $\mathcal{L}^{\text{max}}_{\text{max}}$ 

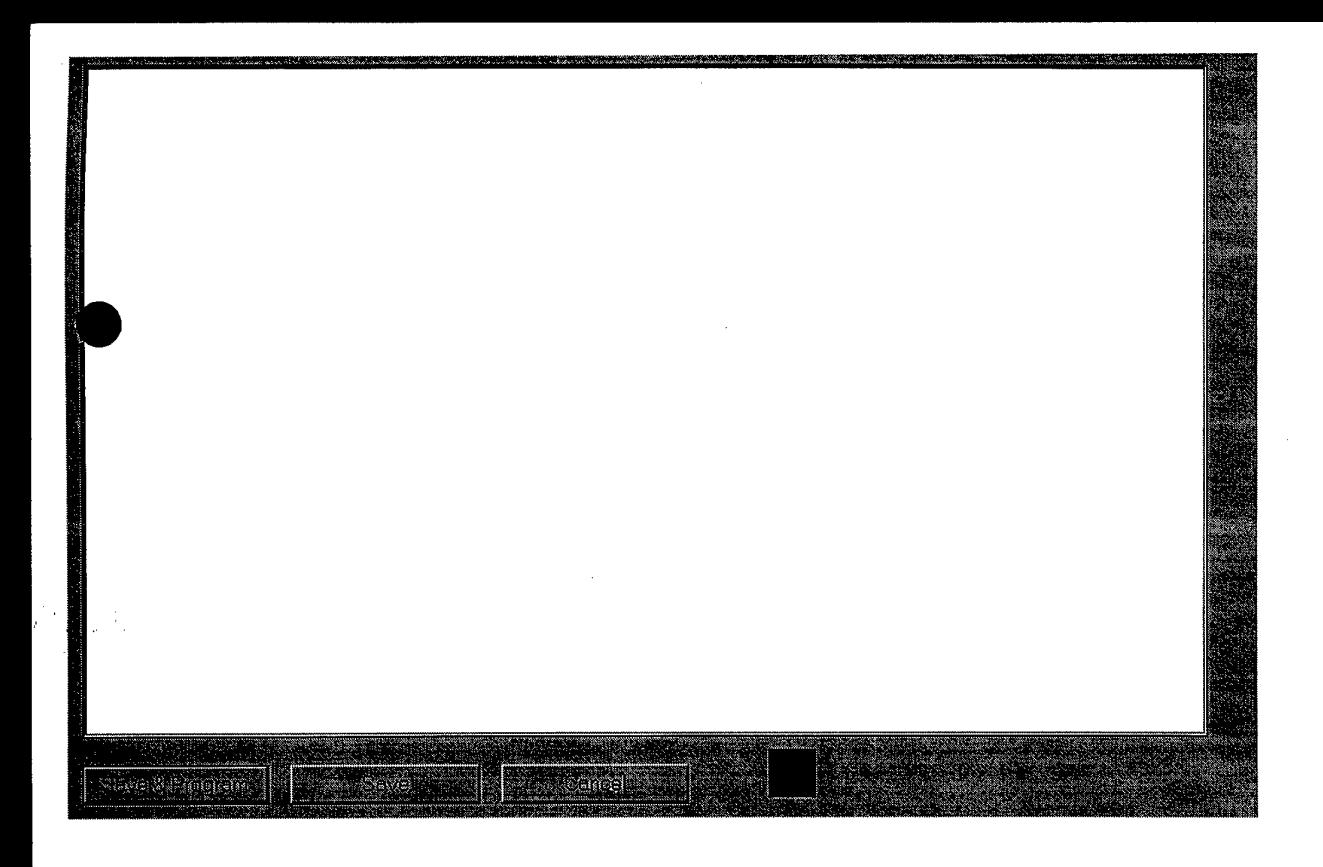

 $\sim$ 

 $\mathcal{A}^{\mathcal{A}}$ 

 $\mathcal{A}^{\mathcal{A}}$ 

 $\bullet$ 

```
frmErrors - 1
```

```
Option Explicit
Private Sub cmdViewErrorsOk_Click()
    Unload Me
End Sub
Private Sub Form_Deactivate()
    Unload Me
End Sub
Private Sub Form_Load()
    txtViewErrors = ""
```
 $\nabla^{\mu\nu}$ 

 $\bar{\chi}$ 

 $\frac{1}{\sqrt{2}}$ 

End Sub

 $\mathcal{F}^{\text{in}}_{\text{intra}}$ 

 $\ddot{\mathbb{C}}$ 

 $\sim$   $\sim$  $\bullet,$ 

```
frmErrors - 1
VERSION 5.00
Begin VB.Form frmErrors
    BorderStyle = 1 'Fixed Single<br>Caption = "Error list"
                = "Error list"<br>ight = 6036
    ClientHeight = 6036<br>ClientLeft = 1092
    ClientLeft = 1092<br>ClientTop = 1512
    ClientTop = 1512<br>ClientWidth = 6720
    ClientWidthIcon = (Icon)<br>LinkTopic = "Form2"
    LinkTopic = "Form2"<br>MaxButton = 0 'False
    MaxButton = 0 'False<br>MinButton = 0 'False
    MinButton =PaletteMode =
                           = 1 'UseZOrder<br>= 6036
    ScaleHeight
    ScaleWidth = 6720
WindowState = 1 'lWindowState = 1 'Minimized
    Begin VB.CommandButton cmdViewErrorsOk
        \begin{array}{ccc} \text{Cancel} & = & -1 & \text{True} \\ \text{Caption} & = & \text{"OK"} \end{array}Caption = \begin{array}{ccc} \text{Definition} & = & \end{array}Definition = -1 'True<br>
Height = 315Height = 315<br>
Left = 120
        Left = 12<br>TabIndex = 0Tablex = 0<br>Top = 5640
                                                       \mathbf{v}Top = 5640<br>Width = 1275
        Width
    End
    Begin VB.TextBox txtViewErrors<br>Height = 5415
        Height = 5415<br>Left = 120Left =<br>Locked =
                               = -1 'True<br>= -1 'True
        MultiLine =<br>ScrollBars =
                                = 2 'Vertical<br>= 1
         Tablex = 1<br>TabStop = 0
         TabStop = 0 'False<br>Top = 120\begin{array}{ccc} Top & = & 120 \\ \text{Width} & = & 6495 \end{array}Width
    End
```
End

 $\bar{1}$ 

÷,
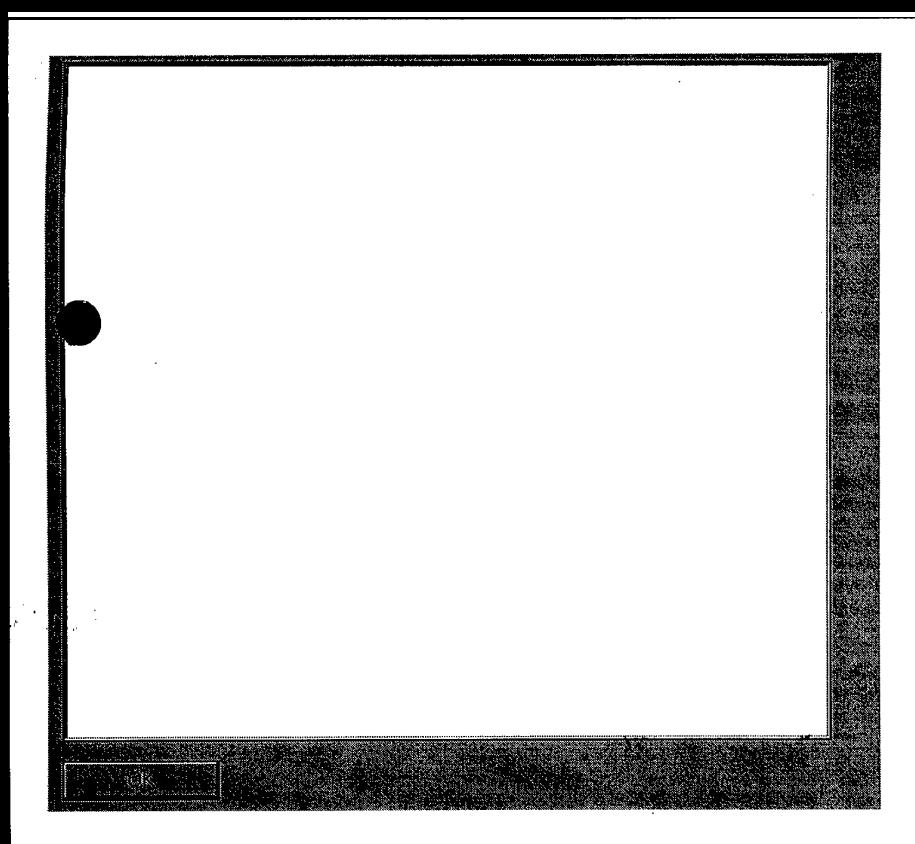

 $\bar{z}$  $\hat{\mathcal{A}}$ 

 $\ddot{\phantom{a}}$ 

frmFileEditSmtDeviceSpecification - <sup>1</sup>

Option Explicit

an Salaman.<br>Kabupatèn Pa

Private Sub cmdFileEditSmtDeviceSpecification\_Click() Unload Me End Sub

 $\frac{1}{\sqrt{2}}$ 

 $\nabla^{\mu\nu}$ 

 $72$ 

 $\bar{\beta}$ 

÷,

frmFileEditSmtDeviceSpecification - <sup>1</sup> VERSION 5.00 Begin VB.Form frmFileEditSmtDeviceSpecification BorderStyle = 3 'Fixed Dialog<br>Caption = "Edit SMT device  $=$  "Edit SMT device specification"<br>= 1644 ClientHeight = 1644<br>ClientLeft = 2052  $ClientLeft$  = 2052<br> $ClientTop$  = 3156  $ClientTop$  = 3156<br>ClientWidth = 3468  $ClientWidth = 3468$ <br> $Controller = 0$  'False ControlBox =<br>Icon =  $=$  (Icon)<br>= "Form1" LinkTopic = "Form1"<br>MaxButton = 0 'False MaxButton = 0 'False<br>MinButton = 0 'False  $MinButton$  = 0 'False<br>PaletteMode = 1 'UseZOrder PaletteMode =  $1$  'U<br>ScaleHeight =  $1644$  $ScaleHeight = 1644$ <br>ScaleWidth = 3468  $ScaleWidth = 3468$ <br>ShowInTaskbar = 0 'False ShowInTaskbar Begin VB.CommandButton cmdFileEditSmtDeviceSpecification<br>  $\begin{array}{rcl}\n\text{Cartion} & = & "OK"\n\end{array}$ Caption =  $"OK$ <br>Height =  $375$  $Height$  = 375<br>  $Left$  = 960 Left  $= 96$ <br>TabIndex  $= 1$  $Tablex = \frac{1}{2}$  $Top$  = 1080<br>Width = 1455  $width = 1455$   $\sqrt{2}$ End variable variable variable variable variable variable variable variable variable variable variable variable Begin VB.Label lblFileEditSmtDeviceSpecification Alignment = 2 'Center<br>Caption = "Sorry, th: = "Sorry, this function is not implemented yet. Use Microsoft Access 1<br>=  $735$  $Height$  = 735<br>  $Left$  = 360  $Left$  = 36<br>TabIndex = 0  $\mathbf{q}_i$ TabIndex =  $0$ <br>Top = 240 Top  $= 240$ <br>Width  $= 2655$  $Width =$ <br>WordWrap =  $-1$  'True End  $\ddot{\phantom{a}}$ End

13

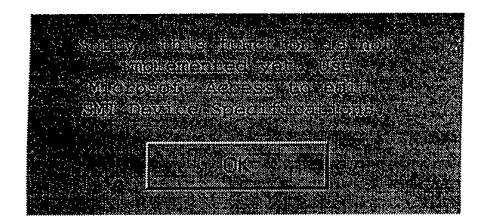

 $\mathcal{A}$  $\mathcal{F}_{\text{total}}$  $\sim$  $\tilde{\chi}$ 

 $\sim$ 

 $\sim$ 

 $\sim$  $\sim$   $\sim$ 

 $\sim$  $\mathcal{A}^{\mathcal{A}}$  $\sim$ 

 $\nabla^{\mu} \mathcal{F}^{\mu \nu}$  $\mathcal{J}^{\pm}$  $\langle \tau \rangle$ 

 $\label{eq:2} \frac{1}{2} \sum_{i=1}^n \frac{1}{2} \sum_{j=1}^n \frac{1}{2} \sum_{j=1}^n \frac{1}{2} \sum_{j=1}^n \frac{1}{2} \sum_{j=1}^n \frac{1}{2} \sum_{j=1}^n \frac{1}{2} \sum_{j=1}^n \frac{1}{2} \sum_{j=1}^n \frac{1}{2} \sum_{j=1}^n \frac{1}{2} \sum_{j=1}^n \frac{1}{2} \sum_{j=1}^n \frac{1}{2} \sum_{j=1}^n \frac{1}{2} \sum_{j=1}^n \frac{1}{$ 

 $\bar{\beta}$ 

 $\sim$ 

 $\bullet,$ 

 $\sim$ 

```
frmgen - 1
Option Explicit
Dim numchannels As Integer
Dim channelfreq() As Integer
Private Sub updateChannelfreq()
Dim i As Integer
Dim tot As Double
    For i = 1 To numchannels
        If Val(cmbRequestedFreq(i)) > 0 Then
            channelfreq(i) = wordrate / 2 / Val(cmbRequestedFreq(i))
        Else
            channelfreq(i) = 0End If
    Next
    \text{tot} = 0For i = 1 To numchannels
        If Val(cmbRequestedFreq(i)) > 0 Then tot = tot + Val(cmbRequestedFreq(i))
    Next
    txtCapacityUsed = Format(tot / (wordrate / 2), "Percent")
'End Sub
Private Sub cmbRequestedFreq_Click(Index As Integer)
    updateChannelfreq
End Sub
                                       \sqrt{2}Private Sub cmbRequestedFreq_LostFoous(Index As Integer)
    cmbRequestedFreq_Click (Index)
End Sub
Private Sub cmdGenerate_Click()
Dim scantable() As Integer
Dim i As Long
    updateChannelfreq
    channelfreq(numchannels + 1) = 1i = lcm(channelfreq)channelfreq(numchannels + 1) = i
    If scantablePossible(channelfreq) Then
        With grdAnalogFreq
             . \ncols = numchannels + 1.row = 0For i = 1 To numchannels
                 .col = iIf channelfreq(i) <> 0 Then
                     .text = Format(wordrate / 2 / channelfreq(i), "0.00")
                 Else
                     .text = ""End If
            Next
        End With
    Else
        MsgBox "Scantable not possible", vbOKOnly + vbExclamation, "Error"
    End If
End Sub
Private Sub Commandl_Click()
    generateScantable
    frmMain.cmbEmphasize.Listlndex = 0
    unload Me
End Sub
Private Sub Form_Load()
Dim i, j, colw, spacing As Integer
    computeBitrateWordrate
    computeSampleFreqs
    Select Case wordrate
        Case Is >= 1000000
            txtWordrate = wordrate / 1000000 \epsilon " Mwords/s"
        Case Is >= 1000txtWordrate = wordrate / 1000 & " kwords/s"
        Case Else
            txtWordrate = wordrate & " words/s"
    End Select
```
'15

```
Vf
frmgen - 2
    numchannels = frmMain.grdAnalog.rows - 1
    ReDim channelfreq(l To numchannels + 1)
    spacing = lbChannel(1).Width + 50frmMain.grdAnalog.col = 0
    frmMain.grdAnalog.row = 1
    lblChannel (1) = frmMain.grdAnalog
    cmbRequestedFreq(l) = ""
    For i = 2 To numchannels
        Load lblChannel(i)
        lblChannel(i). Left = lblChannel(i - 1). Left + spacing
        frmMain.grdAnalog.row = i
        lblChannel(i) = frmMain.grdAnalog
        lblChannel(i).Visible = True
        Load cmbRequestedFreq(i)
        cmbRequestedFreq(i). Left = cmbRequestedFreq(i - 1). Left + spacing
        cmbRequestedFreq(i).TabIndex = cmbRequestedFreq(i - 1).TabIndex + 1
        cmbRequestedFreq(i) = ""
        cmb\text{RequestedFreq}(i).Visible = True
    Next
    frmMain.grdAnalog.col = 0
    For i = 1 To numchannels
        frmMain.grdAnalog.row = i \rightarrowFor j = LBound(channels) To UBound(channels)
            If channels (j) = frmMain.grdAnalog Then Exit For
        Next
        cmbRequestedFreq(i) = Format(Abs(samplefreqs(j)), "0.##")
        cmbRequestedFreq(i).Addltem "off"
        For j = 2 To 10
             cmbRequestedFreq(i).Addltem Format(wordrate / j / 2, "0.##")
        Next
    Next
    updateChannelfreq
    With grdAnalogFreq
        . \ncols = numchannels + 1.rows = 10.FixedRows = 0
        .FixedCols = 1
        \text{colw} = \text{lblChannel}(2) \cdot \text{Left} - \text{lblChannel}(1) \cdot \text{Left} - \_(.ColPos(2) - .ColPos(1) - .ColWidth(1)).ColWidth(0) = 1blChannel(1).Left - .Left
        For i = 1 To numchannels
             .ColWidth(i) = colw
        Next
        .Width = .ColPos(numchannels) + .ColWidth(numchannels) + 300
    End With
    fraSolutions.Width = 2 * grdAnalogFreq.Left + grdAnalogFreq.Width
    fraRequested.Width = fraSolutions.Width
    frmgen.Width = 2 * fraSolutions.Left + fraSolutions.Width + 120
End Sub
```
 $\neg$ 

```
frmgen -1VERSION 5.00
Object = "{A8B3B723-0B5A-101B-B22E-00AA0037B2FC}#1.0#0"; "GRID32.0CX"
Begin VB.Form frmgen
    Caption = "Frame structure generator"<br>ClientHeight = 2880
    ClientHeight = 288<br>ClientLeft = 360
    ClientLeft = 360<br>ClientTop = 1680
    ClientTop = 1680<br>ClientWidth = 8808
    ClientWidth = 8808<br>LinkTopic = "Form1"
    \text{LinkTopic} = \n\text{Palattem.}PaletteMode = 1 'UseZOrder<br>ScaleHeight = 2880
    ScaleHeight = 2880<br>ScaleWidth = 8808ScaleWidth
     Begin VB.CommandButton Commandl
         Caption = "Use this frame structure"<br>Height = 315
         Height = 315<br>
Left = 4680
         Left = 46<br>TabIndex = 2TabIndex = Ton =
         \begin{array}{ccc} Top & = & 1740 \\ \text{Width} & = & 1935 \end{array}Width
    End
    Begin VB.TextBox txtCapacityUsed<br>BackColor = &H8000000F&
         BackColor = \&sub>6H80<br>Height = 285
         Height = 285<br>
Left = 1260
                                                             سربها
         Left = \frac{10}{2} \frac{12}{2} \frac{12}{2} \frac{12}{2} \frac{12}{2} \frac{12}{2} \frac{12}{2} \frac{12}{2} \frac{12}{2} \frac{12}{2} \frac{12}{2} \frac{12}{2} \frac{12}{2} \frac{12}{2} \frac{12}{2} \frac{12}{2} \frac{12}{2} \frac{12}{2} \frac{12}{2} \fracLocked = -1 'True '<br>TabIndex = 12TabIndex
          TabStop = 0 'False<br>Top = 1740
         Top        = 1740<br>Width                           = 855
         Width
     End
     Begin VB.TextBox txtWordrate<br>BackColor = &H8000000F&
          BackColor = \&sub>6H80</sub><br>Height = 285
          Height = 285<br>
Left = 960
          \begin{array}{ccc}\n\text{Left} & = & 960 \\
\text{locked} & = & -1\n\end{array}\begin{array}{ccc} \texttt{Loc}= & & = & -1 & \texttt{True} \\ \texttt{Tocked} & = & 10 & \end{array}Tablex = 10<br>TabStop = 0
          TabStop = 0 'False<br>Top = 120\begin{array}{ccc} \text{Top} & = & 120 \\ \text{Width} & = & 1275 \end{array}Width
     End
     Begin VB.CommandButton cmdGenerate<br>Caption = "Generate f
         Caption = "Generate frame structure"<br>Height = 315
          Height = 315<br>Left = 2520
          Left = \frac{25}{100} = \frac{25}{100} =
          TabIndex = 1<br>Top = 17\begin{array}{ccc}\n\text{Top} & = & 1740 \\
\text{Width} & = & 2055\n\end{array}Width
     End
     Begin VB.Frame fraSolutions<br>Caption = "Solutions"
          Caption =<br>Height =
          Height = 675<br>Left = 120Left = 12<br>TabIndex = 6TabIndex =
                                          2100
          Width = 7875
          Begin MSGrid.Grid grdAnalogFreq<br>Height = 315
              Height = 315<br>Left = 180
              Left = 18<br>Tabindex = 7
              TabIndex = 7<br>TabStop = 0
              TabStop = 0 'False<br>Top = 240
              \begin{array}{ccc}\n\text{Top} & = & 240 \\
\text{Width} & = & 2535\n\end{array}Width
              \text{Version} = 65536
               \begin{array}{ccc} \text{ExtentX} & = & 4471 \\ \text{ExtentY} & = & 556 \end{array}ExtentY = 556<br>StockProps = 77
               _StockProps = 77<br>BackColor = 16777215
              BackColor
              BeginProperty Font {0BE35203-8F91-11CE-9DE3
                   Name = "MS Sans Serif"<br>Size = 7.8
                   Size = 7.8<br>Charset = 0Charset = 0<br>Weight = 400Weight = 40<br>Underline = 0
                   Underline = 0 'False<br>Italic = 0 'False
                   Italic
```
 $\mathbb{C}[\mathbb{C}]$ 

```
frmgen
-
2
```
Strikethrough = 0 'False EndProperty Rows  $\qquad \qquad =$ 1  $=$ 0 FixedRows Mouselcon = {Binary} End End Begin VB.Frame fraRequested = "Requested frequencies" Caption = 1155 Height  $= 120$ Left = 4 Tablndex  $= 480$ Top Width = 6315 Begin VB.ComboBox cmbRequestedFreq  $Height = 300$  $\begin{array}{c} 1 \\ 1380 \end{array}$  $\equiv$ Index  $\text{Left}$  =  $\text{Chapter 1}$  =  $\text{Chapter 1}$  =  $\text{Chapter 1}$  =  $\text{Step 2}$  =  $\text{Step 3}$  =  $\text{Step 4}$  =  $\text{Step 5}$  =  $\text{Step 6}$  =  $\text{Step 7}$  =  $\text{Step 7}$  =  $\text{Step 7}$  =  $\text{Step 7}$  =  $\text{Step 7}$  =  $\text{Step 7}$  =  $\text{Step 7}$  =  $\text{Step 7}$  =  $\text{Step 7}$  =  $\text{Step 7$ Tablndex 0 Text  $\equiv$  $^{\mathbf{n}}$  A  $^{\mathbf{n}}$  $\begin{array}{ccc}\n\text{Top} & = & 660 \\
\text{Width} & = & 1095\n\end{array}$ Width End Begin VB.Label Label1  $\sqrt{2}$ Caption = "Frequency (Hz):"<br>Height = 195  $Height$  = 1 Index Left =  $180$ <br>TabIndex =  $9$ 9 Tablndex  $\begin{array}{ccc}\n\text{Top} & = & 720 \\
\text{Width} & = & 1215\n\end{array}$  $\begin{array}{ccc} \text{Width} & \quad = & \quad \end{array}$ End Begin VB.Label Labell Caption = "Channel:"  $Height$  = 195  $\qquad \qquad =\qquad \qquad$  $0$ <br>180 Index Left  $=$  TabIndex  $=$ 8 Tablndex  $\begin{array}{ccc}\n\text{Top} & = & 360 \\
\text{Width} & = & 735\n\end{array}$  $\begin{array}{ccc} \text{Width} & \quad = & \quad \end{array}$ End Begin VB.Label lblChannel Alignment 2 'Center 1 'Fixed Single BorderStyle = Caption =  $"Label1"$ <br>  $Height$  = 255  $Height$   $=$ Index 1  $Left$  = 1380 Tablndex  $\,=\,$ 5<br>300  $\begin{array}{ccc}\n\text{Top} & = & 300 \\
\text{Width} & = & 1095\n\end{array}$ Width End End Begin VB.Label lbll = "Capacity used:" Caption Height = 195 Index = 1  $= 120$ Left Tablndex  $=$  11 Top  $= 1740$  $\sim$ Width  $= 1095$ End Begin VB.Label lbll Caption = "Word rate:" = 195 Height =  $\overline{0}$ Index Left  $= 120$ Tablndex = 3  $= 180$ Top Width = 795 End

End

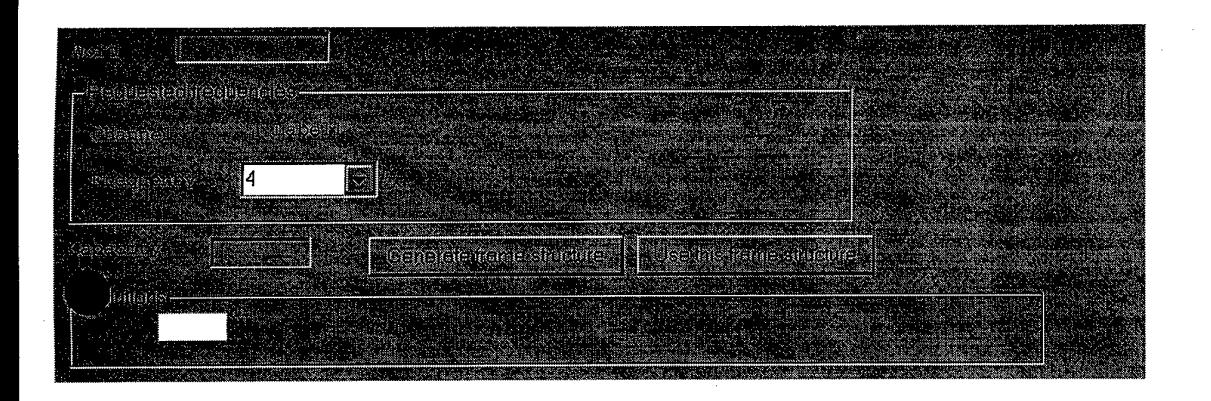

 $\mathcal{L}_{\mathcal{A}}$  $\sqrt{2}$  $\hat{\lambda}$ 

**n ff**

```
frmGenerating - 1
Option Explicit
Private Sub cmbAbort_Click()
    abort = 1
End Sub
Private Sub Form_Load()
    lblGenerating = "Generating frame structure of size " & scantableLength * 2
End Sub
```
 $\nabla^{\mu\nu}$ 

 $\hat{\mathbf{v}}$ 

مو

an<br>Kabupatèn

 $80 -$ 

 $\pmb{v}_i$ 

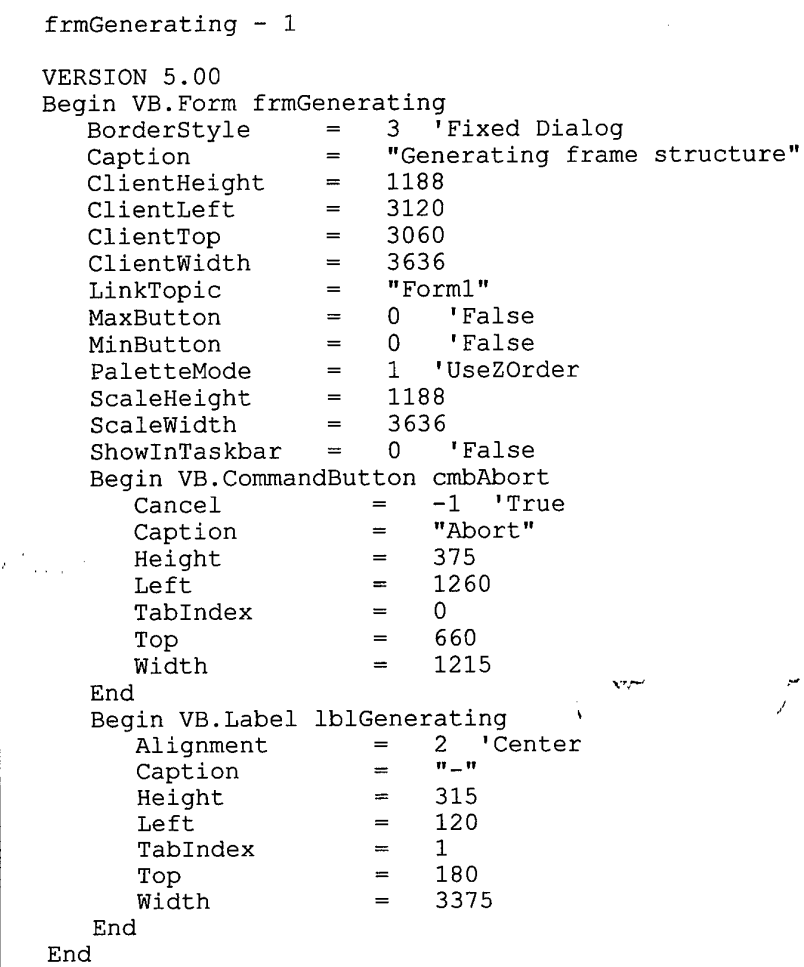

 $\label{eq:2.1} \mathcal{L}(\mathcal{L}^{\text{max}}_{\mathcal{L}}(\mathcal{L}^{\text{max}}_{\mathcal{L}})) \leq \mathcal{L}(\mathcal{L}^{\text{max}}_{\mathcal{L}}(\mathcal{L}^{\text{max}}_{\mathcal{L}}))$ 

 $\label{eq:2.1} \frac{1}{\sqrt{2}}\int_{\mathbb{R}^3}\frac{1}{\sqrt{2}}\left(\frac{1}{\sqrt{2}}\right)^2\frac{1}{\sqrt{2}}\left(\frac{1}{\sqrt{2}}\right)^2\frac{1}{\sqrt{2}}\left(\frac{1}{\sqrt{2}}\right)^2\frac{1}{\sqrt{2}}\left(\frac{1}{\sqrt{2}}\right)^2\frac{1}{\sqrt{2}}\left(\frac{1}{\sqrt{2}}\right)^2\frac{1}{\sqrt{2}}\frac{1}{\sqrt{2}}\frac{1}{\sqrt{2}}\frac{1}{\sqrt{2}}\frac{1}{\sqrt{2}}\frac{1}{\sqrt{2}}$ 

 $\hat{\mathcal{A}}$ 

 $\mathcal{L}_{\text{max}}$  and  $\mathcal{L}_{\text{max}}$ 

**£|**

**Service** 

 $\sim$ 

 $\sim$  $v\gamma$  $\hat{\lambda}$ 

 $\sim$   $\sim$  $\mathcal{A}^{\mathcal{A}}$ 

 $\label{eq:2.1} \begin{split} \frac{d\mathbf{r}}{d\mathbf{r}}&= \frac{1}{2}\left(\mathbf{r}^2-\mathbf{r}^2\right) \mathbf{r}^2\mathbf{r}^2\mathbf{r}^2\mathbf{r}^2\mathbf{r}^2\mathbf{r}^2\mathbf{r}^2\mathbf{r}^2\mathbf{r}^2\mathbf{r}^2\mathbf{r}^2\mathbf{r}^2\mathbf{r}^2\mathbf{r}^2\mathbf{r}^2\mathbf{r}^2\mathbf{r}^2\mathbf{r}^2\mathbf{r}^2\mathbf{r}^$ 

 $\sigma^{\mu}$  $\mathcal{L}$  $\hat{\mathbf{r}}$ 

```
Option Explicit
' If you have any questions about the source code, feel free to email me
   Eric (eric@scintilla.utwente.nl)
Private Declare Function checkHardwarePresence Lib "hwaccess" () As Integer
Dim dbSpec, dbSmt As Database
Dim rsSpec, rsSmt As Recordset
Dim grdScantableln, grdAnalogln As Boolean
Public smtChanged As Boolean ' indicates whether the user should be asked to save the data
Const scantableColwidthMin As Long = 300
Const scantableColwidthMax As Long = 570
Private Function checkAll() As Boolean
    txtDescription.SetFocus
   DoEvents ' generate lostfocus event for the control
                    ' the user is editing right now
   checkAll = True
    If checkBitrate Then Exit Function
    If checkTransmitFreq Then Exit Function
   If checkPNSeed Then Exit Function
    If checkSyncword Then Exit Function
    If checkSfid Then Exit Function
    If checkMinorframelength Then Exit Function
    If checkMinorframes Then Exit Function
    If checkAnalog Then Exit Function
    If checkScantable Then Exit Function
    checkAll = FalseEnd Function
Private Sub viewAll()
    txtDescription.SetFocus
    DoEvents ' generate lostfocus event for the control
                     ' the user is editing right now
    checkBitrate
    checkTransmitFreq
    checkPNSeed
    checkSyncword
    checkSfid
    checkAnalog
    checkMinorframelength
    checkMinorframes
    checkScantable
End Sub
Private Sub logError(errorMsg As String)
    If frmErrors.Visible Then
        frmErrors.txtViewErrors = frmErrors.txtViewErrors & errorMsg & Chr(13) & Chr(10)
    Else
        txtError = errorMsg
    End If
End Sub
Private Sub clearError()
    txtError = ""
End Sub
Private Function checkBitrate() As Boolean
Dim i As Integer
    clearError
    checkBitrate = False
    With cmbBitrate
        For i = 0 To . ListCount - 1
            If .text = .list(i) Then Exit Function
        Next
    End With
    logError "Invalid bitrate"
    checkBitrate = True
End Function
Private Function checkTransmitFreq() As Boolean
Dim i As Integer
```
frmMain - <sup>1</sup>

```
frmMain - 2
    clearError
    checkTransmitFreq = False
    With cmbTransmitFreq
        For i = 0 To . ListCount - 1
            If .text = .list(i) Then Exit Function
        Next
    End With
    logError "Invalid transmit frequency"
    checkTransmitFreq = True
End Function
Private Function checkPNSeed() As Boolean
    clearError
    If Val("\&H" & txtPNSeed) < 0 Or Val("&H" & txtPNSeed) > & H7FF Then
        logError "PN Seed should be between 0 and 0x7FF"
        checkPNSeed = True
    Else
         txtPNSeed = Hex(Va1("&H" & txtPNSeed))checkPNSeed = False
    End If
End Function
Private Function checkMinorframelength()
    clearError
    If minorframelength > maxMinorframeTength Or minorframelength < syncwords Then
        logError "Invalid minor frame length"
        checkMinorframelength = True
    Else
        checkMinorframelength = False
    End If
End Function
Private Function checkMinorframes()
    clearError
    If minorframes > maxMinorFrames Or minorframes < 1 Then
        logError "Invalid number of minor frames per major frame"
        checkMinorframes = True
    Elself minorframes * minorframelength > maxscantablelength Then
        logError "No more than " & maxscantablelength & " bytes per major frame allowed"
        checkMinorframes = True
    Else
        checkMinorframes = False
    End If
End Function
Private Function checkAnalog() As Boolean
Dim i, j, row As Integer
Dim err As String
    clearError
    With grdAnalog
        On Error GoTo analogError
        For i = 1 To .rows - 1
            .row = i
            .col = 1For j = 1 To 1000
                If mnuAnalogGainEntry(j).Caption = .text Then Exit For
            Next
            .col = 2For j = 1 To 1000
                If mnuAnalogOffsetEntry(j).Caption = .text Then Exit For
            Next
            .col = 3For j = 1 To 1000
                If mnuAnalogFilterEntry(j).Caption = .text Then Exit For
            Next
        Next
    End With
    checkAnalog = False
    Exit Function
analogError:
    row = grdAnalog.row
```
*9A-*

```
frmMain - 3
    grdAnalog.row = 0
    err = "Invalid value in " & grdAnalog & " setting of channel "grdAnalog.row = row
    grdAnalog.col = 0
    logError err & grdAnalog & "."
    checkAnalog = True
End Function
Private Function checkScantable() As Boolean
Dim r, c As Integer
Dim err, reqd As String
Dim prevanalog, analog, eachminorframe, sfid As Boolean
    clearError
    checkScantable = True
    saveScantable ' save grdScantable in array 'scantable'
    sfid = False ' no SFIDs encountered yet<br>For c = syncwords To minorframelength - 1 ' check scantable column-wise
    For c = syncwords To minorframelength - 1
        If scantable (0, c) = "SFID" Then sfid = True ' SFID encountered!
        For r = 0 To minorframes -11 empty cells not allowed
            If scantable(r, c) = "" Then
                 err = "Scantable field should be filled"
GoTo rowcol w
                                       \mathbf{v}\mathcal{F}End If
                                                       1 check whether channel exists
             If Not isinlist(channels, scantable(r, c)) Then
                 err = "Unknown scantable entry"
                 GoTo rowcol
            End If
             eachminorframe = isinlist(eachminorframes, scantable(r, c))
             If r = 0 Then
                 If eachminorframe Then
                      ' remember that field should be the same in every minor frame
                     reqd = scantable(r, c)Else
                     reqd = "End If
            Else
                 If reqd <> "" Then
                     If reqd \langle scantable(r, c) Then
                          ' a field that should be the same in every minor frame
                          ' occured in row 0 but not in a row>0
                         err = "Value should be the same as in previous minor frame"
                         GoTo rowcol
                     End If
                 Else
                     If eachminorframe Then
                          ' a field that should be the same in every minor frame
                          1 occured in a row>0 but not in row 0
                         err = "Value not allowed if not present in all minor frames"
                         GoTo rowcol
                     End If
                 End If
            End If
        Next
    Next
    If sfid And minorframes = 1 Then
       logError ("Subframe identifier in a frame with no subframes")
       GoTo endCheckScantable
    End If
    If Not sfid And minorframes <> 1 Then
       logError ("No subframe identifier in a frame with subframes")
       GoTo endCheckScantable
    End If
       check for consecutive analog cells
     'For r = 0 To minorframes -1prevanalog = isinlist(analogs, scantable(r, syncwords))
        For c = syncwords + 1 To minorframelength - 1
            analog = isinlist(analogs, scantable(r, c))
            If analog And prevanalog Then
                 GoTo twoanalog
            End If
            prevanalog = analog
```

```
frmMain - 4
        Next
    Next
    checkScantable = False
    GoTo endCheckScantable
twoanalog:
    err = "Two analog channel entries after each other not allowed"
    GoTo rowcol
rowcol:
    If minorframes = 1 Then
         grdScantable.row = c \setminus colums + 1grdScantable.col = 0
         err = err & " in row
" & grdScantable
         grdScantable.col = c
Mod columns + 1
        grdScantable.row = 0
    Else
         ardScantable.row = r
+ 1
        grdScantable.col = 0
        err = err & " in row " & grdScantable
        grdScantable.col = c + 1grdScantable.row = 0
    End If
    logError err & ", column " & grdScantable & "."
endCheckScantable:
    Erase scantable
End Function
Private Function checkSfid()
    clearError
    checkSfid = False
    If minorframes = 1 Then Exit Function ' with 1 minor frame you don't use sfid's
    checkSfid = True
    If Val(txtSfidStart) < 128 Or Val(txtSfidStart) > 255 Then
         logError "SFID should be between 128 and 255"
         Exit Function
    End If
    If cmbStidDir = "Up" ThenIf Val(txtSfidStart) + (minorframes - 1) > 255 Then
             logError "SFID exceeds 255 in minor frame " & 256 - Val(txtSfidStart)
             Exit Function
         End If
    Elself cmbSfidDir = "Down" Then
         If Val(txtSfidStart) - (minorframes - 1) < 128 Then
             logError "SFID is lower than 128 in minor frame " & Val(txtSfidStart) - 127
             Exit Function
         End If
    Else
         logError "SFID Direction should be 'Up' or 'Down',"<br>Exit Function J
    End If
     txtSfidStart = Val(txtSfidStart)
     checkSfid = False
End Function
                                                                                                    \frac{1}{2} \left( \frac{1}{2} \right) \left( \frac{1}{2} \right) \left( \frac{1}{2} \right)Private Function checkSyncword()
Dim i As Integer
     clearError
     ' check sync words that should not be used
     For i = 0 To 3 - syncwords
         If syncwordbytes(i) <> 0 Then
             logError "Sync word too long"
             checkSyncword = True
             Exit Function
         End If
     Next
     1 check sync words that should be used
     For i = 4 - syncwords To 3
         If syncwordbytes(i) < &H80 Then
              logError "Sync words should be between 0x80 and OxFF"
              checkSyncword = True
              Exit Function
         End If
     Next
     checkSyncword = False
```

```
frmMain - 5
End Function
Public Sub update_form()
Dim r, c, row, col, colw As Integer
Dim one As Boolean
    one = (\text{minorframes} = 1)' if 1 minor frame, then show the appropriate controls (columns & emphasize channel)
    lblDisplay(0).Visible = one
    lblDisplay(1).Visible = one
    txtCols.Visible = one
    cmbEmphasize.Visible = one
     ' if >1 minor frame, then show the appropriate controls (SFID)
    lblSfid(O).Visible = Not one
    lblSfid(l).Visible = Not one
    cmbSfidDir.Visible = Not one
    txtSfidStart.Visible = Not one
    With grdScantable
        mouseHourglass ' it might take a second
        If minorframes = 1 Then
             . \ncols = columns + 1.rows = minorframelength \ columns + 1
        Else
             .cols = minorframelength + 1
             .rows = minorframes + 1
        End If
        row = .row
        col = .col.FixedAlignment(0) = 2 'centered
         .col = 0For r = 1 To .rows -1.row = r.col = 0If minorframes = 1 Then
                 .text = "+" & (r - 1) * columnsElse
                 .text = rEnd If
             If r = 1 Or minorframes > 1 Then
                For c = 1 To syncwords
                     .col = c.text = "Sync" \& cNext
             End If
        Next
         \texttt{row} = 0If .cols * scantableColwidthMax > \tilde{F} width Then<sup>"'</sup>
             colw = (.Width - (1 + syncwords) * scantableColwidthMax - 120) \ (.cols - 1 - syn
cwords)
             If colw < scantableColwidthMin Then colw = scantableColwidthMin
                                                                                                 \frac{1}{\sqrt{2}}\left(\frac{1}{\sqrt{2}}\right)^2Else
             colw = scantableColwidthMax
         End If
         For c = 1 To .cols - 1
             .col = cIf c > syncwords Then
                 .ColWidth(c) = colw - 15
                 .text = c - syncwords
             Else
                 .ColWidth(c) = scantableColwidthMax
                  .text = ""End If
             .ColAlignment(c) = 2 'centered
             .FixedAlignment(c) = 2 'centered
         Next
         .row = row
         .col = colSelStartCol = 2SelEndCol = 1
         .SelStartRow = 1
         .SelEndRow = 1
```
 $8^{\circ}$ 

```
frmMain - 6
         mouseNormal
    End With
     txtMinorframelength = minorframelength
     txtMinorFrames = minorframes
     txtCols = columns
     txtSyncword_Click
End Sub
Public Sub fillgrdScantable(text As String)
     On Error GoTo End_Function
     With grdScantable
         If .CellSelected Then
              If .SelStartRow = 0 Then .SelStartRow = 1
              If .SelStartCol <= syncwords Then .SelStartCol = syncwords + 1
               .FillStyle = 1
               .text = text
               'hkt one line
              If (.text = "SFID") And (txtMinorframelength > 21) Then .ColWidth(.col) = 1.1 * T
extWidth(.text)
               .FillStyle = 0
                 If .SelStartCol <= syncwords Then update_form
 'End If
     End With
End_Function:
End Sub
Private Function closeSmtFile() As Boolean
Dim file As String
          If Not smtChanged Then
          closeSmtFile = True
          Exit Function
     End If
     If commondialogFile.filename = "" Then
          file = "(United)"Else
          file = commondialogFile.filename
     End If
     Select Case MsgBox(file & " has changed!" & Chr(13) & Chr(13) & "Save changes?", \overline{\phantom{a}}vbYesNoCancel Or vbQuestion, frmMain.Caption)
          Case vbCancel
               closeSmtFile = False
              Exit Function
          Case vbYes
              mnuFileSave_Click
          Case vbNo
     End Select
     closeSmtFile = True
End Function
                                                                 لمنصب
Private Sub addtolist(list(), S As String)
     On Error Resume Next
     err.clear
                                                                                                               \begin{bmatrix} 1 & 0 & 0 & 0 \\ 0 & 0 & 0 & 0 \\ 0 & 0 & 0 & 0 \\ 0 & 0 & 0 & 0 \\ 0 & 0 & 0 & 0 \\ 0 & 0 & 0 & 0 \\ 0 & 0 & 0 & 0 \\ 0 & 0 & 0 & 0 \\ 0 & 0 & 0 & 0 \\ 0 & 0 & 0 & 0 \\ 0 & 0 & 0 & 0 & 0 \\ 0 & 0 & 0 & 0 & 0 \\ 0 & 0 & 0 & 0 & 0 \\ 0 & 0 & 0 & 0 & 0 & 0 \\ 0 & 0 & 0 & 0 & 0 & 0 \\ 0 & 0 & 0 & 0 & ReDim Preserve list(l To UBound(list) +1)
     If err.Number > 0 Then ReDim list(l To 1)
     list(UBound(list)) = SEnd Sub
Private Function isinlist(list(), S As String) As Boolean
Dim Is As Variant
     isinlist = True
     For Each Is In list
          If Is = S Then Exit Function
     Next
     isinlist = False
End Function
Private Sub generateTestSignals()
Dim i As Integer
     With grdAnalog
          ReDim testSignalSetup(1 To 3, 0 To .rows - 2)
          Set rsSpec = dbSpec.OpenRecordset("gain")
          rsSpec.Index = "value"
```

```
frmMain - 7
        .col = 1For i = 0 To .rows -2.row = i + 1rsSpec.Seek "=", .text
            testSignalSetup(.col, i) = rsSpec("test_data")
        Next
        rsSpec.Close
        Set rsSpec = dbSpec.OpenRecordset("offset")
        rsSpec.Index = "value"
        .col = 2For i = 0 To .rows - 2
            .row = i + 1rsSpec.Seek "=", .text
            testSignalSetup(.col, i) = rsSpec("test_data")
        Next
        rsSpec.Close
        Set rsSpec = dbSpec.OpenRecordset("filter")
        rsSpec.Index = "value"
        .col = 3For i = 0 To .rows - 2
            .row = i + 1rsSpec.Seek "=", .text
            testSignalSetup(.col, i) = rsSpec("test_data")
        Next
        rsSpec.Close
    End With
End Sub
Private Sub updateFormCaption(ByVal filename As String)
Dim i As Integer
    For i = Len(filename) To 1 Step -1If Mid(filename, i, 1) = "\" Then
            filename = Mid(filename, i + 1)Exit For
        End If
    Next
    frmMain.Caption = "SMT Configuration Tool - " & filename
End Sub
Private Function createAsciiFile()
Dim asciiFileLength, bitrate, PNSeedLSB, PNSeedMSB As Integer
Dim scantableStartLSB, scantableStartMSB, transmitFreq As Integer
Dim i, j, row, col, b, v, addr, recordCount As Integer
Dim data() As Integer
Dim descrip() As String
Dim rsSpecProp As Recordset
Dim prop As String
Dim string1, string2 As String \frac{1}{2} ...
    If checkAll Then
        Beep
        createAsciiFile = False
        Exit Function
    End If
    mouseHourglass
    asciiFile = ""
    Set rsSpec = dbSpec.OpenRecordset("system")
     ' get system parameters addresses
    asciiFileLength = rsSpec("asciiFileLength")
    bitrate = rsSpec("bitrate")
    PNSeedLSB = rsSpec("PNSeedLSB")
    PNSeedMSB = rsSpec("PNSeedMSB")
    scantableStartLSB = rsSpec("scantableStartLSB")
    scantableStartMSB = rsSpec("scantableStartMSB")
    transmitFreq = rsSpec("transmitFreq")
    rsSpec.Close
     ' get ascii table
    Set rsSpec = dbSpec.OpenRecordset("ascii")
    rsSpec.MoveLast
    recordCount = rsSpec.recordCount
    rsSpec.MoveFirst
```
 $\label{eq:2.1} \frac{1}{\sqrt{2}}\left(\frac{2\pi}{\pi}\right)^2\frac{1}{\sqrt{2}}\left(\frac{2\pi}{\pi}\right)^2.$ 

```
ReDim data(recordCount)
ReDim descrip(recordCount)
addr = 0Do Until rsSpec.EOF
    If VarType(rsSpec("description")) = vbString Then
        descrip(addr) = rsSpec("description")
    Else
        descript(addr) = ""End If
    data(addr) = rsSpec("data")
    addr = addr + 1If addr > recordCount Then
        ' this shouldn't be necessary, but rsSpec.recordCount is not always right!
        recordCount = addr + 10ReDim Preserve data(recordCount)
        ReDim Preserve descrip(recordCount)
    End If
    rsSpec.MoveNext
Loop
' this shouldn't be necessary, but rsSpec.recordCount is not always right!
' very weird
recordCount = addr
rsSpec.Close
' fill in bitrate
Set rsSpec = dbSpec.OpenRecordset("bitrate")
rsSpec.Index = "value"rsSpec.Seek "=", cmbBitrate
data(bitrate) = rsSpec("smt data")descrip(bitrate) = descrip(\overline{b}itrate) & " -> " & cmbBitrate
rsSpec.Close
' fill in transmitFreq (line 61)
Set rsSpec = dbSpec.OpenRecordset("transmitFreq")
rsSpec.Index = "value"
rsSpec.Seek "=", cmbTransmitFreq
' data(transmitFreq) = rsSpec("smt_data")
descrip(transmitFreq) = descrip(transmitFreq) & " -> " & cmbTransmitFreq
   fill in the calculated values for lines 61 & 62 (Modified by Peter Evdokiou)
' Check to see the type of Modulation Scheme selected
stringl = InStr(cmbBitrate, "QPSK")
string2 = InStr(cmbBitrate, "FSK")
If string\mathbf{\hat{r}} = 0 Then ' if Mod Scheme is FSK then set data for lines 61 & 62 as
    data(61) = Int(Val(cmbTransmitFreq) * 0.03125)
    data(62) = Val(cmbTransmitFreq) * 8 - (256 * Int(Val(cmbTransmitFreq) * 0.03125))
Else ' if Mod Scheme is QPSK then set data for, lines 61 & 62 as
                                                  باديته
    data (61) = 9data (62) = rsSpec("smt data")End If
rsSpec.Close
' fill in the values of lines 65 & 66 according to type of Modulation scheme
Set rsSpec = dbSpec.OpenRecordset("bitrate")
rsSpec.Index = "value"
rsSpec.Seek "=", cmbBitrate
stringl = InStr(cmbBitrate, "QPSK")
string2 = InStr(cmbBitrate, "FSK")
If string1 = 0 Then
    data(65) = 1 ' Value taken if Mode Scheme selected is FSK
    data (66) = 3 ' Value taken if Mode Scheme selected is FSK
Else
    data(65) = 0 ' Value taken if Mode Scheme selected is QPSK
    data (66) = 35 \cdot Value taken if Mode Scheme selected is QPSK
End If
rsSpec.Close
 ' fill in PNSeed, scantableStart
i = Val("&H" & txtPNSeed)
```
frmMain

data(PNSeedLSB) = i Mod 256

 $\overline{P}_{\text{C}}$ 

```
frmMain
```
rsSpec.Close

```
data(PNSeedMSB) = i \ \ 256descrip(PNSeedMSB) = descrip(PNSeedMSB) & " -> 0x" & Hex(i)
b = asciiFileLength - minorframes * minorframelength
data(scantableStartLSB) = b Mod 256data(scantableStartMSB) = b \ \ 2561 fill in analog properties
Set rsSpec = dbSpec.OpenRecordset("channels")
rsSpec.Index = "ID"
For i = 1 To grdAnalog.cols - 1
    gradAnalog.col = igrdAnalog.row = 0
    prop = grdAnalog
    Set rsSpecProp = dbSpec.OpenRecordset(prop)
    rsSpecPropi, Index = "value"For j = 1 To grdAnalog.rows - 1
         grdAnalog.row = j
         grdAnalog.col = 0
         rsSpec.Seek "=", grdAnalog
         grdAnalog.col = i
         rsSpecProp.Seek "=", grdAnalog
         addr = rsSpec(prop & "address")data(addr) = rsSpecProp("smt data")descrip(addr) = descrip(addr) & " = " & grdAnalog
    Next
    rsSpecProp.Close
Next
For addr = 0 To recordCount - 1If (data(data) < 0) Then
         MsgBox "SMT Specification Database invalid in line " & addr + 1, _{-}vbOKOnly + vbExclamation, "Error"
         createAsciiFile = False
         Exit Function
    End If
    asciiFile = asciiFile &
         Format(addr, "@@@@") \bar{\epsilon} " " \bar{\epsilon}Format (data(addr), ^{\prime\prime} @@@") & ^{\prime\prime} = ^{\prime\prime} &
         Format("(0x" \& Hex(data(addr)), "@@@@@@") & ") " &
         descrip(addr) & Chr(13) & Chr(10)Next
ReDim descrip(1)
Erase dată
 ' recordset("channels") is still open
saveScantable
For row = 0 To minorframes - 1For col = 0 To minorframelength - 1,
         If col < syncwords Then
             v = syncwordbytes (4 - syncwords + col)
             descrip(0) = "Sync word \#" & col + 1
             If col = 0 Then descript(0) = descript(0) = w " =============================
         Else
                                                                                                  \frac{1}{2} \frac{1}{2} \frac{1}{2} \frac{1}{2} \frac{1}{2} \frac{1}{2} \frac{1}{2}rsSpec.Seek "=", scantable(row, col)
              v = r sSpec("scantable value")descrip(0) = rsSpec("description")If v = -1 Then
                  'SFID
                  If cmbStidDir = "Up" Thenv = txtSfidStart + rowElse
                      v = txtSfidStart - rowEnd If
              End If
         End If
         asciiFile = asciiFile \alphaFormat(b, \sqrt{\frac{1}{\pi}}e^{i\pi} \pi \piFormat (v, "000") & " " &
              Format ("(0x" & Hex(v), "@@@@@@") & ") " & _
              descrip(O) & Chr(13) & Chr(10)
         b = b + 1Next
Next
```

```
frmMain - 10
    mouseNormal
    createAsciiFile = True
End Function
Private Sub cmbBitrate_Click()
    'by hkt except line 3
Dim stringQPSK As Integer 'string has qpsk modulation
Dim string_kbs As Integer  'string has 200kb/s format<br>'Dim string is_QPSK As Boolean  'FSK or QPSK
'Dim string_is_QPSK As Boolean     'FSK or QPSK<br>'Dim string string is kbs As Boolean     '200 kb/s or 2Mb/s
'Dim string string is kbs As Boolean
Dim def_qpsk, def_fsk As String
    'original line
    smtChanged = True
    stringQPSK = InStr(cmbBitrate,
"QPSK") 'check if string has QPSK
    If stringQPSK > 0 Then
        string is QPSK = TrueElse: string_is_QPSK = False
    End If
                                    'default value for 2Mbs and 200kbs Transmission
                                             'set flag if it has
    string kbs = InStr(cmbBitrate, "200 kb/s") 'check if string has 200 kbs
    If string_kbs > 0 Then 'set flag if it has
        string is kbs = TrueElse: string is kbs = False
    End If
    'if QPSK then enable PN Sêed, else disable
    If string is QPSK = True Then
        txtPN\overline{S}eed.Enabeled = TrueElse:
        txtPNSeed.Enabled = False
    End If
    'clear transmit freq and reload
    cmbTransmitFreq.clear
    Set rsSpec = dbSpec.OpenRecordset("transmitFreq")
    If string_is_QPSK = True Then 'if QPSK then reload only these freq
        Do Until rsSpec.EOF
            If rsSpec("value") = "2310 Mhz" ThencmbTransmitFreq.Addltem (rsSpec("value")
                rsSpec.MoveNext
            ElseIf rsSpec("value") = "2320 Mhz" ThencmbTransmitFreq.Addltem (rsSpec("value")
                rsSpec.MoveNext
            E>self rsSpec("value") = "2330 Mhz" Then
                cmbTransmitFreq.Addltem (rsSpec("value")
                rsSpec.MoveNext
            ElseIf rsSpec("value") = "2340 Mhz" ThencmbTransmitFreq.Addltem (rsSpec("value")
                rsSpec.MoveNext
            Elself rsSpec("value") = "2350 Mhz" Then
                cmbTransmitFreq.AddItem (rsSpec ("value"))
                rsSpec.MoveNext
            Elself rsSpec("value") = "2360 Mhz" ThencmbTransmitFreq.Addltem (rsSpec("value")
                rsSpec.MoveNext
            Elself rsSpec("value") = "2370 Mhz" Then
                 cmbTransmitFreq.Addltem (rsSpec("value")
                rsSpec.MoveNext
            Elself rsSpec("value") = "2380 Mhz" Then
                cmbTransmitFreq.Addltem (rsSpec("value")
                rsSpec.MoveNext
            Else: rsSpec.MoveNext
            End If
        Loop
    Else 'if FSK then load all
        Do Until rsSpec.EOF
            cmbTransmitFreq.Addltem (rsSpec("value"))
            rsSpec.MoveNext
        Loop
    End If
    rsSpec.Close 'close datatable
    Set rsSpec = dbSpec.OpenRecordset("startfreq") ' give combo box default value
    def_qpsk = rsSpec("value") 'default value of QPSK
    rsSpec.MoveNext
    def fsk = rsSpec("value") 'default value of FSK
```
U/i If- *i*

```
rsSpec.Close
    If string is QPSK = True Then
       embTransmittereq.text = def qpskElse: cmbTransmitFreq.text = def_fsk
    End If
End Sub
Private Sub cmbEmphasize_Click()
Dim i, first As Integer
'hkt next 7 line
Dim string_normal As Integer
    string_normal = InStr(cmbEmphasize, "Normal") 'if normal chosen then normalise
                                                      'minor frame
    If string normal > 0 Then
        txtCols = minorframelength
        txtCols_Click
        Exit Sub
    End If
    first = -1With grdScantable
        For i = 0 To minorframelength - 1
            .col = i Mod columns + 1 remmed by hkt
            '.row = i \setminus colums + 1 remmed by hkt
            hkt next 2
            .col = i Mod (columns + 1)
            '.row = i Mod (columns + 1)
            If .text = cmbEmphasize Then
                If first = -1 Then
                    first = i
                Else
                    txtCols = i - first
                     txtCols_Click
                     GoTo found
                End If
            End If
        Next
        If first = -1 Then Exit Sub
        txtColes = minorframelengthtxtCols_Click
found:
        .SelStartCol = first Mod columns + 1
        .SelEndCol = first Mod columns + 1
        .SelStartRow = 1
        .SelEndRow = .rows - 1 '
                                                       \omegaEnd With
End Sub
Private Sub cmbSyncwordLength_Click()
Dim newsyncwords As Integer
    newsyncwords = Val(cmbSyncwordLength) \setminus 8If newsyncwords <> syncwords Then
        If newsyncwords < syncwords Then
            With grdScantable
                 .SelStartCol = newspccwords + 1.SelEndCol = syncwords
                 .SelStartRow = 1
                 .SelEndRow = .rows - 1
                .FillStyle = 1
                 .text = \mathbb{R}^m.FillStyle = 0
                 .SelfendCol = 1.SelEndRow = 1
            End With
        End If
        syncwords = newsyncwords
        update_form
        smtChanged = True
    End If
End Sub
```
frmMain - 11

 $92$ 

```
frmMain
- 12
```

```
Private Sub cmdButtonBar_Click(Index As Integer)
    Select Case Index
        Case
0
            mnuFileNew_Click
        Case
1
            mnuFileOpen_Click
        Case
2
            mnuFileSave_Click
        Case
3
            mnuFileSaveAs_Click
        Case
4
            mnuFileGenerateScantable_Click
        Case
5
            mnuFileViewErrors_Click
        Case
6
            mnuFileCreateAscii_Click
        Case
7
            mnuFileTestsignalgenerator_Click
        Case
8
            mnuGenerateReport_Click
    End Select
End Sub
Private Sub Form_Activate()
    Unload frmgen
End Sub
Private Sub Form_Initialize()
    minorframelength
=
4
    columns = 4minorframes
=
1
End Sub
Private Sub cmbSfidDir_Click()
    checkSfid
    smtChanged
= True
End Sub
Private Sub cmbTransmitFreq_Click()
    smtChanged
= True
End Sub
              *
Private Sub cmdCopyEntire_Click()
Dim
c As Integer c = columns
    txtCols
= minorframelength
    txtCols_Click
    With grdScantable
         .SelStartCol
=
1
         SelfendCol = cols - 1.SelStartRow
=
1
         SelfendRow = rows - 1Clipboard.SetText .Clip
+ Chr(13)
         .SelEndCol
=
1
         .SelEndRow
=
1
    End With
    txtCols
=
c
    txtCols_Click
End Sub
Private Sub cmdPasteEntire_Click()
Dim clipdata As String
Dim i, rows, cols, curcols As Integer
Dim content As Boolean
    smtChanged
= True
    clipdata
= Clipboard.GetText
    1 clipboard analysis; cols are separated by tab ' (tab=chr(9)), rows by cr/lf (cr=chr(13))
     rows
=
0
     \cosh = 0curcols
=
1
```
 $\mathbf{u}$ 

 $\mathcal{L}_{\rm{max}}$  , where  $\mathcal{L}_{\rm{max}}$ 

```
frmMain - 13
    For i = 1 To Len(clipdata)
         If Asc(Mid(clipdata, i, 1)) >= 32 Then
             content = True
         End If
         If Mid(clipdata, i, 1) = Chr(9) Then
              curcols = curcols + 1End If
         If Mid(clipdata, i, 1) = Chr(13) Then
             rows = rows + 1' take largest value of all rows:
              If curcols > cols Then cols = curcols
              curcols = 1content = FalseEnd If
    Next
     ' if the last line doesn't end with a cr:
    If content Then rows = rows + 1If rows = 0 Or cols \leq syncwords Then
         Beep
         Exit Sub
    End If
    grdScantable.rows = rows + 1
    grdScantable.cols = cols + 1
    With grdScantable
         .SelStartCol = 1
         .SelEndCol = cols
         .SelStartRow = 1
         .SelEndRow = rows
          ' copy data:
         .Clip = clipdata
         SelfendCol = 1.SelEndRow = 1
    End With
    minorframelength = cols
    columns = cols
    minorframes = rows
    update_form
End Sub
Private Sub Form_Load()
Dim i, j As Integer
Dim control As Variant
Dim rsSpecID As String
     ' position window in the middle of the screen:
    frmMain.Left = Screen.Width / 2 - frmMain.Width / 2frmMain.Top = Screen.Height / 2 - frmMain.Height /2' frmerrors.Hide
    If sSmtSpecDatabasefile = "" Then
         sSmtSpecDatabasefile = App.Path + "\SMTSPEC.MDB"
    End If
                                                                                                         i je kao je postavanje za predstavanje za predstavanje za predstavanje za predstavanje za predstavanje za pre<br>Postavanje za predstavanje za predstavanje za predstavanje za predstavanje za predstavanje za predstavanje za
     'hkt 2 lines
     'set the scroll bars for laptop useage
    vsViewPortl.VirtualWidth = vsViewPortl.Width + 2000
    vsViewPortl.VirtualHeight = vsViewPortl.Height + 2000
    On Error GoTo dbSpecError
    Set dbSpec = DBEngine.Workspaces(0).OpenDatabase(sSmtSpecDatabasefile, , True)
    Set rsSpec = dbSpec.OpenRecordset("system")
    maxscantablelength = rsSpec("scantableMaxLength")
    rsSpec.Close
    Set rsSpec = dbSpec.OpenRecordset("bitrate")
    i = 0Do Until rsSpec.EOF
         cmbBitrate.Addltem (rsSpec("value"))
         rsSpec.MoveNext
         i = i + 1Loop
    rsSpec.Close
     'rem by hkt next 6
```
'Set rsSpec = dbSpec.OpenRecordset("transmitFreq")

```
frmMain - 14
```

```
'Do Until rsSpec.EOF
\mathbf{r}cmbTransmitFreq.Addltem (rsSpec("value"))
\mathbf{r}rsSpec.MoveNext
Loop
rsSpec.Close
Set rsSpec = dbSpec.OpenRecordset("channels")
rsSpec.Index = "ID"
i = 1grdAnalog.col = 0
Erase eachminorframes
Erase channels
Erase analogs
Erase digitals
Do Until rsSpec.EOF
    rsSpecID = rsSpec("ID")
    addtolist channels, rsSpecID
    If rsSpec("eachminorframe") Then
        addtolist eachminorframes, rsSpecID
    Elself rsSpec("Analog") Then
        grdAnalog.rows = grdAnalog.rows + 1
        grdAnalog.row = grdAnalog.rows - 1
        grdAnalog = rsSpecID
        addtolist analogs, rsSpecID
    Else
        addtolist digitals, rsSpecID
    End If
    cmbEmphasize.Addltem (rsSpecID)
    Load mnuScantableEntry(i)
    mnuScantableEntry(i).Caption = rsSpecID
    i = i + 1rsSpec.MoveNext
Loop
rsSpec.Close
'hkt one line
'add "normal" to "emphasize" box
cmbEmphasize.Addltem "Normal"
With grdAnalog
    FixedAlignment(0) = 2.ColWidth(0) = 400.ColWidth(1) = 800.ColWidth(2) = 900
    .ColWidth(3) = 900FixedRows = 1.row = 0.col = 1.text = "Gain" ,. ,
    .col = 2أوارتهم
    .text = "Offset"
    .col = 3.text = "Filter"
End With
mnuScantableEntry(1000).Visible = False
Set rsSpec = dbSpec.OpenRecordset("gain")
rsSpec.Index = "value"
i = 1Do
    mnuAnalogGainEntry(i).Caption = rsSpec("value")
    rsSpec.MoveNext
    If rsSpec.EOF Then Exit Do
    i = i + 1Load mnuAnalogGainEntry(i)
Loop
rsSpec.Close
Set rsSpec = dbSpec.OpenRecordset("offset")
rsSpec.Index = "value"
i = 1Do
    mnuAnalogOffsetEntry(i).Caption = rsSpec("value")
    rsSpec.MoveNext
```
 $\mathcal{L}^{\text{max}}_{\text{max}}$ 

```
frniMain - 15
        If rsSpec.EOF Then Exit Do
        i = i + 1Load mnuAnalogOffsetEntry(i)
    Loop
    rsSpec.Close
    Set rsSpec = dbSpec.OpenRecordset("filter")
    rsSpec.Index = "value"hkt
'load in freq for pop up menu analog filter
    i = 1Do
        mnuAnalogFilterEntry(i).Caption = rsSpec("value")
        mnuAnalogFilterkbsEntry(i).Caption = rsSpec("value")
        mnuAnalogFiltermbsEntry(i).Caption = rsSpec("value")
        rsSpec.MoveNext
        If rsSpec.EOF Then Exit Do
        i = i + 1Load mnuAnalogFilterEntry(i)
        Load mnuAnalogFilterkbsEntry(i)
        Load mnuAnalogFiltermbsEntry(i)
        Loop
    rsSpec.Close
    'by hkt 28
    'filter the freq required for 200 kb/s format
    filter item max = i 'max number in filter
    For i = 1 To filter_item_max
        Select Case mnuAnalogFilterkbsEntry(i).Caption
            Case "122.1 Hz"
            Case "244.1 Hz"
            Case "488.3 Hz"
            Case "976.6 Hz"
            Case "1953 Hz"
            Case "3906 Hz"
            Case Else
                mnuAnalogFilterkbsEntry(i).Visible = False
              u
'mnuAnalogFilterkbsEntry(i).Enabled = False
        End Select
    Next i
    'by hkt
    'filter freq for 2 Mb/s format
    For i = 1 To filter item max
        Select Case mnuAnalogFiltermbsEntry(i).Caption<sup>"</sup>
            Case "152.5 Hz"
            Case "305 Hz"
            Case "610 Hz"
            Case "1220 Hz"
            Case "2440 Hz"
            Case "4880 Hz"
            Case "19530 Hz"
            Case "9766 Hz"
            Case Else
                mnuAnalogFiltermbsEntry(i).Visible = False
                'mnuAnalogFiltermbsEntry(i).Enabled = False
        End Select
    Next i
        On Error GoTo 0
    cmbSyncwordLength.Listlndex = 0
    smtChanged = False
    mnuFileNew_Click
    update_form
    Exit Sub
dbSpecError:
```
**q~**

 $\label{eq:2.1} \frac{1}{2} \left[ \begin{array}{cc} \frac{1}{2} & \frac{1}{2} \left( \frac{1}{2} \right) \\ \frac{1}{2} & \frac{1}{2} \left( \frac{1}{2} \right) \end{array} \right] \frac{1}{2} \left[ \begin{array}{cc} \frac{1}{2} & \frac{1}{2} \left( \frac{1}{2} \right) \\ \frac{1}{2} & \frac{1}{2} \left( \frac{1}{2} \right) \end{array} \right]$ 

```
frmMain - 16
    On Error Resume Next
    MsgBox "Invalid SMT Specification Database", vbOKOnly + vbExclamation, "Error"
    For Each control In frmMain
        If Val(control.Tag) = 1 Then control.Enabled = False
    Next
End Sub
Private Sub Form_QueryUnload(Cancel As Integer, UnloadMode As Integer)
    If closeSmtFile = False Then Cancel = True
    If UnloadMode <> vbFormCode Then End
End Sub
Private Sub grdAnalog_KeyDown(KeyCode As Integer, Shift As Integer)
'var by hkt
Dim string_kbs, i, j As Integer
    smtChanged = TrueWith grdAnalog
        Select Case KeyCode
            Case vbKeyReturn, vbKeySpace
                Select Case .col
                    Case 1
                        PopupMenu mnuAnalogGain, vbPopupMenuCenterAlign, _
                             fraAnalog.Left + .ColPos(.col) + .Left, _
                             fraAnalog.Top + .RowPos(.row) + .Top
                    Case 2
                        PopupMenu mnuAnalogOffset, vbPopupMenuCenterAlign, _
                            fraAnalog.Left + .ColPos(.col) + .Left, _
                            fraAnalog.Top + .RowPos(.row) + .Top
                    Case 3
                        'hkt
                        If string is kbs = True Then
                        PopupMenu mnuAnalogFilterkbs, vbPopupMenuCenterAlign, _
                            fraAnalog.Left + .ColPos(.col) + .Left, _
                            fraAnalog.Top + .RowPos(.row) + .Top
                        Else
                            PopupMenu mnuAnalogFiltermbs, vbPopupMenuCenterAlign,
                                fraAnalog.Left + .ColPos(.col) + .Left, _
                                fraAnalog.Top + .RowPos(.row) + .Top
                        End If
                End Select
        End Select
    End With
End Sub
Private Sub grdAnalog MouseDown(Button As Integer, Shift As Integer, X As Single, Y As Single
)
    With grdAnalog
        grdAnalogIn = X \leq .COPOS(.cols - 1) + .COIWight(.cols - 1) And
            Y \leq . RowPos(.rows - 1) + . RowHeight(.rows - 1)
    End With
End Sub
Private Sub grdAnalog_MouseUp(Button As Integer, Shift As Integer, X As Single, Y As Single)
    With grdAnalog
        If Button = vbLeftButton And grdAnalogln Then
            smtChanged = True
            Select Case grdAnalog.col
                Case 1
                    PopupMenu mnuAnalogGain
                Case 2
                    PopupMenu mnuAnalogOffset
                Case 3
                    'PopupMenu mnuAnalogFilter
                     'by hkt next 5
                    If string is kbs = True Then
                            PopupMenu mnuAnalogFilterkbs
                    Else
                            PopupMenu mnuAnalogFiltermbs
```

```
frmMain - 17
                        End If
              End Select
         End If
    End With
End Sub
Private Sub grdAnalog_SelChange()
    grdAnalog.SelEndCol = grdAnalog.SelStartCol
End Sub
Private Sub grdScantable_KeyDown(KeyCode As Integer, Shift As Integer)
    smtChanged = True
    With grdScantable
         Select Case KeyCode
              Case vbKeyDelete, vbKeyBack
                   fillgrdScantable ("")
              Case vbKeyReturn, vbKeySpace
                   PopupMenu mnuScanTable, vbPopupMenuCenterAlign, _
                        .ColPos(.col) + .Left, .RowPos(.row) + .Top
         End Select
    End With
End Sub
Private Sub grdScantable_MouseDown(Button As Integer, Shift As Integer, X As Single, Y As Sin
gle)
    With grdScantable
         grdScantableln = _
              X \leq .\text{ColPos}(\overline{.}\text{cols} - 1) + .\text{ColWidth}(. \text{cols} - 1) And \_Y \leq . RowPos(.rows - 1) + . RowHeight(.rows - 1)
     End With
End Sub
Private Sub grdScantable_MouseUp(Button As Integer, Shift As Integer, X As Single, Y As Singl
e)
     With grdScantable
          'If Button = vbLeftButton And grdScantableln Then
          If Button = vbLeftButton Then
              smtChanged = True
              PopupMenu mnuScanTable
          End If
     End With
End Sub
Private Sub lblErrorSound Click()
     chkErrorSound = 1 - chkErrorSound
End Sub
Private Sub mnuAnalogFilterEntry_Click(Index As Integer)
     smtChanged = True
                                                                                                             \label{eq:2.1} \begin{array}{l} \mathcal{L}_{\text{max}}(\mathbf{a}) = \mathcal{L}_{\text{max}} \\ \mathcal{L}_{\text{max}}(\mathbf{a}) = \mathcal{L}_{\text{max}} \\ \mathcal{L}_{\text{max}}(\mathbf{a}) = \mathcal{L}_{\text{max}}(\mathbf{a}) \end{array}With grdAnalog
          If .SelStartRow = 0 Then .SelStartRow = 1
          If .CellSelected Then
               .FillStyle = 1
               .text = mnuAnalogFilterEntry(Index).Caption
               .FillStyle = 0
          End If
     End With
     checkAnalog
End Sub
Private Sub mnuAnalogFilterkbsEntry_Click(Index As Integer)
'by hkt
'enter the text into the cell selected in grid analog filter
'for 200 kb/s menu
     smtChanged = True
     With grdAnalog
          If .SelStartRow = 0 Then .SelStartRow = 1
          If .CellSelected Then
               .FillStyle = 1
               .text = mnuAnalogFilterkbsEntry(Index).Caption
```
qo

```
frmMain
- 18
             .FillStyle
=
0
        End If
    End With
    checkAnalog
End Sub
Private Sub mnuAnalogFiltermbsEntry_Click(Index As Integer)
'by hkt
 enter text in cell chosen from the 2 Mb/s menu
    smtChanged
= True
    With grdAnalog
        If .SelStartRow
=
0 Then .SelStartRow
=
1
        If .CellSelected Then
             .FillStyle
=
1
             .text
= mnuAnalogFiltermbsEntry(Index).Caption
             .FillStyle
=
0
        End If
    End With
    checkAnalog
End Sub
Private Sub mnuAnalogGainEntry_Click(Index As Integer)
    smtChanged
= True
    With grdAnalog
        If .SelStartRow
=
0 Then .SelStartRow
=
1
        If .CellSelected Then
             .FillStyle
=
1
             .text
= mnuAnalogGainEntry(Index).Caption
             .FillStyle
=
0
        End If
    End With
    checkAnalog
End Sub
Private Sub mnuAnalogOffsetEntry_Click(Index As Integer)
    smtChanged
= True
    With grdAnalog
         If .SelStartRow
=
0 Then .SelStartRow
=
1
        If .CellSelected Then
             .FillStyle
=
1
             .text
= mnuAnalogOffsetEntry(Index).Caption
             .FillStyle
=
0
        End If
    End With
    checkAnalog
End Sub
                                                           \LambdaJ __,_
Private Sub mnuFileCreateAscii_Click()
                                                       لأدعين
    If Not createAsciiFile Then Exit Sub
    Load frmAscii
    frmAscii.txtAscii
= asciiFile
    frmAscii.Show
End Sub
Private Sub mnuFileGenerateScantable_Click()
    cmbSyncwordLength.Listlndex
=
0
    clearError
    If checkBitrate Then
        Beep
        Exit Sub
    End If
    frmgen.Show
End Sub
Private Sub mnuFileNew_Click()
Dim i,
j As Integer
     If closeSmtFile
= False Then Exit Sub
    updateFormCaption "(Untitled)"
    cmbBitrate.Listlndex
= -1
    txtPNSeed
= "7FF"
     cmbTransmitFreq.ListIndex = -1
     cmbSyncwordLength.ListIndex = 0
```
 $\sigma \rightarrow \infty$ 

```
frmMain - 19txtSymcword = "EB90"minorframelength = 10
    columns = 10
    minorframes = 1txtSfidStart = ""
    cmbStidDir.ListIndex = -1txtProject = ""
    txtDescription = ""
    txtAuthor = "update_form
    With grdScantable
        SelStartCol = syncwords + 1SelfendCol = cols - 1.SelStartRow = 1
        .SelEndRow = .rows - 1.FillStyle = 1
        .text = \mathbf{w}.FillStyle = 0
        Selfn dCol = 1.SelEndRow = 1
    End With
    With grdAnalog
        Sels \text{tartCol} = 1SelfendCol = cols - 1.SelStartRow = 1
        SelEndRow = .rows - 1.FillStyle = 1
        .text = \sqrt{m}.FillStyle = 0
        Selfn dCol = 1SelfendRow = 1End With
    smtChanged = False
End Sub
Private Sub mnuFileOpen_Click()
Dim i, j As Integer
    If closeSmtFile = False Then Exit Sub
    With commondialogFile
        .Flags = cdlOFNFileMustExist Or cdlOFNHideReadOnly
            Or cdlOFNNoReadOnlyReturn
             .DialogTitle = "Open"
         .filename = ""
        On Error GoTo errFileOpenCancel
         . ShowOpen \sqrt{a}On Error GoTo 0 \frac{1}{2} , \frac{1}{2} , \frac{1}{2}If .filename = "" Then Exit Sub
    End With
    On Error GoTo errFileOpenFile
                                                                                                 \frac{1}{\sqrt{2}}\left(\frac{1}{\sqrt{2}}\right)^2mouseHourglass
    Set dbSmt = DBEngine.Workspaces(0).OpenDatabase(commondialogFile.filename)
    On Error GoTo errFileOpenRS
    Set rsSmt = dbSmt.OpenRecordset("system_setup")
    On Error GoTo errFileOpen
    cmbBitrate = rsSmt("bitrate")
    txtPNSeed = rsSmt("pnseed")
    cmbTransmitFreq = rsSmt("frequency")
    cmbSyncwordLength.ListIndex = -1For i = 0 To cmbSyncwordLength. ListCount - 1
        If Val(cmbSyncwordLength.list(i)) = rsSmt("synclength") Then
             cmbSyncwordLength.Listlndex = i
             Exit For
        End If
    Next
    txtSyncword = rsSmt("sync")
    minorframelength = rsSmt("minorFramelength")
    columns = minorframelength
    grdScantable.cols = minorframelength + 1
    minorframes = rsSmt("minorFrames")
```
 $\{\zeta\}$ 

```
frmMain - 20
    grdScantable.rows = minorframes + 1
    If minorframes <> 1 Then
        txtSfidStart = rsSmt("sfidStart")
        cmbSfidDir = rsSmt("sfidDir")
    End If
    On Error Resume Next
    txtProject = "txtProject = rsSmt("project")
    txtDescription = ""txtDescription = rsSmt("description")
    txtAuthor = ""
    txtAuthor = rsSmt("author")rsSmt.Close
    mouseHourglass
    On Error GoTo errFileOpenRS
    Set rsSmt = dbSmt.OpenRecordset("analog")
    On Error GoTo errFileOpen
    With grdAnalog
        For i = 1 To .rows - 1
            If rsSmt.EOF Then Exit For
            .row = i.col = 1.text = rsSmt("Gain").col = 2.text = rsSmt("Offset")
            .col = 3.text = rsSmt("Filter")r s Smt.MoveNext
       Next
    End With
    rsSmt.Close
    On Error GoTo errFileOpenRS
    Set rsSmt = dbSmt.OpenRecordset("scantable")
    On Error GoTo errFileOpen
    With grdScantable
        For i = 1 To .rows - 1
             .row = iFor j = 1 To .cols - 1
                If rsSmt.EOF Then GoTo scantableDone
                .col = j.text = rsSmt ("value")rsSmt.MoveNext
            Next
        Next
    End With
scantableDone:
    rsSmt. Close J \frac{1}{2} \frac{1}{2} \frac{1}{2}dbSmt.Close
    update_form
    mouseNormal
    On Error GoTo 0
    updateFormCaption commondialogFile.filename
    smtChanged = False
errFileOpenCancel:
    Exit Sub
errFileOpen:
    MsqBox "Error opening file:" & Chr(13) & \overline{\phantom{a}}err.Description & Chr(13) & _
         "table=" & rsSmt.Name, vbOKOnly + vbExclamation, "Error"
    dbSmt.Close
    GoTo errFileOpenFinish
errFileOpenRS:
    dbSmt.Close
errFileOpenFile:
    MsgBox "Error opening file:" & Chr(13) & _
        err. Description, vbOKOnly + vbExclamation, "Error"
errFileOpenFinish:
    On Error GoTo 0
    smtChanged = False
```
mnuFileNew\_Click

 $\frac{1}{2} \left( \frac{2\pi}{\pi} \frac{1}{2} \frac{d\phi}{d\phi} \right) \frac{d\phi}{d\phi}$ 

```
frmMain - 21
    Exit Sub
End Sub
Private Sub mnuFileOpenSmtDeviceSpecification_Click()
    If closeSmtFile = False Then Exit Sub
    With commondialogSpecFile
        .Flags = cdlOFNFileMustExist Or cdlOFNHideReadOnly _
            Or cdlOFNNoReadOnlyReturn
        On Error GoTo ErrFileOpenSmtDeviceSpecificationCancel
        .ShowOpen
        On Error GoTo 0
        If .filename = "" Then Exit Sub
        sSmtSpecDatabasefile = .filename
    End With
      frmMainReload.Hide
    smtChanged = False
    Unload frmMain
    frmMain.Show
ErrFileOpenSmtDeviceSpecificationCancel:
End Sub
Private Sub mnuFileSave_Click()
Dim i, j As Integer
Dim tdSmt As TableDef
Dim fldSmt As Field
    If commondialogFile.filename = "" Then
        mnuFileSaveAs_Click
        Exit Sub
    End If
    On Error GoTo errFileSaveOpen
    Set dbSmt = DBEngine.Workspaces(0).OpenDatabase(commondialogFile.filename)
    On Error GoTo errFileSaveFatal
    dbSmt.BeginTrans
    On Error GoTo errFileSave system setup
    Set rsSmt = dbSmt.OpenRecordset("system_setup")
    On Error GoTo errFileSaveFatal
    If rsSmt.EOF Then rsSmt.AddNew Else rsSmt.Edit
    rsSmt("bitrate") = cmbBitrate
    rsSmt("pnseed") = txtPNSeedrsSmt("frequency") = cmbTransmitFreq
    rsSmt("synclength") = Val(cmbSyncwordLength)
    rsSmt("sync") = txtSyncword
    rsSmt("minorFramelength") = minorframelength
    rsSmt("minorFrames") = minorframes
    rsSmt("sfidStart") = txtSfidStartrsSmt("sfidDir") = cmbStidDir \qquad \qquad \qquadrsSmt("project") = txtProject
    rsSmt("description") = txtDescription
    rsSmt("author") = txtAuthor
    rsSmt.Update
    rsSmt.Close
    On Error GoTo errFileSave scantable
    Set rsSmt = dbSmt.OpenRecordset("scantable")
    On Error GoTo errFileSaveFatal
    With grdScantable
        For i = 1 To .rows -1.row = iFor j = 1 To .cols - 1
                 .col = jIf rsSmt.EOF Then rsSmt.AddNew Else rsSmt.Edit
                rsSmt("value") = .text
                rsSmt.Update
                If Not rsSmt.EOF Then rsSmt.MoveNext
            Next
        Next
    End With
    Do Until rsSmt.EOF
        rsSmt.Delete
        rsSmt.MoveNext
    Loop
```
 $\beta\rightarrow\beta$ 

```
frmMain - 22
    rsSmt.Close
    On Error GoTo errFileSave_analog
    Set rsSmt = dbSmt.OpenRecordset("analog")
    On Error GoTo errFileSaveFatal
    With grdAnalog
        For i = 1 To .rows -1If rsSmt.EOF Then rsSmt.AddNew Else rsSmt.Edit
            .row = i.col = 0rsSmt("Channel") = .text
            .col = 1rsSmt("Gain") = .text
            .col = 2rsSmt("Offset") = .text
            .col = 3rsSmt("Filter") = .text
            rsSmt.Update
            If Not rsSmt.EOF Then rsSmt.MoveNext
       Next
    End With
    rsSmt.Close
    dbSmt.CommitTrans
    dbSmt.Close
    On Error GoTo 0
    smtChanged = False
    Exit Sub
errFileSaveOpen:
    On Error GoTo errFileSaveCreate
    'create database
    Set dbSmt = DBEngine.Workspaces(0).CreateDatabase(commondialogFile.filename, _
        dbLangGeneral)
    On Error GoTo 0
    Resume Next
errFileSave_system_setup:
    On Error GoTo errFileSaveFatal
    'create system_setup
    Set tdSmt = dbSmt.CreateTableDef("system_setup")
    Set fldSmt = tdSmt. CreateField ("bitrate", dbText, 50)
    fldSmt.AllowZeroLength = True
    tdSmt.Fields.Append fldSmt
    Set fldSmt = tdSmt.CreateField("pnseed", dbText, 4)
    fldSmt.AllowZeroLength = True
    tdSmt.Fields.Append fldSmt
    Set fldSmt = tdSmt. CreateField ("frequency", dbText, 10)
    fldSmt.AllowZeroLength = True
    tdSmt.Fields.Append fldSmt
    Set fldSmt = tdSmt.CreateField("minorFrameLength", dblnteger)
    tdSmt.Fields.Append fldSmt
    Set fldSmt = tdSmt.CreateField("minorFrames", dblnteger)
    tdSmt.Fields.Append fldSmt
    Set fldSmt = tdSmt.CreateField("synclength", dblnteger)
    tdSmt.Fields.Append fldSmt
    Set fldSmt = tdSmt.CreateField("sync", dbText, 8)
    fldSmt.AllowZeroLength = True
    tdSmt.Fields.Append fldSmt
    Set fldSmt = tdSmt.CreateField("sfidStart", dbText, 5)
    fldSmt.AllowZeroLength = True
    tdSmt.Fields.Append fldSmt
    Set fldSmt = tdSmt.CreateField("sfidDir", dbText, 4)
    fldSmt.AllowZeroLength = True
    tdSmt.Fields.Append fldSmt
    Set fldSmt = tdSmt.CreateField("project", dbText, 80)
    fldSmt.AllowZeroLength = True
    tdSmt.Fields.Append fldSmt
    Set fldSmt = tdSmt.CreateField("description", dbText, 80)
    fldSmt.AllowZeroLength = True
    tdSmt.Fields.Append fldSmt
    Set fldSmt = tdSmt.CreateField("author", dbText, 80)
    fldSmt.AllowZeroLength = True
    tdSmt.Fields.Append fldSmt
```

```
frmMain - 23dbSmt.TableDefs.Append tdSmt
    Resume 0
errFileSave_scantable:
   On Error GoTo errFileSaveFatal
    'create scantable
    Set tdSmt = dbSmt.CreateTableDef("scantable")
    Set fldSmt = tdSmt.CreateField("value", dbText, 5)
    fldSmt.AllowZeroLength = True
    tdSmt.Fields.Append fldSmt
    dbSmt.TableDefs.Append tdSmt
    Resume 0
errFileSave_analog:
    On Error GoTo errFileSaveFatal
    'create analog
    Set tdSmt = dbSmt.CreateTableDef("analog")
    Set fldSmt = tdSmt.CreateField("Channel", dbText, 4)
    fldSmt.AllowZeroLength = True
    tdSmt.Fields.Append fldSmt
    Set fldSmt = tdSmt.CreateField("Gain", dbText, 20)
    fldSmt.AllowZeroLength = True
    tdSmt.FieIds.Append fldSmt
    Set fldSmt = tdSmt.CreateField("Offset", dbText, 20)
    fldSmt.AllowZeroLength = True
    tdSmt.Fields.Append fldSmt
    Set fldSmt = tdSmt.CreateField("Filter", dbText, 20)
    fldSmt.AllowZeroLength = True
    tdSmt.Fields.Append fldSmt
    dbSmt.TableDefs.Append tdSmt
    Resume 0
errFileSaveCreate:
    MsgBox "Error creating file:" & _
        Chr(13) & err. Description, vbOKOnly + vbExclamation, "Error"
    On Error GoTo 0
    Exit Sub
errFileSaveFatal:
    dbSmt.Rollback
    MsgBox "Error saving file:" & Chr(13) &
        err.Description & Chr(13) & _
        "table=" & rsSmt.Name, vbOKOnly + vbExclamation, "Error"
    On Error GoTo 0
End Sub
Private Sub mnuFileSaveAs_Click()
    With commondialogFile
        .Flags = cdlOFNOverwritePrompt Or cdlOFNHideReadOnly _
            Or cdlOFNNoReadOnlyReturn Or cdlOFNPathMustExist
        .DialogTitle = "Save As"
        On Error GoTo ErrFileSaveAsCancel
         .ShowSave
        On Error GoTo 0
        If .filename = "" Then Exit Sub
    End With
    mnuFileSave_Click
    updateFormCaption commondialogFile.filename
ErrFileSaveAsCancel:
End Sub
Private Sub mnuFileTestsignalgenerator_Click()
Dim i As Integer
    If checkAnalog Then
        Beep
        Exit Sub
    End If
    frmTests.pport = checkHardwarePresence
    If frmTests.pport = 0 Then
        MsgBox "No Test Signal Generator found on any parallel port, " &
             "or SMT Device is switched off", vbOKOnly + vbExclamation, frmMain.Caption
        Exit Sub
```
 $\overline{c}$ 

```
frmMain -24
    End If
    generateTestSignals
    frmTests.Show
End Sub
Private Sub mnuFileViewErrors_Click()
    frmErrors.Show
    viewAll
    If frmErrors.txtViewErrors <> "" Then
        frmErrors.WindowState = 0Else
        Unload frmErrors
        MsgBox "No errors in SMT configuration", vbOKOnly, frmMain.Caption
    End If
End Sub
Private Sub mnuGenerateReport_Click()
Dim cr, tb As String
Dim ch As Variant
Const normal As String = "Normal"
Const headingl As String = "Heading 1"
Const heading2 As String = "Heading 2"Const tableformat As Integer = 20
Dim filename, shortfilename As String
Dim i, j, freq, cols, maxcols As Integer
Dim gain, offset As Double
Dim fontsize As Integer, colw As String
    cr = Chr(13)tb = Chr(9)If checkAll Then
        Beep
        Exit Sub
    End If
    createAsciiFile
    With commondialogReportFile
        If commondialogFile.filename <> "" Then
            filename = commondialogFile.filename
            For i = Len(filename) To 1 Step -1
                If Mid(filename, i, 1) = "."
                    Or Mid(filename, i, 1) = \overline{\mathbf{w}} Then Exit For
            Next
            If Mid(filename, i, 1) = "." Then Mid(filename, i) = ".DOC"
             .filename = filename
        End If
        .Flags = cdlOFNOverwritePrompt Or cdlOFNHideReadOnly _
            Or cdlOFNNoReadOnlyReturn Or cdlOFNPathMustExist
        On Error GoTo errSaveReportCancel / www.
        .ShowSave
        On Error GoTo 0
        If .filename = "" Then Exit Sub
        filename = .filename
    End With
    For i = Len(filename) To 1 Step -1
        If Mid(filename, i, 1) = "\" Then Exit For
    Next
    If Mid(filename, i, 1) = "\" Then
        shortfilename = Mid(filename, i + 1)End If
    On Error GoTo errOLE
    Set oleReport = CreateObject("Word.basic")
     ' close existing Word documents with the same name (without saving)
    For i = 1 To ole Report. Count Windows
        If oleReport.windowname(i) = shortfilename Then
            oleReport.WindowList i
            oleReport.fileclose 2
            Exit For
        End If
    Next
```
oleReport.AppMinimize <sup>1</sup>
```
oleReport.FileNew App.Path + "\REPORT.DOC"
oleReport.Style headingl
oleReport.Insert "SMT Configuration Report" + cr
oleReport.Style normal
oleReport.Insert "Project: " + txtProject + cr
oleReport.Insert "Description: " + txtDescription + cr
oleReport.Insert "Author: " + txtAuthor + cr
oleReport.Insert "Date of creation: " + Format(Now, "dddd, mmm d yyyy hh:nn") + cr
oleReport.Insert "Number of pages: ##pages##" + cr
oleReport.Style heading2
oleReport.Insert "Transmission parameters" + cr
oleReport.Style normal
oleReport.TablelnsertTable , 2, 2, "4 cm", , tableformat, 129
oleReport.Insert "Bitrate"
oleReport.nextcell
oleReport.TableColumnWidth "7 cm"
oleReport.Insert CStr(cmbBitrate)
oleReport.nextcell
oleReport.Insert "PN Seed"
oleReport.nextcell
oleReport.Insert CStr(txtPNSeed)
oleReport.nextcell
oleReport.Insert "Transmit frequency"
oleReport.nextcell
oleReport.Insert CStr(cmbTransmitFreq)
oleReport.LineDown
DoEvents
computeSampleFreqs
oleReport.Style heading2
oleReport.Insert "Analog channels" + cr
oleReport.Style normal
oleReport.TablelnsertTable , 5, 2, "2 cm", , tableformat, 161
oleReport.Tableheadings
oleReport.TableColumnWidth "1.25 cm"
oleReport.Insert "Name"
oleReport.nextcell
oleReport.Insert "Gain"
oleReport.nextcell
oleReport.Insert "Offset"
oleReport.nextcell
oleReport ^Insert "Filter"
oleReport.nextcell
oleReport.TableColumnWidth "4 cm"
oleReport.Insert "Sampling frequency"
For i = 1 To grdAnalog.rows - 1
    gradAnalogrow = igrdAnalog.col = 0For j = LBound(channels) To UBound(channels)
        If channels(j) = grdAnalog Then Exit For
    Next
    oleReport.nextcell
    oleReport.Insert CStr(grdAnalog)
    grdAnalog.col = 1
    oleReport.nextcell
    oleReport.Insert CStr(grdAnalog)
    gradAnalog.col = 2oleReport.nextcell
    oleReport.Insert CStr(grdAnalog)
    grdAnalog.col = 3
    oleReport.nextcell
    oleReport.Insert CStr(grdAnalog)
    oleReport.nextcell
    oleReport.Insert Format(Abs(samplefreqs(j)), "0") + " Hz"
    If samplefreqs(j) < 0 Then
        oleReport.Bold 1
        oleReport.Insert " (non-uniform)"
        oleReport.Bold 0
    End If
Next
```
oleReport.charright <sup>2</sup>

frmMain - 25

 $\mathbf{r} = \mathbf{r} \cdot \mathbf{r}$ 

```
frmMain - 26
```

```
oleReport.Style heading2
oleReport.Insert "Digital channels" + cr
oleReport.Style normal
oleReport.TableInsertTable , 2, 2, "2 cm", , tableformat, 161
oleReport.Tableheadings
oleReport.TableColumnWidth "1.25 cm"
oleReport.Insert "Name"
oleReport.nextcell
oleReport.TableColumnWidth "4 cm"
oleReport.Insert "Sampling frequency"
For Each ch In digitals
    oleReport.nextcell
    oleReport.Insert ch
    oleReport.nextcell
    For j = LBound(channels) To UBound(channels)
        If channels(j) = ch Then Exit For
    Next
    oleReport.Insert Format(Abs(samplefreqs(j)),
0") + Hz"
    If samplefreqs(j) < 0 Then
        oleReport.Insert " (non-uniform)"
    End If
Next
oleReport.charright 2
DoEvents
oleReport.Style heading2
oleReport.Insert "Frame Structure" + cr
oleReport.Style normal
oleReport.Insert "Minor frame length: " & minorframelength & cr
oleReport.Insert "Minor frames per major frame: " & minorframes
& cr
oleReport.Insert "Sync words: "
For i = 4 - syncwords To 3
    oleReport.Insert Hex(syncwordbytes(i)) + " "
Next
oleReport.Insert "(hex)" + cr
oleReport.Insert "SFID Start value: " & txtSfidStart & cr
oleReport.Insert "SFID Direction: " & cmbSfidDir & cr
oleReport.Insert "Frame Structure: " & cr
If minorframelength > 14 Then
    maxcols = 18
    fontsize = 8colw \rightarrow "0.8 cm"Else
    maxcols = 14fontsize = 10
    colw = "1 cm"End If
'rem by hkt 3 lines
'disable the emphasis facility to give neater presentation
'If minorframes = 1 Then
     txtCols = maxcols
\blacksquaretxtCols_Click
'End If
With grdScantable
    FixedRows = 0.SelStartRow = 0
    SellendRow = .rows - 1For i = 0 To .cols - 2 Step maxcols
         DoEvents
        If i + maxcols < .cols - 1 Then
             cols = maxcolsElse
             \cosh s = \cosh s - 1End If
         . \texttt{SelStartCol} = i + 1SelfendCol = i + colsoleReport.Insert .Clip + Chr(13)
        oleReport.LineUp
         .col = 0For j = .rows - 2 To 0 Step -1row = j + 1If minorframes > 1
Then oleReport.Insert "Minor frame
             oleReport.Insert .text + tb
```
 $\sqrt{2}$ 

 $\label{eq:2} \frac{1}{2} \sum_{i=1}^n \frac{1}{2} \sum_{j=1}^n \frac{1}{2} \sum_{j=1}^n \frac{1}{2} \sum_{j=1}^n \frac{1}{2} \sum_{j=1}^n \frac{1}{2} \sum_{j=1}^n \frac{1}{2} \sum_{j=1}^n \frac{1}{2} \sum_{j=1}^n \frac{1}{2} \sum_{j=1}^n \frac{1}{2} \sum_{j=1}^n \frac{1}{2} \sum_{j=1}^n \frac{1}{2} \sum_{j=1}^n \frac{1}{2} \sum_{j=1}^n \frac{1}{$ 

```
frmMain
- 27
```

```
oleReport.LineUp
            oleReport.StartOfLine
        Next
        oleReport.Insert tb
        oleReport.StartOfLine
        oleReport.ExtendSelection
        oleReport.EndOfDocument
        oleReport.TextToTable , , , colw, , tableformat, 161
        oleReport.fontsize fontsize
        oleReport.TableColumnWidth , 0
        oleReport.CenterPara
        oleReport.Cancel
        If minorframes
>
1 Then
            oleReport.StartOfLine
            oleReport.TableColumnWidth "2.5 cm"
        End If
        oleReport.EndOfDocument
        oleReport.Insert cr
    Next
    .FixedRows
=
1
    .SelEndCol
=
1
    .SelEndRow
=
1
End With
reduce the redundant information generated in the report
'hkt remmed generate Test Signal
generateTestSignals
oleReport.Style heading2
 oleReport.Insert "Test Signals"
+ cr
oleReport.Style normal
oleReport.TablelnsertTable , 5, 2, "4 cm", , tableformat, 161
oleReport.Tableheadings
oleReport.TableColumnWidth "1.25 cm"
oleReport.Insert "Name"
oleReport.nextcell
oleReport.TableColumnWidth "2.5 cm"
oleReport.Insert "Type"
oleReport.nextcell
oleReport.Insert "Frequency [Hz]"
oleReport.nextcell
oleReport.Insert "Amplitude [V]"
oleReport.nextcell
oleReport.Insert "Offset [V]"
With grdÄnalog
     For
i
=
0 To UBound(testSignalSetup)
          .row = i + 1 \,\text{col} = 0oleReport.nextcell
         oleReport.Insert CStr(grdAnalog) ,
         oleReport.nextcell '
                                                   لحائب
         oleReport. Insert "square wave""
         oleReport.nextcell
          oleReport.Insert Str(2600
/
2
A testSignalSetup(3, i))
         oleReport.nextcell
          If testSignalSetup(1, i)
>
0 Then
              gain = 1 / (2 \land (testSignalSetup(1, i) - 1))Else
              gain
=
0
         End If
          oleReport.Insert Format(2.5
* 0.6
* gain, "Scientific")
         oleReport.nextcell
          If testSignalSetup(2, i) >=
8 Then
              offset
= (testSignalSetup (2, i)
- 7)
* 0.3125
         Else
              offset
= testSignalSetup(2, i)
* 0.3125
- 2.5
         End If
         oleReport.Insert CStr(offset)
\mathbf{r}Next
End With
DoEvents
 freq
= 2600
 For i = 0 To 7
     oleReport.nextcell
      oleReport.Insert "D("
&
i
& ")"
\mathbf{r}oleReport.nextcell
```

```
\mathbf{r}oleReport.Insert "digital"
         oleReport.nextcell
         oleReport.Insert CStr(freq)
    \blacksquareoleReport.nextcell
    \mathbf{r}oleReport.nextcell
         freq = freq \setminus 2
    Next
    DoEvents
    oleReport.charright 2
    oleReport.insertPageBreak
    oleReport.Style heading2
    oleReport.Insert "SMT EEPROM Description file (ASCII file)" + cr
    oleReport.Style "SMT_EEPROM"
    oleReport.Insert cr + asciiFile
    oleReport.EndOfDocument
    i = oleReport.Sellnfo(l)
    oleReport.StartOfDocument
    oleReport.EditReplace "##pages##", CStr(i), , , , , , , 1
    oleReport.StartOfDocument
    oleReport.FileSaveAs filename
    oleReport.AppMinimize 0
     oleReport.fileclose
    Exit Sub
errOLE:
    MsgBox "Error using OLE to create report:" & Chr(13) & _
        err.Description, vbOKOnly, frmMain.Caption
errSaveReportCancel:
End Sub
Private Sub mnuScanTableClear_Click()
    smtChanged = True
    fillgrdScantable ("")
    update_form
    checkScantable
End Sub
Private Sub mnuScanTableCopy Click ()
    Clipboard.SetText grdScantable.Clip + Chr(13)
End Sub
Private Sub mnuScanTableCut_Click()
    smtChanged = True
    mnuScanTableCopy_Click »
    mnuScanTableClear_Click J<sub>n</sub>, J<sub>n</sub>, J<sub>n</sub>, J<sub>n</sub>,
    checkScantable
End Sub
Private Sub mnuScantableEntry_Click(Index As Integer)
    smtChanged = True
    fillgrdScantable (mnuScantableEntry(Index).Caption)
    checkScantable
End Sub
Private Sub mnuFileEditSmtDeviceSpecification_Click()
    frmFileEditSmtDeviceSpecification.Show
End Sub
Private Sub mnuFileExit_Click()
    End
End Sub
Private Sub mnuHelpAbout_Click()
    frmAbout.Show
End Sub
Private Sub mnuScanTablePaste_Click()
Dim clipdata As String
Dim i, rows, cols, curcols As Integer
Dim content As Boolean
```
frmMain - 28

smtChanged = True clipdata = Clipboard.GetText

 $110$ 

 $\alpha$  ,  $\alpha$ 

```
frmMain 29
    ' clipboard analysis; cols are separated by tab
    ' (tab=chr(9)), rows by cr/lf (cr=chr(13))
   rows = 0cols = 0curcols = 1For i = 1 To Len(clipdata)
        If Asc(Mid(clipdata, i, 1)) >= 32 Then
            content = True
        End If
        If Mid(clipdata, i, 1) = Chr(9) Then
            curcols = curcols + 1End If
        If Mid(clipdata, i, 1) = Chr(13) Then
            rows = rows + 1' take largest value of all rows:
            If curcols > cols Then cols = curcols
            curcols = 1
            content = False
        End If
    Next
    ' if the last line doesn't end with a cr:
    If content Then rows = rows + 1If rows = 0 Or cols = 0 Then Exit Sub
    With grdScantable
         adjust selection to clipboard content,
        ' taking care of grid boundaries:
        .SelStartCol = .col
        cols > .cols Then
If
.col +
            SelEndCol = cols - 1Else
            SelfendCol = col + colsEnd If
        .SelStartRow = .row
        If .row + rows > .rows Then
            SelEndRow = .rows - 1Else
            .SelEndRow = .row + rows - 1End If
         ' copy data:
        .Clip = clipdata
        .SelEndCol = .col
        .SelEftdRow = .row
    End With
    update_form
    checkScantable
End Sub
                                            \overline{1}باديه
Private Sub repeat_Click()
Dim clipdata As String
                                         'clipboard data
                                         'col and row var
Dim i, rows, cols, curcols As Integer
                                         'correct content status
Dim content As Boolean
                                        'start row and start col, and number of repeats to do
Dim s_col, s_row, rpt_times As Integer
Dim hi_start, hi_end, no_col As Integer 'highlighted cells and cols
Dim msg string, Response As String 'msg at end
Dim rpt_left_over As Boolean 'incomplete copy status
Dim string Sync As Integer 'sync cells string check
Dim col_Sync As Integer 'no of sync cols
    On Error GoTo End_Function
    smtChanged = True
    msg_string = "incomplete pattern copied at tail of minor frame" 'set message
    rpt left over = False 'set var
    s_row = grdScantable.SelStartRow 'set var
    hi_start = grdScantable.SelStartCol
    hi_end = grdScantable.SelEndCol
    no_col = (grdScantable.SelEndCol - grdScantable.SelStartCol) + 1
    s col = hi start
```

```
'Clipboard.clear
```

```
frmMain - 30
    1clipdata = Clipboard.GetText
    Clipboard.SetText grdScantable.Clip + Chr(13)
      clipboard analysis; cols are separated by tab
      (tab=chr(9)), rows by cr/lf (cr=chr(13))
    clipdata = Clipboard.GetText
    'initialse variable
    rows = 0\text{cols} = 0curcols = 1
    'check if highlighted area has correct data
    For i = 1 To Len(clipdata)
        If Asc(Mid(clipdata, i, 1)) >= 32 Then
            content = True
        End If
        If Mid(clipdata, i, 1) = Chr(9) Then
            curcols = curcols + 1
        End If
        If Mid(clipdata, i, 1) = Chr(13) Then
            rows = rows +1' take largest value of all rows:
            If curcols > cols Then cols = curcols
            curcols = 1
            content = False
        End If
    Next
    ' if the last line doesn't end with a cr:
    If content Then rows = rows +1If rows = 0 Or cols = 0 Then Exit Sub
    'calc the number of times we nêed to repeat the copy command
    rpt times = ((grdScantable.cols - grdScantable.col) + 1) \ no_col
    'check for sync cells
    colSync = 0For i = 1 To 5
        string_Sync = 0grdScantable.col = 1
        string_Sync = InStr(grdScantable.text, "Sync")
        If string_Sync > 0 Then
            col_S\overline{y}nc = col_S\overline{y}nc + 1End If
    Next i
    With grdScantable
         ' adjust selection to clipboard content,
         ' taking care of grid boundaries:
        .SelStartRow = s_row
        .SelfendRow = s_{row}'copy highlighted cells til end of minor frame
    For i = 1 To rpt times
        s col = s col + cols 'set s_col for loop
        If Val(s_col) >= Val(.cols) Then Exit For 'if greater than minor frame
        SelStartCol = s colIf Val(.SelStartCol + cols - 1) >= Val(.cols) Then
            grdScantable.SelEndCol = grdScantable.cols - 1
            rpt_left_over = True
        Else
             .SelfendCol = Val(s,col + cols - 1)End If
         ' copy data:
        .Clip = clipdata
    Next i
    End With
    'if an incomplete copy at tail of minor frame then give message
    If rpt_left_over = True Then
         Response = MsgBox(msg_string, vbOKOnly, "Message")
    End If
    update_form
    checkScantable
End_Function:
```

```
End Sub
```
 $\left\langle \cdot \right\rangle$  ,  $\left\langle \cdot \right\rangle$ 

```
frmMain - 31
    If Val(txtCols) = columns Then Exit Sub
    columns = Val(txtCols)
    Do While minorframelength Mod columns <> 0
        columns = columns - 1
    Loop
    If columns <= syncwords Then columns = syncwords
    saveScantable
    update_form
    restoreScantable
    smtChanged = True
End Sub
Private Sub txtCols_KeyDown(KeyCode As Integer, Shift As Integer)
'by hkt
'txtcol responds to keyboard events
    Select Case KeyCode
        Case vbKeyReturn
            If Val(txtCols) = columns Then Exit Sub
            columns = Val(txtCols)Do While minorframelength Mod columns <> 0
                columns = columns - 1
            Loop
            If columns <= syncwords Then columns = syncwords
            saveScantable
            update_form
            restoreScantable
            smtChanged = True
            Exit Sub
        Case vbKeyTab
            If Val(txtCols) = columns Then Exit Sub
            columns = Val(txtCols)
            Do While minorframelength Mod columns <> 0
                columns = columns - 1
            Loop
            If columns <= syncwords Then columns = syncwords
            saveScantable
            update_form
            restoreScantable
            smtChanged = True
            Exit Sub
    End Select
End Sub
Private Sub txtCols_LostFocus()
    txtCols_Click
End Sub
Private Sub txtDescription_Change()
    smtChanged = TrueEnd Sub
Private Sub txtError_Change()
    If txtError \langle \rangle "" Then
        txtError.BackColor = &H80FFFF
        If chkErrorSound Then Beep
    Else
        txtError.BackColor = &HFFFFFF
    End If
End Sub
Private Sub txtMinorframelength_Click()
'hkt var
Dim changelength As Integer 'value of new length
    If Val(txtMinorframelength) = minorframelength Then Exit Sub
    'hkt next 4
    'check if in emphasis state, and if so normalise before changing
    If Val(txtCols) <> Val(txtMinorframelength) Then
        changelength = txtMinorframelength
        txtCols = minorframelength
        txtCols_Click
    End If
```
**\r»***J*

```
frmMain - 32
     minorframelength = Val(txtMinorframelength)
     If minorframelength > maxMinorframelength Then minorframelength = maxMinorframelength
     If minorframelength < syncwords Then minorframelength = syncwords
     If minorframes = 1 Then columns = minorframelength
     smtChanged = True
     update_form
End Sub
Private Sub txtMinorframelength_KeyDown(KeyCode As Integer, Shift As Integer)
'by hkt
Dim changelength As Integer 'value of new length
     Select Case KeyCode
         Case vbKeyReturn
              If Val(txtMinorframelength) = minorframelength Then Exit Sub
              'hkt next 4
              'check if in emphasis state, and if so normalise before changing
              If Val(txtCols) <> Val(txtMinorframelength) Then
                   changelength = txtMinorframelength
                   txtCols = minorframelength
                   txtCols_Click
              End If
              minorframelength = Val(txtMinorframelength)
              If minorframelength > maxMinorframelength Then minorframelength = maxMinorframele
ngth
              If minorframelength < syncwords Then minorframelength = syncwords
              If minorframes = 1 Then columns = minorframelength
              smtChanged = True
              update_form
              Exit Sub
         Case vbKeyTab
              If Val(txtMinorframelength) = minorframelength Then Exit Sub
              'hkt next 4
              'check if in emphasis state, and if so normalise before changing
              If Val(txtCols) <> Val(txtMinorframelength) Then
                   changelength = txtMinorframelength
                   txtCols = minorframelength
                   txtCols_Click
              End If
              min<sub>1</sub> minorframelength = Val(txtMinorframelength)
              If minorframelength > maxMinorframelength Then minorframelength = maxMinorframele
ngth
              If minorframelength < syncwords Then minorframelength = syncwords
              If minorframes = 1 Then columns = minorframelength
              smtChanged = True
              update_form >''
              \frac{1}{\sqrt{2}} \frac{1}{\sqrt{2}} \frac{1}{\sqrt{2}} \frac{1}{\sqrt{2}} \frac{1}{\sqrt{2}}End Select
End Sub
Private Sub txtMinorframelength_LostFocus()
                                                                                                                     \frac{1}{\sqrt{2}}\left[\frac{2\pi}{\pi} \frac{1}{2} \frac{1}{2} \fractxtMinorframelength_Click
End Sub
Private Sub txtMinorframes_Click()
    If Val(txtMinorFrames) = minorframes Then Exit Sub
    minorframes = Val(txtMinorFrames)
    If minorframes > maxMinorFrames Then minorframes = maxMinorFrames
    If minorframes < 1 Then minorframes = 1
    If minorframes = 1 Then columns = minorframelength
    smtChanged = True
    update_form
End Sub
Private Sub txtMinorframes_KeyDown(KeyCode As Integer, Shift As Integer)
'by hkt
'responds to keyboard events
    Select Case KeyCode
         Case vbKeyReturn
              If Val(txtMinorFrames) = minorframes Then Exit Sub
```
**U4**

```
frmMain - 33
```

```
minorframes = Val(txtMinorFrames)
            If minorframes > maxMinorFrames Then minorframes = maxMinorFrames
            If minorframes < 1 Then minorframes = 1
            If minorframes = 1 Then columns = minorframelength
            smtChanged = True
            update_form
            Exit Sub
        Case vbKeyTab
            If Val(txtMinorFrames) = minorframes Then Exit Sub
            minorframes = Val(txtMinorFrames)
            If minorframes > maxMinorFrames Then minorframes = maxMinorFrames
            If minorframes < 1 Then minorframes = 1
            If minorframes = 1 Then columns = minorframelength
            smtChanged = Trueupdate_form
            Exit Sub
    End Select
End Sub
Private Sub txtMinorframes_LostFocus()
    txtMinorframes_Click
End Sub
Private Sub txtPNSeed_Change()
    checkPNSeed
    smtChanged = True
End Sub
Private Sub txtPNSeed_Click()
    txtPNSeed_LostFocus
End Sub
Private Sub txtPNSeed_LostFocus()
    txtPNSeed = Hex(Va1("&H" & txtPNSeed))End Sub
Private Sub txtSfidStart_Change()
    checksfid
    smtChanged = True
End Sub
Private Sub txtSyncword_Change()
    smtChanged = True
End Sub
Private Sub txtSyncword_Click()
Dim b, sw As Integer
Dim i As Long /
                                                              (
   i = Val("&H" & txtSyncword & "&") - -^
    txtSyncword = Hex(Val(i & "&")For sw = 3 To 0 Step -1b = i Mod &H100
        If b < 0 Then
            b = b + \&H100i = i - 6H80000000 ' work around Bill Gates' brain damage
            i = i \setminus \&H100i = i + 2000000Else
            i = i \setminus &H100
        End If
        syncwordbytes(sw) = b
   Next
    checkSyncword
End Sub
Private Sub txtSyncword_LostFocus()
   txtSyncword_Click
End Sub
```
VERSION 5.00 Object = "{F9043C88-F6F2-101A-A3C9-08002B2F49FB}#1.1#0"; "COMDLG32.0CX" Object = "{A8B3B723-0B5A-101B-B22E-00AA0037B2FC}#1.0#0"; "GRID32.0CX" Begin VB.Form frmMain BorderStyle = 1 'Fixed Single<br>Caption = "SMT Configuratio "SMT Configuration Tool"  $ClientHeight$  = 8208<br>ClientLeft = 72 ClientLeft = 72<br>ClientTop = 1740<br>ClientWidth = 1188<br>Icon = (Ico)  $ClientTop$  =  $1740$ <br>ClientWidth =  $11880$ ClientWidth  $\begin{array}{rcl} \text{Icon} & = & (\text{Icon}) \\ \text{MaxButton} & = & 0 \qquad \text{False} \\ \text{MinPart} & = & \end{array}$ MaxButton = 0 'False MinButton = 0 'False PaletteMode = 1 'UseZOrder ScaleHeight = 8208 ScaleWidth = 11880 Begin VB.PictureBox vsViewPortl  $Height$  = 7035<br>  $Left$  = 720 Left  $= 720$ ScaleHeight = 6984 ScaleWidth = 9924  $TabIndex = 50$  $\begin{array}{ccc}\n\text{Top} & = & 480 \\
\text{Width} & = & 997\n\end{array}$ Width = 9975 Begin VB.Frame fraAnalog<br>Caption = " =  $\frac{m}{2}$ Analog channels setup"<br>= 2355  $Height$  =  $=$ Left =  $8160$ <br>TabIndex =  $47$ TabIndex<br>Top  $= 1440$ <br>= 3615  $Width = 3615$ Begin MSGrid.Grid grdAnalog  $Height$  = 1935<br>  $Left$  = 120  $Left$  = 120 TabIndex =  $48$ <br>Tag =  $''1$  $\begin{array}{ccc} \text{Tag} & = & \text{''1''} \\ \text{Top} & = & 300 \end{array}$  $\begin{array}{ccc}\n\text{Top} & = & 300 \\
\text{Width} & = & 3375\n\end{array}$ Width = 3375 Version = 65536<br>\_ExtentX = 5953<br>\_  $ExtentX$  = 5953  $\text{ExtentY}$  = 3413 \_StockProps = 77 BaskColor = 16777215 BeginProperty Font {0BE35203-8F91-11CE-9DE3-00AA004BB851}<br>Name = "MS Sans Serif" Name  $=$   $\frac{1}{10}$   $\frac{1}{10}$   $\frac$ Size  $= 7.8$  $\text{Character}$  = 0  $Weight$  = 400 Underline  $= 0$  'False'<br>Italic  $= 0$  'False" Italic  $= 0$  'False"  $\overrightarrow{a}$ Strikethrough  $= 0$  'False EndProperty  $Rows = 1$  $\text{Cols} = 4$ FixedRows = 0 ScrollBars = 2 MouseIcon = {Binary} End End Begin VB.Frame fraScantable Caption = "Scantable setup"<br>Height = 2355  $Height$   $=$  $Left$  = 5100  $TabIndex = 31$  $\text{Top}$  = 1440  $Width = 3075$ Begin VB.CommandButton cmdPasteEntire Caption  $=$  "paste table"<br>Height  $=$  315  $Height =$  $Left$  = 1080

 $\lambda$ 

TabIndex =  $40$ <br>Tag =  $''1$ Tag = **ff-|** *<sup>11</sup>*  $Top$  = 1920  $Width = 915$ 

frmMain - 1

**uu**

```
End
Begin VB.TextBox txtSfidStart
   Alignment
=
1 'Right Justify
                   = 285Height
   Left
                   = 1680<br>= 39Tablndex
                   = 39<br>= 11Tag
                        n_1n_2Text
                   = "255"<br>= 1140
   Top
                        = 1140
   Width
                   = 555
End
Begin VB.ComboBox cmbSfidDir
   Height
                   = 300<br>= 168Left
                        = 1680
                   =Style
                       2 'Dropdown List
                        = 38
   Tablndex
                   = "1"Tag
   Top
                   = 1500<br>= 855Width
                        = 855
End
Begin VB.CommandButton cmdCopyEntire
   Caption
                   = "copy table"
   Height
                   = 315
   Left
                   = 120<br>= 37Tablndex
                   = 37<br>= \binom{37}{1}Tag
                       n_1= 1920Top
                   = 975Width
End
Begin VB.TextBox txtCols
   Height
            = 300Left
                   = 2010Tablndex
                   = 36= \frac{1}{1}n
   Tag
                   = " -1"Text
   Top
                   = 1125<br>= 555
   Width
                        = 555
End
Begin VB.ComboBox cmbEmphasize<br>Height = 300
   Height
           = 3000 \pm= 1980Left
                   =2 'Dropdown List
   Style
   Tablndex
                       = 35
                       II
   Tag
                   =Top
                       = 1500
   Width
                   = 855
End
Begin VB.TextBox txtMinorframelength
   Height
                   = 315<br>= 1680\mathbf{r}= 1680
   Left
   Tablndex
                   = 34n_1Tag
                   == »_1
»
   Text
                   = 300<br>= 555Top
   Width
                        = 555
End
Begin VB.TextBox txtMinorFrames
   Height
                   = 315
   Left
                   = 1680<br>= 33= 33
   Tablndex
                        n_1Tag
                   =
   Text
                    = »_*1
»
   Top
                   = 720
   Width
                   = 555
End
Begin VB.CommandButton repeat
                        "repeat"
   Caption =
   Height
                   = 315
   Left
                   = 1980<br>= 32
   Tablndex
                   = 32<br>= 192Top
                        = 1920
   Width
                   = 915
End
Begin VB.Label Labell
```
 $\sqrt{2}$ 

 $\mathcal{L}(\mathbf{A})$ 

**\n**

 $\frac{1}{\sqrt{2}}\left(\frac{1}{\sqrt{2}}\right)$  , where  $\frac{1}{\sqrt{2}}$ 

 $frmMain - 3$ 

Caption = "Minor frames per major frame:"<br>Height = 495  $Height$  = 49<br>  $Index$  = 3  $Index$  = 3<br>
Left = 120  $Left$  $TabIndex$  =  $46$ <br>Top =  $660$  $\begin{array}{ccc}\n\text{Top} & = & 660 \\
\text{Width} & = & 1335\n\end{array}$ Width =<br>WordWrap =  $-1$  'True End Begin VB.Label Label1 Caption = "Minor frame length:"<br>Height = 195  $Height =$  $Index$  = 2<br>
Left = 120 Left =  $120$ <br>TabIndex =  $45$  $TabIndex$  =  $45$ <br>Top =  $360$ Top Width = 1395 End Begin VB.Label lblSfid "SFID start value:"  $Height = 195$  $\begin{array}{ccc}\n\text{Index} & = & 0 \\
\text{Left} & = & 120\n\end{array}$ Left  $=$  120<br>TabIndex  $=$  44 Tablndex = 44  $\begin{array}{ccc} \text{Top} & = & 1200 \\ \text{Width} & = & 1275 \end{array}$ Width End Begin VB.Label lblSfid Caption = "SFID direction:"  $Height$  = 195  $Index$  = 1<br>
Left = 120 Left =  $120$ <br>TabIndex =  $43$ TabIndex<br>Top  $=$  1560<br>= 1095 Width End Begin VB.Label lblDisplay<br>Caption = "Ta  $=$   $\overline{\text{Table width}}$  (on screen):"<br>= 195  $Height$  = 19<br> $Index$  = 0  $\begin{array}{ccc}\n\text{Index} & = & 0 \\
\text{Left} & = & 120\n\end{array}$ Left  $=$  120<br>TabIndex  $=$  42  $TabIndex$  =  $Top$  =  $= 1200$ <br>= 1875 Width End Begin VB.Label lblDisplay Caption = "Emphasize channel:"  $Height$  = 195<br>  $Index$  = 1  $Index =$  $\overline{\mathcal{L}}$  $\mathbf{r}$  $Left$  = 120  $TabIndex = 41$  $\begin{array}{ccc}\n\text{Top} & = & 1560 \\
\text{Width} & = & 1515\n\end{array}$ Width  $=$ End End Begin VB. Frame fraTransmission Caption = "Transmission parameters"<br>Height = 2355  $Height$  = 23<br>  $Left$  = 0 **Left**  $TabIndex = 20$  $\begin{array}{ccc}\n\text{Top} & = & 1440 \\
\text{Width} & = & 5115\n\end{array}$ Width Begin VB.TextBox txtSyncword<br>Alignment = 1 'R  $=$  1 'Right Justify<br>= "syncl" DataField =<br>DataSource = = "datSmtSystemSetup"<br>= 285  $Height$  = 285<br>  $Left$  = 1800  $Left$  =  $TabIndex$  = 25  $Tag$   $=$ **ir-j i?**  $Test$  =  $"EB90"$ <br>Top =  $1920$  $\text{Top}$  = 1920  $Width = 1155$ End

 $\mathbb{R}^{n \times n}$  .

118

frmMain - 4

```
Begin VB.ComboBox cmbBitrate
   Height
= 288
   Left
= 1800
   Style
=
2 'Dropdown List
   Tablndex
= 24
   \texttt{Tag} = "\texttt{l}"
                  = 360<br>= 283Top
  Width
                       = 2832
End
Begin VB.ComboBox cmbTransmitFreq<br>Height = 288
   Height
= 288
  Left
                  = 1800
  Sorted
                   = -1 'True
   Style
                       2 'Dropdown List
                   =
   Tablndex
                   = 23
   Tag
                   =
111 1?
                  = 1080<br>= 1308
   Top
                       = 1308
  Width
End
Begin VB.ComboBox cmbSyncwordLength
   Height
= 300
   Left
= 1800
                       2 'Dropdown List
   Style
=
   Tablndex
= 22
   111 I I I II II II
                  = 1500<br>= 855Top
   Width
                       = 855
End
Begin VB.TextBox txtPNSeed
   Alignment
=
1 'Right Justify
   Height
= 285
   Left = 1800Tablndex
= 21
                  = \begin{array}{cc} 11 \\ -20 \end{array}<br>= 720
   Tag
                       = 720
   Top
   Width
                = 555
End
Begin VB.Label Label3
                       "PN Seed (hex):"
   Caption
   Height
                  = 255<br>= 240
   Left = 240Tablndex
= 30
   Top
= 780
              = 1395
   Width
End
Begin VB.Label label4
                  = "Transmit frequency:"<br>= 255
   Caption
   Height
                 = 255<br>= 240\chi^2 \to \chiLeft
                       = 240
                                               \overline{\mathcal{M}}\mathbf{r}Tablndex
                   = 29= 1140<br>= 1575Top
   Width
                       = 1575
End
Begin VB.Label Labe12
   \begin{array}{ccc}\n\text{caption} & \text{...} & = \\
\text{Caption} & = \\
\text{Haj} \text{a} \text{h} & = \\
\end{array}"Bitrate:"
                       = 255
   Height
   Index
                 =0= 240<br>= 28Left
   Tablndex
                   = 288Top
                 = 420<br>= 855Width
                       = 855
End
Begin VB.Label Labe15
                   = "Sync word (hex):"<br>= 255
   Caption
   Height
                       = 255
   Index
                   =
0
                  = 240Left
                   = 27Tablndex
   Top
                 = 1980<br>= 1575Width
                       = 1575
End
Begin VB.Label Label5
                       "Sync word length:"
   Caption =
   Height
                   = 255
```
 $|$ 

frmMain - 5

Index = 1 Left  $= 240$ Tablndex  $= 26$  $= 1560$ Top Width  $= 1575$ End End Begin VB.Frame Frame1 = "Identification" Caption  $Height$   $=$  $= 0$ <br>= 13 Left TabIndex Top  $\equiv$   $\equiv$ 0<br>11775 Width = Begin VB.TextBox txtDescription Alignment = 1 'Right Justify Height  $= 285$ Left  $= 1080$ Tablndex  $=$  16<br> $=$   $\frac{16}{11}$ = **<sup>111</sup> IT** Tag Top  $= 600$ Width = 10395 End Begin VB.TextBox txtProject Alignment = 1 'Right Justify  $= 285$ Height Left  $= 1080$ Tablndex  $=$  15 *<u>n</u>* $1$ *n* Tag = Top  $=$  240<br>= 103 Width = 10395 End Begin VB.TextBox txtAuthor Alignment = <sup>1</sup> 'Right Justify = 285 Height = 1080 Left Tablndex  $= 14$  $=$  $"1"$ Tag Top  $=$  960<br>= 103 Width = 10395 End Begin VB.Label Label2 Caption = "Description:" Height. = 255 Index  $=$ 1 Left  $= 120$ Tablndex  $= 19$ Top = 660  $\boldsymbol{\mathcal{E}}$ Width = 855 End " ' Begin VB.Label Labe12 "Author:" Caption = 255 Height = Index 4 Left  $=$  120<br>= 18 Tablndex = 18  $= 1020$ Top Width = 855 End Begin VB.Label Label2<br>Caption = Caption "Project:"  $= 255$ Height Index 5 = Left  $=$  120<br>= 17 Tablndex = 17 Top = 300 Width = 855 End End Begin MSGrid.Grid grdScantable Height  $= 3315$  $=$ 0 Left TabIndex = 49  $=$  "1" Tag

 $\overline{a}$ 

 $\log$ 

 $\begin{array}{ccc}\n\text{Top} & = & 3780 \\
\text{Width} & = & 1177!\n\end{array}$  $=$  11775<br>= 65536  $Version =$  $\text{ExtentX}$  = 20770  $\text{ExtentY}$  = 5847 \_<br>StockProps = 77<br>BackColor = 16777215 BackColor BeginProperty Font {0BE35203-8F91-11CE-9DE3--00AA004BB851} Name = "MS Sans Serif"<br>Size = 7.8 Size  $= 7.8$ <br>Charset  $= 0$  $\frac{1}{2}$ Charset =  $Weight$   $=$  400 Underline  $= 0$  'False<br>Italic  $= 0$  'False  $\begin{array}{ccc}\n\text{It} & = & 0 & \text{ 'False} \\
\text{Strikethrough} & = & 0 & \text{ 'False}\n\end{array}$  $Strikethroup =$ EndProperty MouseIcon = {Binary} End End Begin VB.CommandButton cmdButtonBar Caption = "Generate report"  $Height = 315$  $Index$  = 8<br>
Left = 7200  $Left$   $=$ Tablndex = 12 TabStop = 0 'False  $Top$  = 60 Width = 1335 End Begin VB.CommandButton cmdButtonBar Caption = "Start test signal generator"  $Height = 315$  $Index = 7$ Left  $= 8616$  $\text{TabIndex} = 11$ TabStop =  $0$  'False<br>Tag =  $\sqrt[n]{\cdot}$  $Taq$ **11\*1 If**  $Top$  = 60 Visible  $= 0$  'False<br>Width  $= 1995$  $\begin{array}{ccc} \text{Width} & \quad = & \quad \end{array}$ End Begin VB.CommandButton cmdButtonBar Caption  $\sqrt{ }$  = "Create ASCII file"<br>Height = 315 Height =  $Index = 6$  $Left$  = 5700 Tablndex = 10 TabStop =  $0$  'False  $\begin{array}{ccc} \text{Tag} & = & 0 \end{array}$  'False  $\begin{array}{ccc} \text{Tag} & = & \text{``I''} \end{array}$  $\text{Tag}$   $=$   $\text{"1"}$  $\text{Top}$  = 60  $\leq \frac{A}{A}$  $Width = 1335$ End Begin VB.CommandButton cmdButtonBar Caption = "View errors"<br>Height = 315  $Height =$  $Index = 5$  $Left$  = 4740  $TabIndex = 9$ TabStop = 0 'False  $\text{Tag}$  =  $\text{''1}$  $Top$  = 60  $Width = 975$ End Begin VB.CommandButton cmdButtonBar Caption = "Generate frame structure"<br>Height = 315 Height  $Index = 4$  $Left$  = 2640  $TabIndex = 8$ TabStop =  $0$  'False<br>Tag =  $"1"$  $Taq$  $\text{Top}$  = 60 Width = 1935

End

 $\frac{1}{2} \left( \frac{1}{2} \right)$ 

## frmMain - 7

 $\ddot{\phantom{a}}$ 

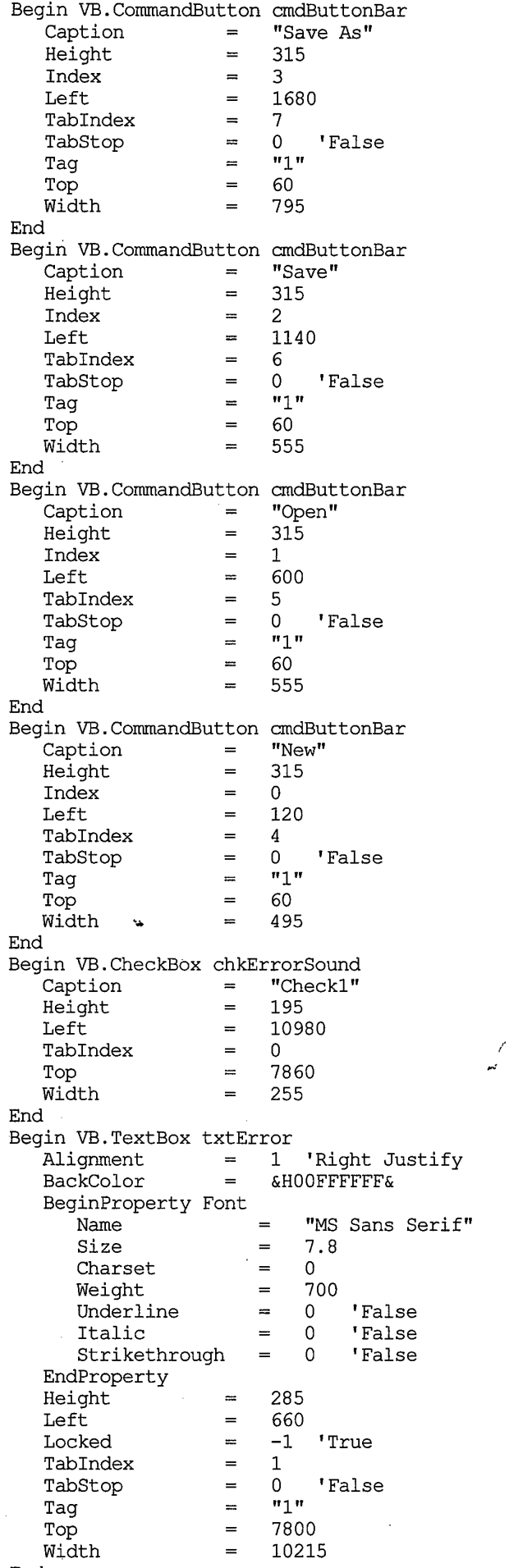

 $\ddot{\phantom{0}}$ 

 $\Delta$ 

 $\omega\bar{\alpha}$ 

 $\frac{1}{2} \left( \frac{2\pi}{\pi} \frac{d^2}{d^2} \right) \frac{d^2}{d^2}$ 

End

Begin MSComDlg.CommonDialog commondialogReportFile

frmMain - 8

Left  $= 11040$ <br>Top  $= 0$  $\begin{array}{rcl} \text{Top} & = & 0 \\ \text{ExtentX} & = & 847 \end{array}$  $ExtentX =$ \_ExtentY = 847 -<br>Version =  $\overline{C}$ ancelError = -1 'True<br>DefaultExt = "mdb" DefaultExt =<br>DialogTitle = "Save Report As" Filter = "Document files (\*.doc)|\*.doc" MaxFileSize = 64 End Begin MSComDlg.CommonDialog commondialogFile Left  $= 10440$  $\begin{array}{rcl} \text{Top} & = & 0 \\ \text{ExtentX} & = & 847 \end{array}$ ExtentX =  $847$ <br>ExtentY =  $847$  $\begin{array}{lcl} \text{ExtentY} & = & 847 \\ \text{Version} & = & 327681 \end{array}$ Version = 327681  $\bar{C}$ ancelError = -1 ''<br>DefaultExt = "mdb"  $DefaultExt =$ <br>Filter = Filter = "SMT Configuration files  $(*.mdb)|*.mdb"$ <br>MaxFileSize = 64 MaxFileSize = 64 End Begin MSComDlg.CommonDialog commondialogSpecFile Left  $= 10740$ <br>Top  $= 0$  $\begin{array}{rcl} \text{Top} & = & 0 \\ \text{ExtentX} & = & 847 \end{array}$ ExtentX = 847<br>ExtentY = 847  $\begin{array}{ccc} \text{ExtentY} & = & 847 \\ \text{Version} & = & 327681 \end{array}$ Version = 327681<br>CancelError = -1 'True  $\overline{C}$ ancelError = -1 ''<br>DefaultExt = "mdb" DefaultExt DialogTitle = "Open SMT Configuration Specification file" Filter = "SMT Config Spec files  $(*.mdb)|*.mdb"$ <br>MaxFileSize = 64 MaxFileSize = End Begin VB.Line Linel  $X1 = 0$  $X2 = 11880$  $Y1 = 420$  $Y2 = 420$ End Begin VB.Label lblErrorSound Caption =  $"Sound"$ <br>Height  $\frac{1}{2}$  = 195  $Height \rightarrow$  =<br>Left =  $=$  11280<br> $=$  3 TabIndex  $\begin{array}{ccc}\n\text{Top} & = & 7860 \\
\text{Width} & = & 495\n\end{array}$  $\begin{array}{ccc} \text{Width} & = & \end{array}$ End Begin VB.Label Label2 /• \*  $\begin{array}{ccc} \text{Caption} & = & \text{"Errors:"} \\ \text{Height} & = & 255 \end{array}$  $\overline{r}$  $Height$  = 25<br>  $Index$  = 2  $Index$  = 2<br>
Left = 120 Left  $=$  $TabIndex = 2$  $\begin{array}{ccc}\n\text{Top} & = & 7860 \\
\text{Width} & = & 555\n\end{array}$  $Width =$ End Begin VB.Menu mnuFile Caption = "&File" Begin VB.Menu mnuFileNew Caption  $=$  " $\&New...$ "  $\Gamma$ ag  $=$   $"1"$ End Begin VB.Menu mnuFileOpen Caption =  $"\&0$ pen..."<br>Tag =  $"1"$ Tag **\_\_ <sup>n</sup> <sup>i</sup> ii** End Begin VB.Menu mnuFileSave  $Caption$  = " $\&Save$ "  $Taq$  =  $"1"$ End Begin VB.Menu mnuFileSaveAs  $\text{Equation}$  = "Save  $\&text{As...}$ "  $\Gamma$ ag  $=$   $\blacksquare$ 

*\'X,*

 $f$ rmMain - 9

```
End
   Begin VB.Menu mnuSepBarl
                    = "Caption
   End
   Begin VB.Menu mnuFileOpenSmtDeviceSpecification
      Caption
= "Open SMT &device specification.
   End
   Begin VB.Menu mnuFileEditSmtDeviceSpecification
                 = "&Edit SMT device specification.
      Caption
   End
   Begin VB.Menu mnuSepBar4
                  = ^{\circ} ^{\circ} ^{\circ} ^{\circ} ^{\circ} ^{\circ} ^{\circ} ^{\circ} ^{\circ} ^{\circ} ^{\circ} ^{\circ} ^{\circ} ^{\circ} ^{\circ} ^{\circ} ^{\circ} ^{\circ} ^{\circ} ^{\circ} ^{\circ} ^{\circ} ^{\circ} ^{\circ} ^{\circ} ^{\circ} ^{\circ} ^{\circ} ^{\circ} ^{\circ} ^{\circ} 
      Caption
   End
   Begin VB.Menu mnuFileExit
      Caption .= "E&xit"
   End
End
Begin VB.Menu mnulnput
   \text{Caption} . = "\text{Euler}"
   Begin VB.Menu mnuFileGenerateScantable
       Caption
= "&Generate frame structure..."
                        = "1"
      Tag
   End
End
Begin VB.Menu mnuReport
             = "SOutput"
   Caption
   Begin VB.Menu mnuFileViewErrors
       Caption
= "&View errors"
                        = "1"
      Tag
   End
   Begin VB.Menu mnuSepBar10<br>
S = \begin{bmatrix} 1 & 0 \\ 0 & -1 \end{bmatrix}Caption
                        =End
   Begin VB.Menu mnuFileCreateAscii
       Caption
= "SCreate ASCII file"
                        = "1"Tag
   End
   Begin VB.Menu mnuGenerateReport
       Caption
= "&Generate Report..."
   End
   Begin VB.Menu mnuSepBar3<br>Caption = "-"
      Caption
   End
   Begin VB.Menu mnuFileTestsignalgenerator
       Caption
= "S&tart test signal generator"
                         = "1"
       Tag
   End
End
                                                                 \lambdaBegin VB.Menu mnuHelp
                                                            \mathcal{N}Caption
= "&Help"
                                                " ~^
    NegotiatePosition=
3 'Right
   Begin VB.Menu mnuHelpContents
       Caption
= "&Contents"
       Shortcut
= {Fl}
   Visible<br>End
       Visible
=
0 'False
   Begin VB.Menu mnuSepBar2
       \text{caption} = \text{''} - \text{''}Visible
                         =
0 'False
    End
    Begin VB.Menu mnuHelpAbout
                 = "\&About..."
       Caption
   End
End
Begin VB.Menu mnuScanTable
    Caption
= "scantable_popup"
    Visible
=
0 'False
    Begin VB.Menu mnuScantableEntry
       Caption
= "dummy"
                        = 1000Index
    End
    Begin VB.Menu mnuScanTable_
                       = ^{\circ} ^{\circ} ^{\circ} ^{\circ}Caption
    End
```
 $\alpha=\alpha-\epsilon$ 

```
frmMain - 10
```

```
Begin VB.Menu mnuScanTableCut
          Caption = "Cut"
      End
      Begin VB.Menu mnuScanTableCopy
          \text{Caption} = \text{"Copy"}End
      Begin VB.Menu mnuScanTablePaste
          Caption = "Paste"
      End
      Begin VB.Menu mnuScanTableClear
          Caption = "Clear"
      End
   End
   Begin VB.Menu mnuAnalogGain
       Caption = "analogGain_popup"
       Visible = 0 'False
      Begin VB.Menu mnuAnalogGainEntry
          Caption = \sqrt{\frac{1}{10}}Index = 1End
   End
   Begin VB.Menu mnuAnalogOffset
       Caption = "analogOffset_popup"
       Visible = 0 'False
       Begin VB.Menu mnuAnalogOffsetEntry
          Caption = \frac{7}{1}<br>Index = 1
          Index
      End
   End
   Begin VB.Menu mnuAnalogFilter
       Caption = "analogFilter_popup"
       Visible = 0 'False
       Begin VB.Menu mnuAnalogFilterEntry
          Caption = \sqrt{\frac{1}{1-\frac{1}{1-\fracIndex = 1End
   End
   Begin VB.Menu mnuAnalogFilterkbs
       Caption = "analogFilterkbs_popup"
       Visible = 0 'False
       Begin VB.Menu mnuAnalogFilterkbsEntry<br>
Caption = ""
          Caption
          Index<sub>w</sub> = 1End
   End
   Begin VB.Menu mnuAnalogFiltermbs
       Caption = "analogFiltermbs_popup"
       Visible = 0 'False
       Begin VB.Menu mnuAnalogFiltermbsEntry<br>
Csption = ""
                         \mathbf{r} = \mathbf{r}Caption
           Index = 1End
   End
End
```
 $\ddot{\phantom{1}}$ 

 $\overline{\mathcal{L}}$ 

 $\sigma=\kappa/\tau$ 

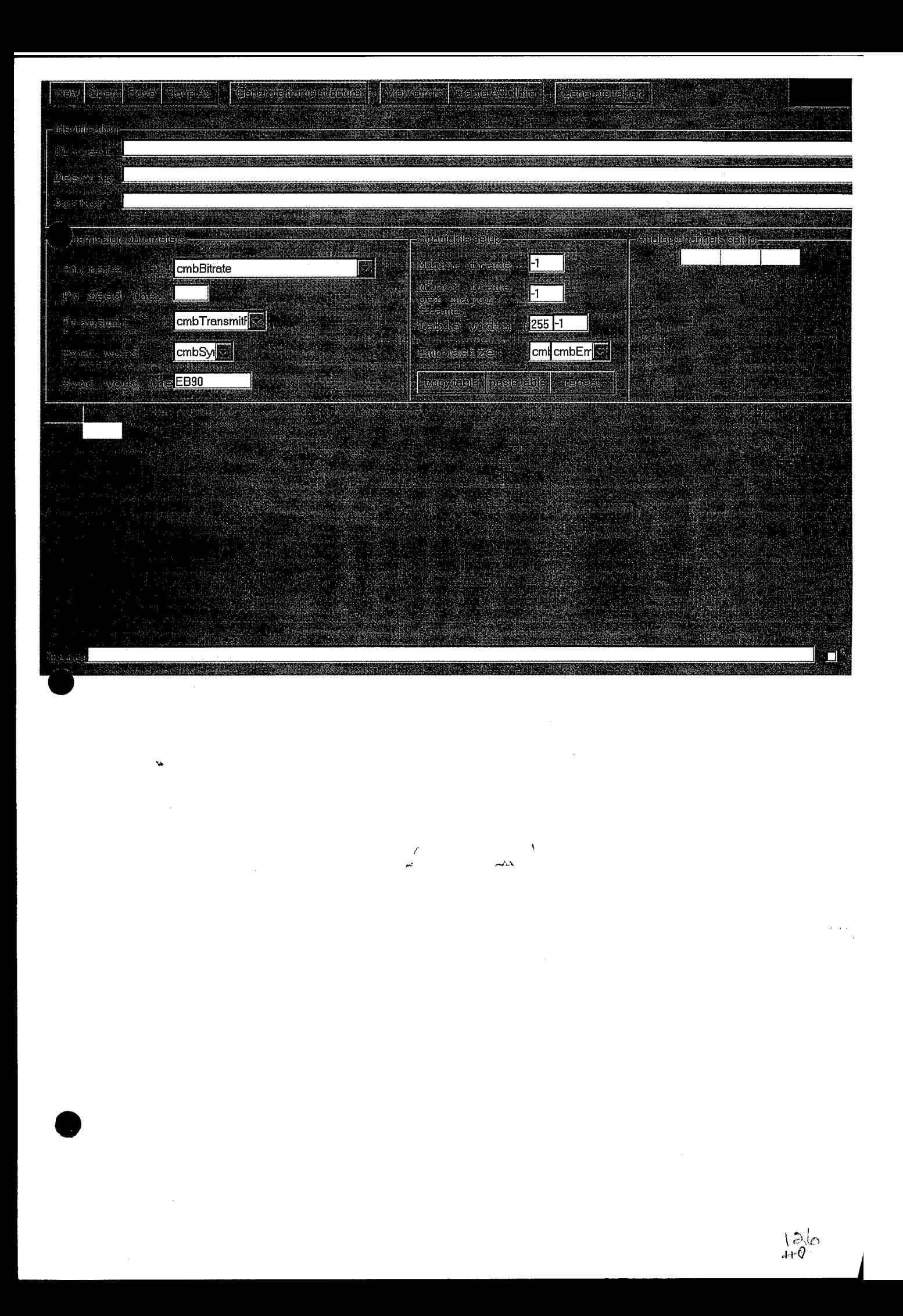

```
frmStartup - 1
Option Explicit
Private Sub Form_Load()
    1 position window in the middle of the screen:
    frmStartup.Left = Screen.Width / 2 - frmStartup.Width / 2
    frmStartup.Top = Screen.Height / 2 - frmStartup.Height / 2
    frmMain.Hide
    Form_Paint
End Sub
Private Sub Form_Paint()
    1 start wait time
    tmrStartup.Interval = 3000
    tmrStartup.Enabled = False
    tmrStartup.Enabled = True
End Sub
Private Sub tmrStartup_Timer ()
    frmMain.Show
    Unload Me
End Sub
```
 $\mathcal I$ 

 $\overline{\mathcal{M}}$ 

## frmStartup - 1

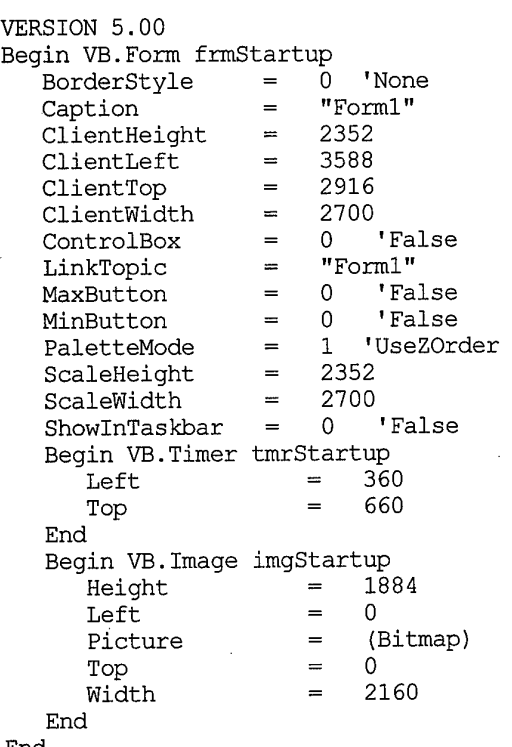

End

 $\sim 10^7$ 

 $\mathcal{A}$ 

 $\sim$   $\sim$ 

 $\hat{\mathcal{A}}$ 

 $\frac{1}{2} \frac{1}{2} \frac{1}{2} \frac{1}{2} \frac{1}{2}$ 

 $\mathcal{L}^{\text{max}}_{\text{max}}$ 

 $\bar{\beta}$ 

 $\sim$   $\sim$ 

 $\sim$ 

 $\mathcal{L}^{\Lambda}$ 

 $\mathcal{L}^{\text{max}}_{\text{max}}$  and  $\mathcal{L}^{\text{max}}_{\text{max}}$ 

 $\frac{1}{n}$ 

 $\label{eq:2.1} \mathcal{L}(\mathcal{L}(\mathcal{L})) = \mathcal{L}(\mathcal{L}(\mathcal{L})) = \mathcal{L}(\mathcal{L}(\mathcal{L}))$  $\ddot{\phantom{0}}$ 

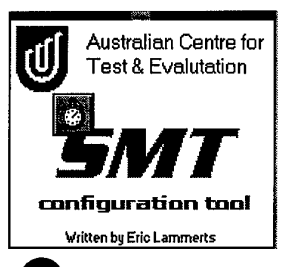

 $\mathcal{A}^{\mathcal{A}}$ 

 $\ddot{\bullet}$ 

 $\sim$ 

 $\frac{1}{2}$ 

 $\sim$ 

 $\langle \cdot, \cdot \rangle$ 

 $\begin{array}{ccc} \mathcal{E} & \mathcal{E} & \mathcal{E} & \mathcal{E} \\ \mathcal{E} & \mathcal{E} & \mathcal{E} & \mathcal{E} \end{array}$ 

 $\sim$ 

 $\frac{1}{2}$  , where  $\frac{1}{2}$ 

 $|a|$ 

 $\label{eq:1} \left\langle \hat{X}_{\mu} \right\rangle_{\mu} =$ 

```
frmTests - 1
Option Explicit
Private Declare Sub setupTestSignal Lib "hwaccess" (ByVal port As Integer, ByVal gain As Inte
ger, ByVal off As Integer, ByVal freq As Integer, ByVal chan As Integer)
Dim channel As Integer
Public pport As Integer
Const channels = 4Private Sub cmdCancel_Click()
    Unload Me
End Sub
Private Sub Form_Deactivate()
    Unload Me
End Sub
Private Sub Form_Load()
    channel = 3lblPortAddress = "Using parallel port at address Ox" & Hex(pport)
    tmrInterval_Timer
End Sub
Private Sub optChannel_Click(Index As Integer)
    If Index = 0 Then
        tmrlnterval.Enabled = True
        tmrlnterval.Interval = Val(txtInterval)
    Else
        tmrlnterval.Enabled = False
        tmrlnterval.Interval = 0
        channel = Index - 1setupTestSignal pport,
            testSignalSetup(l, channel), _
            testSignalSetup(2, channel), _
            testSignalSetup(3, channel), channel
        lblTestChannel.Caption = "Testing analog channel " & channel + 1
    End If
End Sub
Private Sub tmrInterval_Timer()
    channel = ((channel + 1) Mod channels)lblTestChannel.Caption = "Testing analog channel " & channel + 1
    setupTestSignal pport,
        testSignalSetup(1, channel), _
        testSignalSetup(2, channel), _
        testSignalSetup(3, channel), channel
End Sub
Private Sub txtInterval Change ()
                                                         \simtmrInterval.HntervaI = Val(txtInterval)tmrlnterval.Enabled = False
    tmrlnterval.Enabled = True
End Sub
```
VERSION 5.00 Begin VB.Form frmTests 1 'Fixed Single BorderStyle = Caption  $=$  "Test Signal Generator"<br>ClientHeight = 2904 ClientHeight  $ClientLeft$  = 1248<br> $ClientTop$  = 2772  $ClientTop$  = 2772<br>ClientWidth = 3312 ClientWidth Icon  $=$  (Icon)<br> $=$  "Form1"  $LinkTopic = "F$ <br>MaxButton = 0 MaxButton  $\equiv$   $\equiv$ 'False = 1 'UseZOrder<br>= 2904 PaletteMode  $ScaleHeight = \begin{bmatrix} 2904 \\ 2312 \end{bmatrix}$ ScaleWidth Begin VB.OptionButton optChannel  $\begin{array}{rcl} \text{Caption} & = & \text{``Channel 4''} \end{array}$ Height =  $195$ <br>
Index =  $4$  $\frac{4}{240}$ Index Left  $=$  TabIndex  $=$ Tablndex 3  $\begin{array}{ccc}\n\text{Top} & = & 1560 \\
\text{Width} & = & 1875\n\end{array}$ Width End Begin VB.OptionButton optChannel  $Caption$  = "Channel 3"<br>  $Heiont$  = 195 Height =  $195$ <br>  $Index$  = 3  $\frac{3}{240}$ Index  $Left$   $=$ Tablndex  $=$ 2  $\begin{array}{ccc}\n\text{Top} & = & 1320 \\
\text{Width} & = & 1875\n\end{array}$ Width End Begin VB.OptionButton optChannel  $\begin{array}{ccc} \text{Caption} & = & \text{``Channel 2''} \\ \text{Height} & = & 195 \end{array}$ Height Index  $\equiv$  $\begin{array}{c} 2 \\ 240 \end{array}$ Left 240 Tablndex 1  $Top$  = 1080  $Width = 1875$ End Begin VB.OptionButton optChannel Caption .  $=$  "Channel  $1"$  $Height$  = 195<br>Tndex = 1. Index 1  $Left$  = 240 Tablndex  $\hspace{1.6cm} = \hspace{1.6cm}$ 0<br>840  $\begin{array}{ccc}\n\text{Top} & = & 840 \\
\text{Width} & = & 1875\n\end{array}$ Width End Begin VB.TextBox txtInterval  $Height$  = 285<br>  $Left$  = 1920  $=$  1920<br>= 5 TabIndex 5  $Text = "1000"$  $Top$  = 1860  $Width = 555$ End Begin VB.Timer tmrInterval  $\begin{array}{ccc}\n\text{Interval} & = & 1000 \\
\text{Left} & = & 2520\n\end{array}$ Left  $=\frac{1}{2}$  $Top$  = 1020 End Begin VB.CommandButton cmdCancel  $\begin{array}{ccc} \text{Cancel} & = & -1 & \text{'} \text{True} \\ \text{Caption} & = & \text{''Cancel''} \end{array}$  $Caption$  = Default  $=$   $-1$  'True<br>Height  $=$  375  $Height$   $=$  $Left$  = 1020 Tablndex  $=$ 6  $Top$  = 2340  $Width = 1215$ End .

 $\boldsymbol{\mathcal{E}}$ 

 $\mathbf{A}^{T}$ 

frmTests

Begin VB.OptionButton optChannel

*n\*

frmTests  $-2$ 

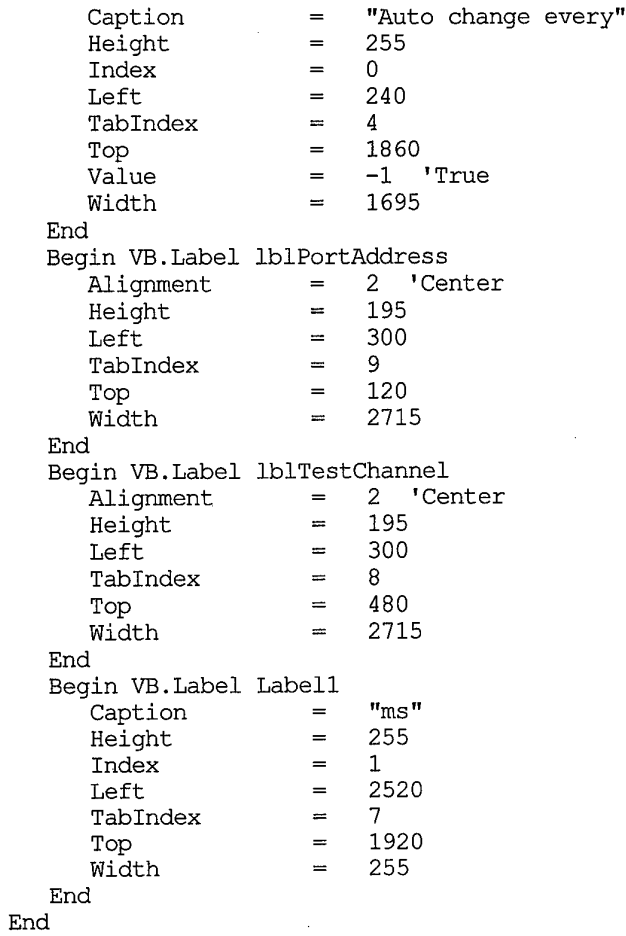

 $\ddot{\bullet}$ 

 $\mathcal{L}^{\text{max}}_{\text{max}}$ 

 $\mathcal{L}^{\text{max}}_{\text{max}}$ 

 $\mathcal{A}$ 

 $\frac{1}{\sigma^2} \left( \frac{1}{\sigma^2} \right)^2$ 

 $\frac{1}{2}$  ,

 $\frac{1}{2}$  $\mathcal{L}^{\mathcal{L}}$ 

 $\frac{1}{2} \frac{1}{2} \frac{1}{2} \frac{1}{2} \frac{1}{2}$ 

 $\frac{1}{2} \frac{1}{2} \frac{$ 

 $\sim$   $\omega$ 

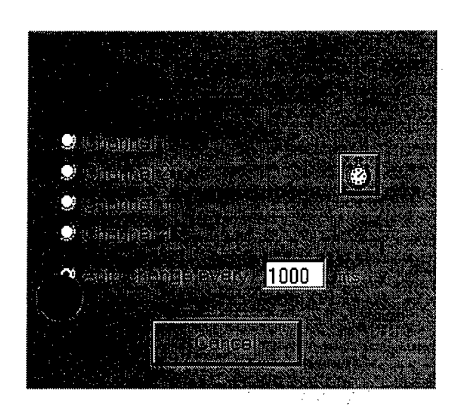

 $\hat{\mathcal{A}}$  $\omega$ 

 $\bar{\mathcal{A}}$ 

 $\mathcal{L}^{\text{max}}_{\text{max}}$ 

 $\sim$ 

 $\frac{1}{\sqrt{2}}\int_{\mathbb{R}^{2}}\left|\frac{d\mathbf{x}}{d\mathbf{x}}\right|^{2}dx$  ,  $\frac{1}{\sqrt{2}}\int_{\mathbb{R}^{2}}\left|\frac{d\mathbf{x}}{d\mathbf{x}}\right|^{2}dx$ 

 $\sim 10^{-11}$ 

 $\sim 10^{-10}$ 

 $\begin{array}{ccc} \mathcal{E} & \mathcal{E} & \mathcal{E} & \mathcal{E} \\ \mathcal{E} & \mathcal{E} & \mathcal{E} & \mathcal{E} \end{array}$ 

 $\bar{\mathcal{A}}$ 

 $\hat{\boldsymbol{\beta}}$ 

 $\mathcal{L}_{\text{eff}}$ 

 $133$ <br> $135$ 

```
modScantableGenerator - 1
Option Explicit
Public abort As Boolean
Dim gcdtable(), gcds As Integer
Dim offset{) As Integer
Public scantableLength As Long
Dim ch As chSet
Dim chRepeatTime() As Integer
Private Function try_subtable(ch As chSet, depth, pos As Integer) As Boolean
1 tries to fit a subtable in the space provided
1 * ch is the table to try
1 * depth is the depth of recursion of try_subtable
' * pos indicates where in the scantable the channels should go
Dim subch() As chSet
Dim gcd, i As Integer
     ' make Windows respond to other events (other applications and the abort button)
    DoEvents
    If depth > UBound(gcdtable) Then ReDim Preserve gcdtable(depth)
     ' gcdtable(depth) is greatest common divisor of the repeat times of the channels involved
    gcdtable(depth) = ch.gcd(chRepeatTime)
       gcd is the greatest common divisor of the repeat times of the channels involved
     ' divided by the table cell repeat time
    gcd = gcdtable(depth) \ gcdtable(depth - 1)
    If gcd >= ch.length Then
         ' enough space for all channels
        For i = 0 To ch. length - 1
            offset(ch.peek(i)) = i * gcdtable(depth - 1) + pos
        Next
        try_subtable = True
    Else
         ' not enough space for all channels, try to divide channels into subtables
        ReDim subch(gcd)
        For i = 0 To gcd - 1
            Set \; subch(i) = New chSetNext
        try subtable = try_permutation(ch, subch, 0, gcd, ch.length, depth + 1, pos)
    End If
End Function
Private Function try_permutation(ch, subch() As chSet, hint, gcd, _
    chlen, depth, pos As Integer) As Boolean
  tries all possibilities of fitting the ch channels in gcd subtables
 * ch is the table containing channels to be divided amongst subch
 ' * subch is the array of subtables where the channels should go
' * hint is a parameter that allow try permutation to check even distributions first,
       greatly reducing processing time
 1
* gcd is the amount of subtables used
 ' * chlen is the number of channels in the original table
 ' * depth is the depth of recursion of try_subtable
 ' * pos indicates where in the scantable the channels should go
Dim i, j As Integer
     If abort Then
         ' user aborted scantable generation
         try_permutation = False
         Exit Function
    End If
     If ch.length > 0 Then
         1 recurse further
         For i = 0 To gcd - 1
             j = (i + hint) Mod gcd
             ' move channel from table to subtable
             subch(j).push (ch.pop)
             try permutation = try permutation(ch, subch, (hint + 1) Mod gcd, gcd, _
                 chlen, depth, pos)
              ' reverse that move
             ch.push (subch(j).pop)
             If try_permutation Then Exit Function
         Next
```
**\?A-**

Else

```
modScantableGenerator - 2
        ' all channels are allocated to a subtable
        1 now check if all subtables are possible
        try_permutation = False
        For i = 0 To gcd - 1
            If subch(i).length = chlen Then Exit Function ' subtable same as table, worthless
            If subch(i).length > 0 Then ' subtables of length 0 are always possible
                If Not try subtable(subch(i), depth, i * gcdtable(depth - 2) + pos) Then
                    Exit Function
                End If
            End If
        Next
        try_permutation = True
    End If
End Function
Public Function scantablePossible(channelRepeatTime() As Integer) As Boolean
 ' this function takes a requirement provided in channelRepeatTime() and produces offset (),
 ' the array that determines which channel has to go where
 ' return value indicates whether scan table is possible
Dim i As Integer
    Set ch = New chSet
    ch.clear
     ' make local copy of channelRepeatTime() to be used later by generateScantable
     ' fill channel array
    ReDim chRepeatTime(LBound(channelRepeatTime) To UBound(channelRepeatTime))
    For i = LBound(channelRepeatTime) To UBound(channelRepeatTime)
        If channelRepeatTime(i) \langle \rangle 0 Then
            ch.push (i)
            chRepeatTime(i) = channelRepeatTime(i)
        End If
    Next
    ReDim offset(LBound(chRepeatTime) To UBound(chRepeatTime))
     ' scantable length is the least common multiple of all channel repeat times
    scantableLength = ch.lcm(chRepeatTime)
    ' if scantable length doesn't conform to IRIG, return error
    If 2 * scantableLength > maxMinorframelength Then
        scantablePossible = False
        Exit Function
    End If
    ReDim gcdtable(10)
    qcdtable(0) = 1qcds = 1abort = False' show form indicating the algorithm is busy
    ext{from Form}. Show \frac{1}{\sqrt{N}}scantablePossible = try subtable(ch, 1, 0)
    Unload frmGenerating
End Function
Public Sub generateScantable()
 ' takes the offset() array generated by scantablePossible() and puts the channel
 ' values in frmmain.grdScantable
Dim i, j, chn As Integer
Dim Shift As Integer
    With frmMain.grdScantable
        frmMain.smtChanged = True
        minorframes = 1
        minorframelength = scantableLength * 2 ' digitals inbetween analogs req'd
        columns = scantableLength * 2
         frmMain.update_form ' resize grid
         .row = 1.SelStartCol = syncwords + 1SelfendCol = cols - 1.SelStartRow = 1
         .SelEndRow = 1
         .FillStyle = 1<br>.text = digitals(LBound(digitals))
                                                 ' fill grid with first digital channel
         .FillStyle = 0
```
**135** 

```
modScantableGenerator - 3
        .SelEndCo1 = 1.SelEndRow = 1
    End With
    1 shift scantable so syncword is in first position
    Shift = scantableLength - offset(ch.peek(ch.length - 1))
    For i = 0 To ch.length - 2
        chn = ch.peek(i)For j = (offset(chn) + Shift) Mod chRepeatTime(chn) To scantableLength - 1
        Step chRepeatTime(chn)
             'fill grdScantable with analog channel
            frmMain.grdScantable.col = 2 * j + 1
            frmMain.grdScantable = frmgen.lblChannel(chn)
        Next
    Next
End Sub
```
۸

 $\overline{\Delta\Delta}$ 

 $\boldsymbol{\mathcal{E}}$ 

 $136$ 

```
Public Const maxMinorframelength As Integer = 514 ' IRIG class I
Public Const maxMinorFrames As Integer = 256Public maxscantablelength As Long
Public sSmtSpecDatabasefile As String
Public testSignalSetup() As Integer
Public bitrate, wordrate As Long
Public channels(), eachminorframes(), analogs(), digitals(), dummy As String
Public samplefreqs() As Double
Public minorframelength, minorframes As Integer
Public columns As Integer
Public syncwords As Integer
Public syncwordbytes(0 To 3) As Byte
Public oleReport As Object
Public grdScantableChanged As Boolean
Public scantable() As String
Public asciiFile As String
'global var by hkt
Public filter_item_max As Integer 'max item in filter data table<br>Public string is OPSK As Boolean 'QPSK/FSK format chosen
Public string_is_QPSK As Boolean 'QPSK/FSK format chosen
Public string_is_kbs As Boolean '200 kbs or 2 Mbs chose
Public Function doGcd(ByVal a, ByVal b As Integer) As Integer
 ' compute greatest common divisor
 ' Euclid's algorithm
    Do While (a \lt b)If a > b Then a = a - b Else b = b - aLoop
    dofcd = aEnd Function
Public Function gcd(a() As Integer) As Integer
 ' compute greatest common divisor of array
 ' ignoring zero entries
Dim i As Integer
Dim g As Long
    q = a(LBound(a))For i = LBound(a) + 1 To UBound(a)
        If a(i) \iff 0 Then g = \text{dolcm}(g, a(i)) /
    Next
    qcd = qEnd Function
Public Function doLcm(ByVal a, ByVal b As Long) As Long
 ' compute least common multiple
     doLcm = a * b / doGcd(a, b)
End Function
Public Function lcm(a() As Integer) As Long
 ' compute least common multiple of array,
 Dim i As Integer
 Dim 1 As Long
     1 = 1For i = LBound(a) To UBound(a)
         If a(i) \leq 0 Then 1 = \text{dolcm}(1, a(i))Next
     lcm = 1End Function
 Public Sub mouseHourglass()
         Screen.MousePointer = 11 ' hourglass
 End Sub
```
Module1 - 1

*v\*

```
chSet - 1
Option Explicit
Private chList () As Integer
Private listLen As Integer
Private Sub Class_Initialize()
    ReDim chList(\overline{0})listLen = 0End Sub
Public Sub clear()
    listLen = 0ReDim chList(0)
End Sub
Public Function length() As Integer
    length = listLen
End Function
Public Sub push(i As Integer)
    If listLen > UBound(chList) Then
        ReDim Preserve chList(listLen)
    End If
    chList(listLen) = i
    listLen = listLen + 1
End Sub
Public Function pop() As Integer
    If listLen > 0 Then
        listLen = listLen - 1pop = chList(listLen)
    Else
        err.Raise vbObjectError, , "Pop from empty set"
    End If
End Function
Public Function peek(ByVal i As Integer) As Integer
    If i < listLen Then
        peek = chList(i)Else
        err.Raise vbObjectError, , "Peek beyond end of set"
    End If
End Function •»
Public Function gcd(chfreq() As Integer) As Integer
Dim i, g As Integer
    If listLen = 0 Then err.Raise vbObjectError, , "Gcd from empty set"
    g = \text{chfreq}(\text{chList}(0)) /
                                                                л.
    For i = 1 To listLen - 1
        g = doGcd(g, chfreq(chList(i)))
    Next
    gcd = gEnd Function
Public Function 1cm(chfreq() As Integer) As Integer
Dim i As Integer
Dim 1 As Long
     If listLen = 0 Then err. Raise vbObjectError, , "Lom from empty set"
     1 = CLng(chfreq(chList(0)))For i = 1 To listLen - 1
         1 = \text{dolcm}(1, \text{chfreq}(\text{chList}(i)))Next
     lcm = 1End Function
```
 $\mathcal{S}_4$ 

```
Module1 - 2Public Sub mouseNormal()
        Screen.MousePointer = 1 ' arrow
End Sub
Public Sub computeBitrateWordrate()
Dim i As Integer
    bitrate = Val(frmMain.cmbBitrate)
    For i = 1 To Len(frmMain.cmbBitrate)
         Select Case LCase(Mid(frmMain.cmbBitrate, i, 1))
             Case "k"
                 bitrate = bitrate * 1000
             Case "m"
                 bitrate = bitrate * 1000000
             Case "a" To "z"
                 Exit For
         End Select
    Next
    wordrate = bitrate / 8End Sub
Public Sub computeSampleFreqs()
Dim r, c, ch As Integer
Dim i, pos, posl, dtmin, dtmax, tot As Long
    ReDim samplefreqs(LBound(channels) To UBound(channels))
     saveScantable
     computeBitrateWordrate
     For ch = LBound(channels) To UBound(channels)
         pos1 = -1dtmin = minorframelength * minorframes
         dtmax = 0
         \text{tot} = 0i = 0For r = 0 To minorframes - 1
             For c = 0 To minorframelength - 1
                  If scantable(r, c) = channels(ch) Then
                       If posl < 0 Then
                           pos1 = iElse
                           If i - pos < dtmin Then dtmin = i - posIf i - pos > dtmax Then dtmax = i - posEnd If
                       pos = itot = tot + 1End If
                  i = i + 1Next
          Next the contract of the contract of the contract of the contract of the contract of the contract of the contract of the contract of the contract of the contract of the contract of the contract of the contract of the contr
         If pos1 < 0 Then
              samplefreqs (ch) = 0 "
          Else
              posl = posl + minorframelength * minorframes
              If posl - pos < dtmin Then dtmin = posl - pos
              If pos1 - pos > dtmax Then dtmax = pos1 - posIf dtmin = dtmax Then
                   samplefreqs(ch) = wordrate / dtmin
               Else<br>samplefreqs(ch) = -(wordrate / (minorframelength * minorframes)) * tot
              End If
          End If
     Next
 End Sub
 Public Sub saveScantable()
 Dim r, c As Integer
 Dim msg As String
 ReDim scantable(minorframes - 1, minorframelength - 1) ' allocate memory
      With frmMain.grdScantable
          For r = 1 To .rows -1.row = r
              For c = 1 To .cols - 1
                    .col = cIf minorframes = 1 Then
                        scantable(0, (r - 1) * (c \circ l s - 1) + (c - 1)) = .text
```
 $13J$ 

```
Module1 - 3
```

```
Else
                   scantable(r - 1, c - 1) = .text
               End If
           Next
       Next
    End With
End Sub
Public Sub restoreScantable()
Dim r, c As Integer
    With frmMain.grdScantable
        For r = 1 To .rows - 1
           .row = rFor c = 1 To .cols -1.col = cIf minorframes = 1 Then
                   .text = scantable(0, (r - 1) * columns + (c - 1))
                Else
                   .text = scantable(r - 1, c - 1)
                End If
            Next
        Next
    End With
    Erase scantable ' free memory
End Sub
```
عدكي المحا

 $\lambda$ 

 $\mathcal{L}(\mathbf{A})$ 

 $\mathcal{L}% _{0}\left( t\right) \sim\mathcal{L}_{0}\left( t\right) ,$ 

 $\mathbf{r}$